a a a a a a a a a a a a a a a a a a a a a a a a a a a a a a a a a a a a a a a a a a a a a a a a a a a a a a a a a a a a a a a a a a a a a a a a a a a a a a a a a a a a a a a a a a a a a a a a a a a a a a a a a a a a a a a a a a a a a a a a a a a a a a a a a a a

# Equipaggiamenti elettrici per macchine speciali WF 723 C Schede di posizionamento

a

a

a

a

a

a

a

a

a

a

a

a

a

a

a

a

a

a

a

a

a

a

a

a

a

a

a

a

a

a

a

a

a

a

a

a

a

a

a

a

a

a

a

a

a

a

a

a

a

a

a

a

a

a

a

a

a

a

a

a

a

a

a

a

a

a

a

a

a

a

a

a

a

a

a

a

a

a

a

a

a

a

a

a

a

a

a

a

a

a

a

a

a

a

a

a

a

a

a

a

a

a

a

a

a

a

a

a

a

a

a

a

a

a

a

a

a

a

a

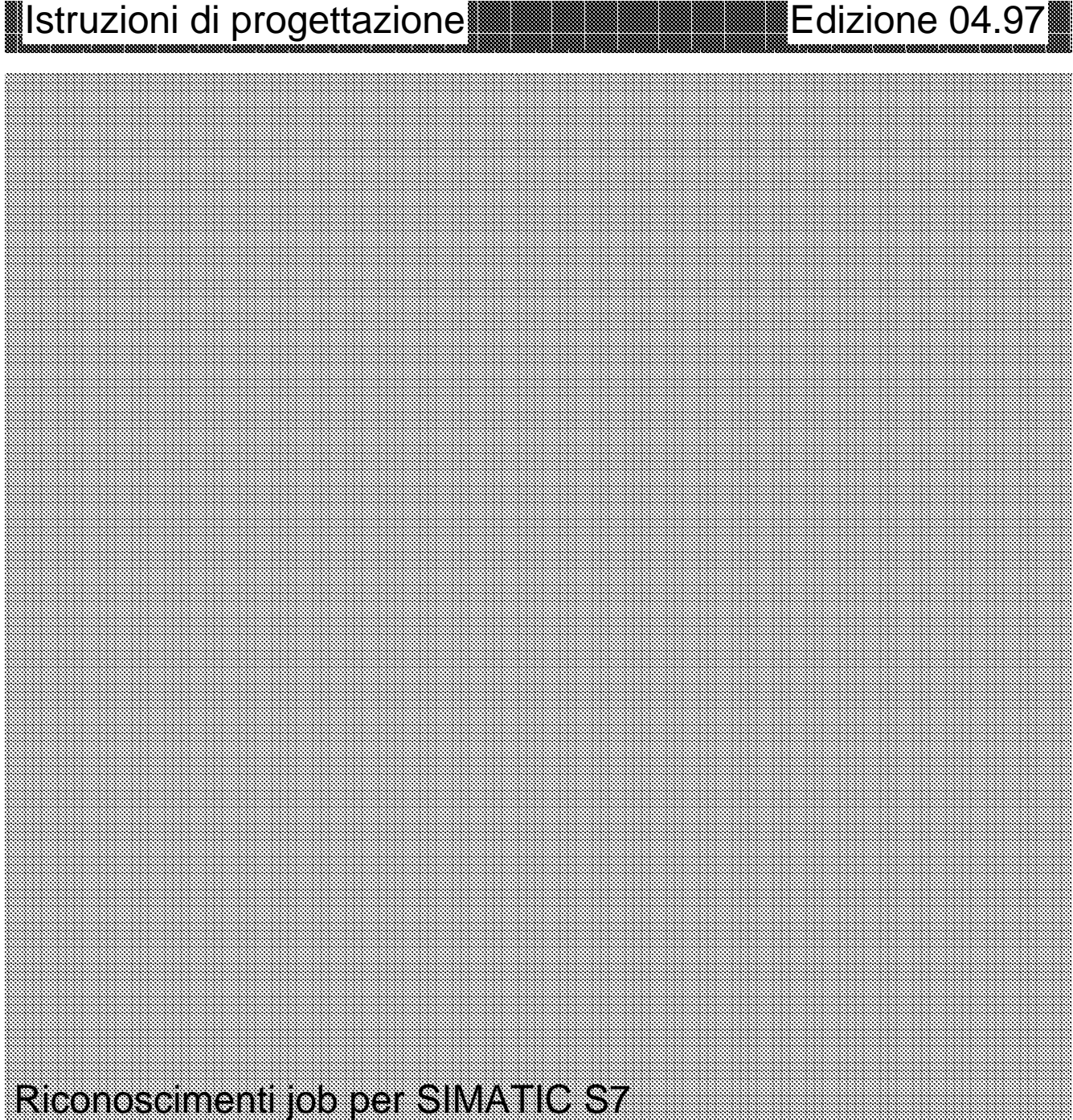

<u> 1989 - Samuel Samuel Sandarík (f. 1989)</u>

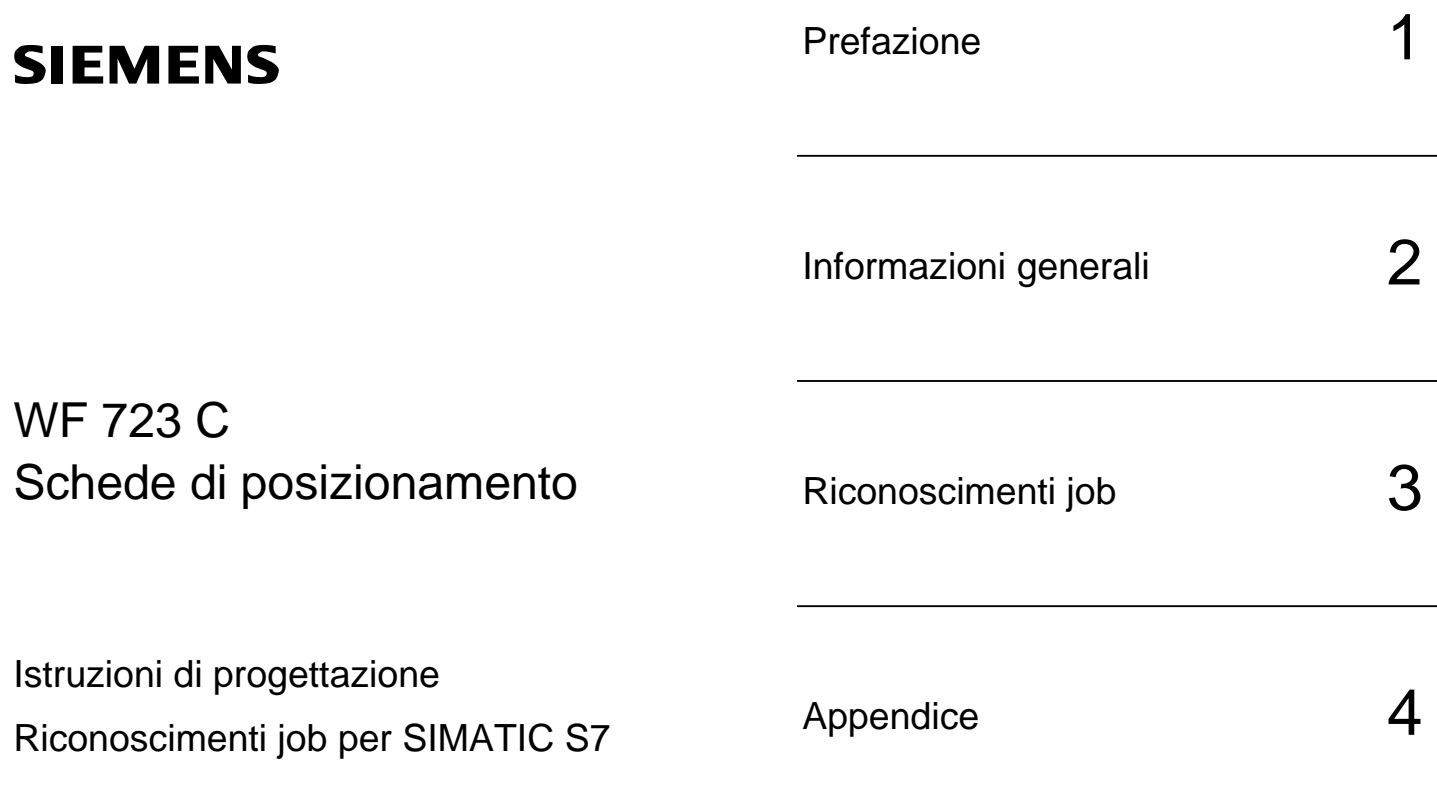

Valido per Firmware 1.2

Edizione Aprile 1997

#### **Nota**

Questa pubblicazione, per questioni di chiarezza, non informa su tutti i dettagli di tutti i tipi di prodotto. Non può quindi prendere in considerazione tutti i casi possibili di installazione, funzionamento e manutenzione.

Richiedete quindi ulteriori informazioni alle filiali Siemens locali, nel caso desideraste approfondire alcuni argomenti o formulare richieste particolari.

Il contenuto di questa pubblicazione non costituisce parte di un accordo, impegno o rapporto giuridico precedente o vigente e nemmeno lo sostituisce. Gli impegni Siemens scaturiscono esclusivamente dal relativo contratto di vendita che contiene anche le sole e complete regole per le prestazioni in garanzia. Le regole di prestazioni in garanzia contrattuali non vengono nè limitate nè ampliate da questa pubblicazione.

BERO, SIMATIC, SIMODRIVE, SINEC, SINUMERIK, STEP sono marchi di fabbrica registrati della società Siemens.

Le restanti denominazioni contenute in questo manuale possono essere marchi di fabbrica, l'utilizzo dei quali da parte di terzi per i propri scopi, rappresenterebbe una violazione del diritto di proprietà.

Ci riserviamo eventuali modifiche.

Non è permesso consegnare a terzi o riprodurre questo documento, nè utilizzare il contenuto o renderlo comun que noto a terzi senza la nostra espolicita autorizzazione. Qualsiasi infrazione a questo divieto comporta il risarcimento dei danni subiti. È fatta riserva di tutti i diritti, in particolare per il caso di diritti derivanti da brevetti e modelli industriali.

### **Indice**

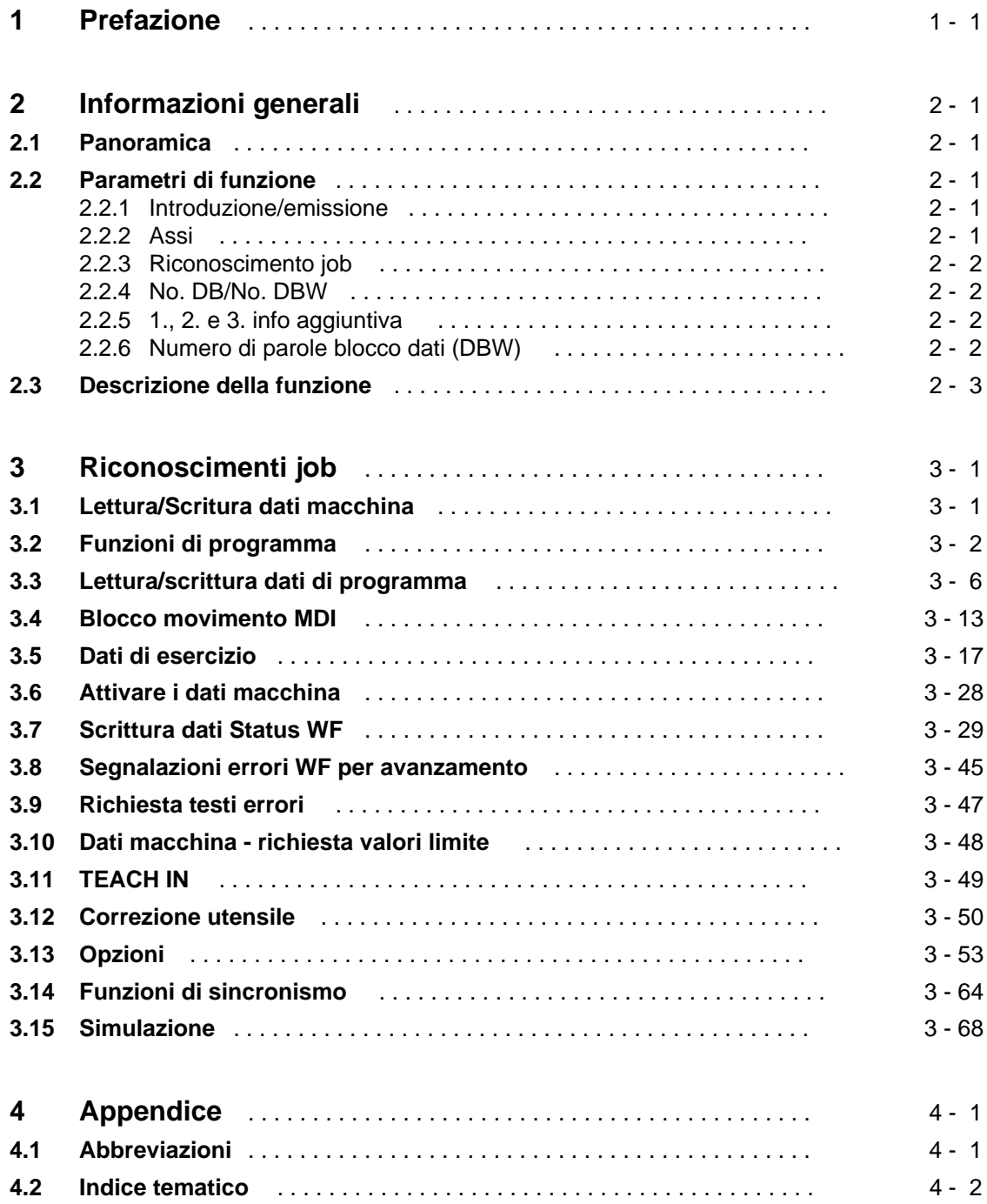

# 1 Prefazione

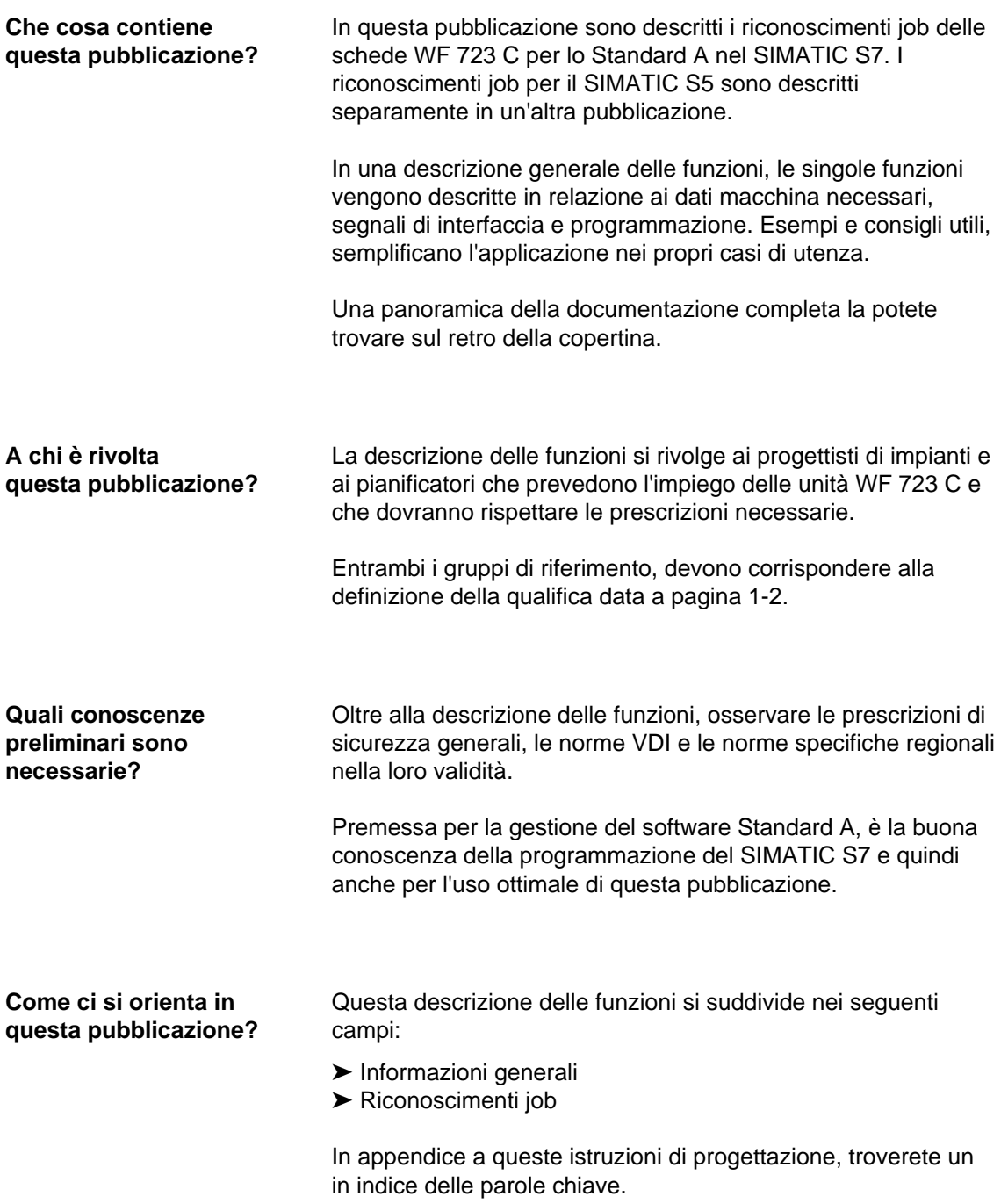

#### **Definizioni/chiarimenti sui termini**

Personale qualificato

Persone alle quali vengono affidati l'installazione, il montaggio, la messa in servizio e la conduzione del prodotto e che dispongono di qualifica che giustifichi la loro occupazione. Ad esempio:

- ➤ Formazione, istruzione o autorizzazione per inserzione e disinserzione di circuiti elettrici e apparecchiature secondo gli standard di sicurezza riconosciuti, nonché la loro messa a terra e identificazione.
- ➤ Formazione o istruzione secondo gli standard di sicurezza riconosciuti per la realizzazione di equipaggiamenti sicuri nel modo più conveniente per quanto concerne l'uso e la manutenzione.
- ➤ Addestramento di pronto intervento.

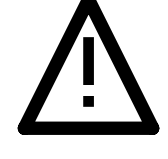

## Attenzione **AND ATTENZIONE**

Se non si osservano le misure precauzionali prescritte, **può esistere il pericolo** di ferite leggere o di danni materiali.

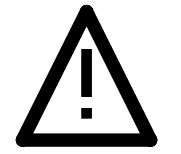

### Avveritimento **AVVERTIMENTO**

Se non si osservano le misure precauzionali prescritte, **può esistere il pericolo** di perdere la vita, di ferite gravi o di rilevanti danni materiali.

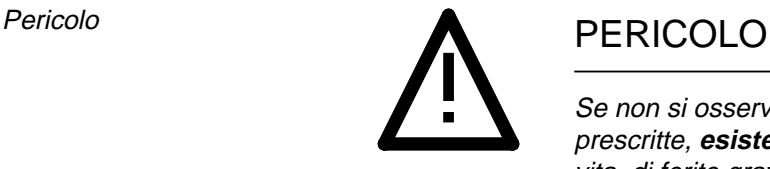

Se non si osservano le misure precauzionali prescritte, **esiste il pericolo** di perdere la vita, di ferite gravi o di rilevanti danni materiali.

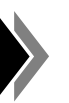

Nota Questo simbolo evidenzia importanti ed utili informazioni.

Riferimenti incrociati

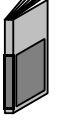

Un punto così contrassegnato, vi rimanda al contenuto di una determinata pubblicazione.

Calcoli fondamentali necessari

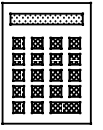

I dati così contrassegnati, devono essere calcolati e non determinati empiricamente.

#### **Osservazioni sulla rappresentazione dei dati**

Nella scheda WF 723 C, il valore dei dati viene descritto in due modi differenti. Non essendo ancora possibile rappresentare un punto decimale nelle parole dati, durante l'introduzione nel blocco dati, i dati vengono rappresentati in unità derivate. Durante l'introduzione mediante i mezzi operativi COM 723 e Standard B, i dati vengono rappresentati in unità assolute.

Esempi:

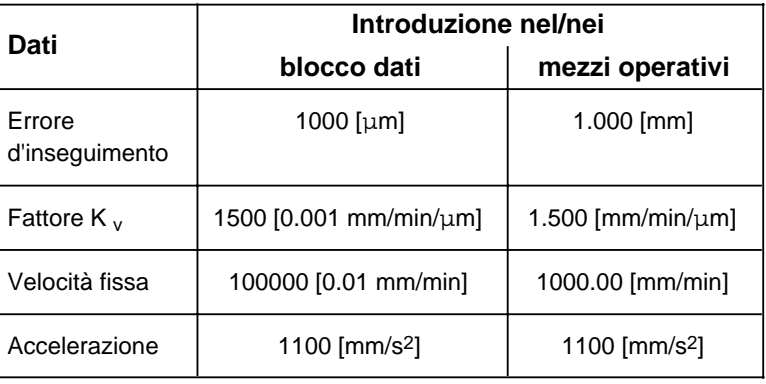

Prefazione 04.97

# 2 Informazioni generali

#### **2.1 Panoramica**

La richiesta dati avviene da parte dell'utente per mezzo dei cosidetti job. Un job viene specificato da diversi parametri. Il riconoscimento job prende la denominazione dal tipo di dati sovraordinato (es. dati macchina, dati del programma ecc.), la scelta dati, nei dati di un certo tipo, avviene per mezzo di un'info aggiuntiva.

Agli scambi dati con la WF 723 C che seguono, provvede il software standard A. Questi inoltra i segnali e i dati alla scheda WF, preleva i segnali e i dati da questa e li consegna all'interfaccia utente.

#### **2.2 Parametri di funzione**

#### **2.2.1 Introduzione/emissione**

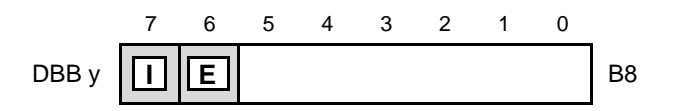

Con il bit introduzione/emissione (I/E), viene stabilita la direzione dei dati.

 $I = 1$  : DB-AP  $\rightarrow$  WF  $E = 1$  : WF  $\rightarrow$  DB-AP

#### **2.2.2 Assi**

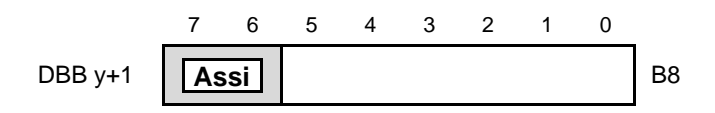

Su una scheda WF possono esserci fino a 3 assi. Con i bit 6 e 7, si definisce l'asse, con il quale avviene lo scambio dati.

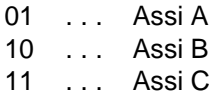

#### **2.2.3 Riconoscimento job**

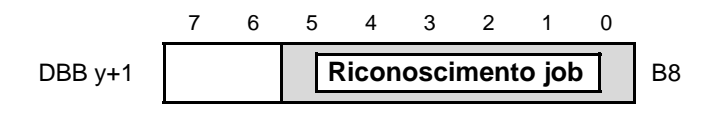

La specifica del tipo di dati, avviene per mezzo del riconoscimento dati.

#### **2.2.4 No. DB/No. DBW**

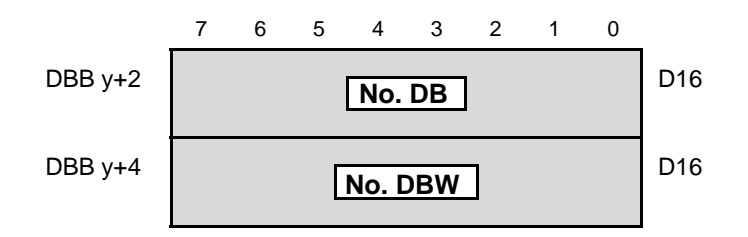

Il puntatore è constituito dal numero del blocco dati e dal numero della parola blocco dati e indica l'inizio del settore dati in cui introdurre o emettere. Il settore dati può trovarsi nello stesso blocco dati dell'intestazione job come pure in un proprio blocco dati. In emissione bisogna verificare che il settore dati disponibile sia sufficiente a contenere tutti i dati letti.

#### **2.2.5 1., 2. e 3 info aggiuntiva**

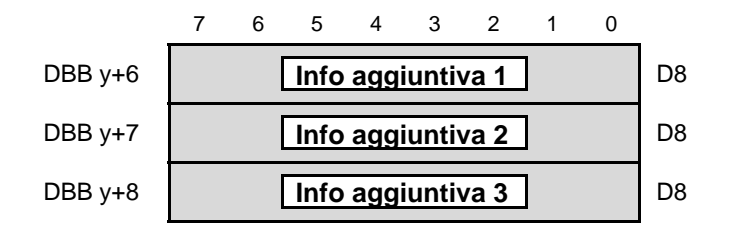

Per mezzo della info aggiuntiva, vengono distinti i job nell'ambito di un solo riconoscimento dati.

### **2.2.6 Numero di parole blocco dati (DBW)**

L'intestazione job ha una base prefissata di 8 byte blocco dati. Per diversi job sono necessari ulteriori byte blocco dati. Questi vengono prestabiliti attraverso "il numero di parole blocco dati".

#### **2.3 Descrizione della funzione**

A destra dei grafici vengono dati i formati tipici del SIMATIC S7:

- B8: binario 8 bit (byte)<br>D8: decimale 8 bit (byt
- $\frac{1}{2}$  decimale 8 bit (byte)
- D16: decimale 16 bit (parola)
- D32: decimale 32 bit (parola doppia)
- H16: esadecimale 16 bit (parola)<br>Z8: segno 8 bit (byte)
- segno 8 bit (byte)
- Z16: segno 16 bit (parola)
- Z32: segno 32 bit (parola doppia)

Nelle tabelle i dati necessari nel determinato settore dati, sono contrassegnati con "**X**", mentre quelli non interrogati dal job, con "**––**". Il numero di parole blocco dati viene previsto in DB-WF.

#### **Risoluzione di introduzione dei dati macchina dipendentemente dal fattore di adattamento valore reale:**

La grandezza del fattore di adattamento valore reale (IBF), determina la risoluzione base interna dell'asse.

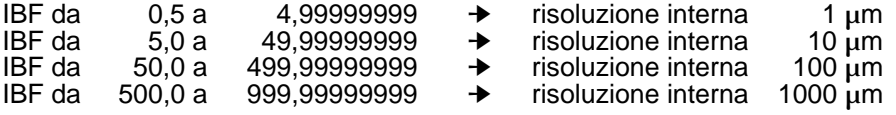

Dipendentemente dalla risoluzione base interna ne risulta la risoluzione d'introduzione dei dati di macchina riguardanti il percorso. Questi sono tutti i dati macchina che hanno l'unità di misura in mm o in gradi.

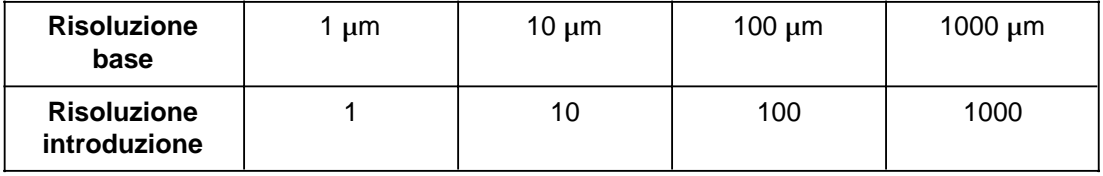

Come risoluzione d'introduzione s'intende il valore minimo, rispettivamente la suddivisione a passi minima.

Esempio: Errore d'inseguimento (MD 22, MD 23)

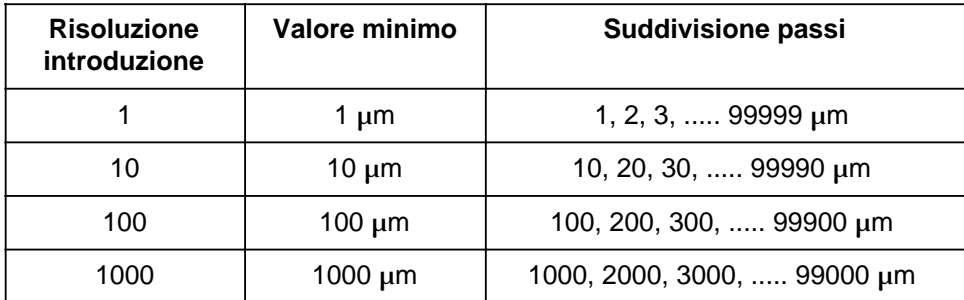

Parimenti questa risoluzione è in rapporto con gli altri dati macchina dipendenti dal percorso.

Tutti i dati WF, che nei capitoli precedenti sono stati rappresentati con un punto decimale, perdono il loro punto decimale con l'introduzione/emissione in parole dati S7. Di consequenza si modifica anche l'unità dei dati. Esempi:

- Percorsi (posizioni, errori d'inseguimento, ecc.): 1.234 [mm]  $\Rightarrow$  1234 [µm]
- Velocità: 123.00 [mm/min]  $⇒ 12300$  [0,01 mm/min]

Informazioni generali 04.97

# 3 Riconoscimenti job

#### **3.1** Lettura/scrittura dati macchina

a a a a a a a a a a a a a a a a a a a a a a a a a a a a a a a a a a a a a a a a **AK 01**

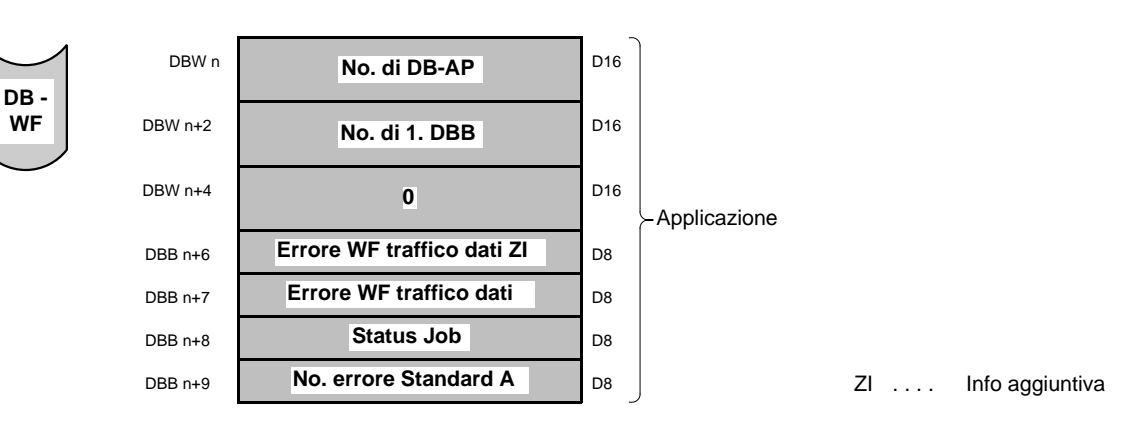

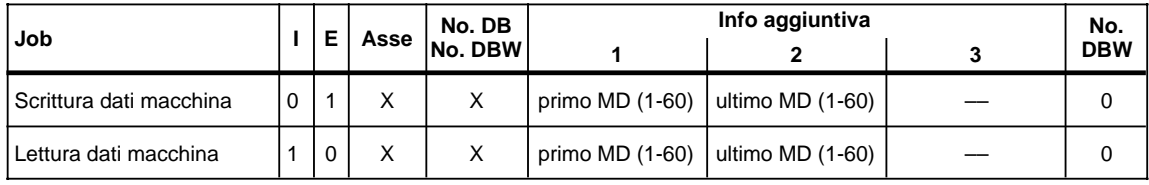

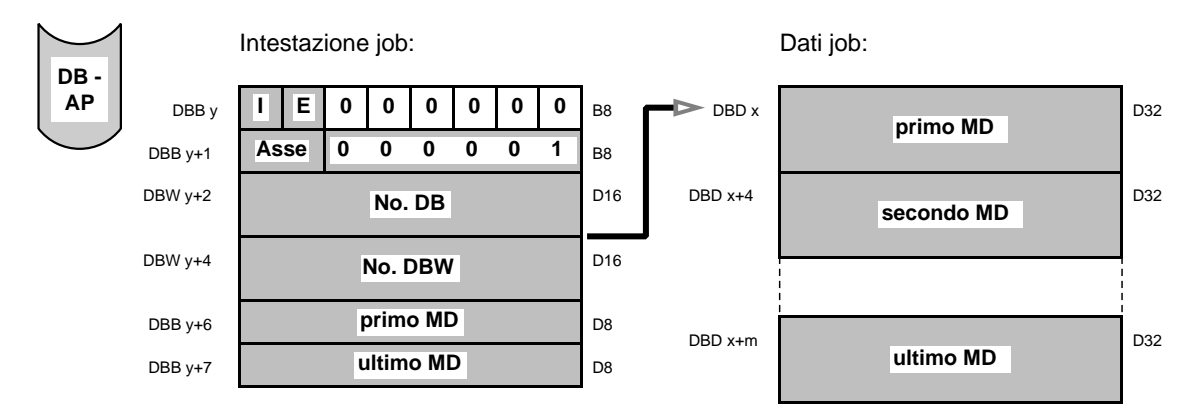

Per mezzo della predefinizione di info aggiuntiva 1 e info aggiuntiva 2, è possibile leggere o scrivere un dato macchina, una parte dei dati macchina o tutti i dati macchina. I dati macchina vengono attivati per mezzo del riconoscimento job 6 "attivare dati macchina".

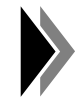

**In caso di guasto del tampone dati della scheda WF (estrazione della scheda, mancanza del tampone PLC), durante l'avvio successivo, dal firmware viene trasferito un blocco dati macchina standard negli assi. I dati utente debbono essere caricati nuovamente.**

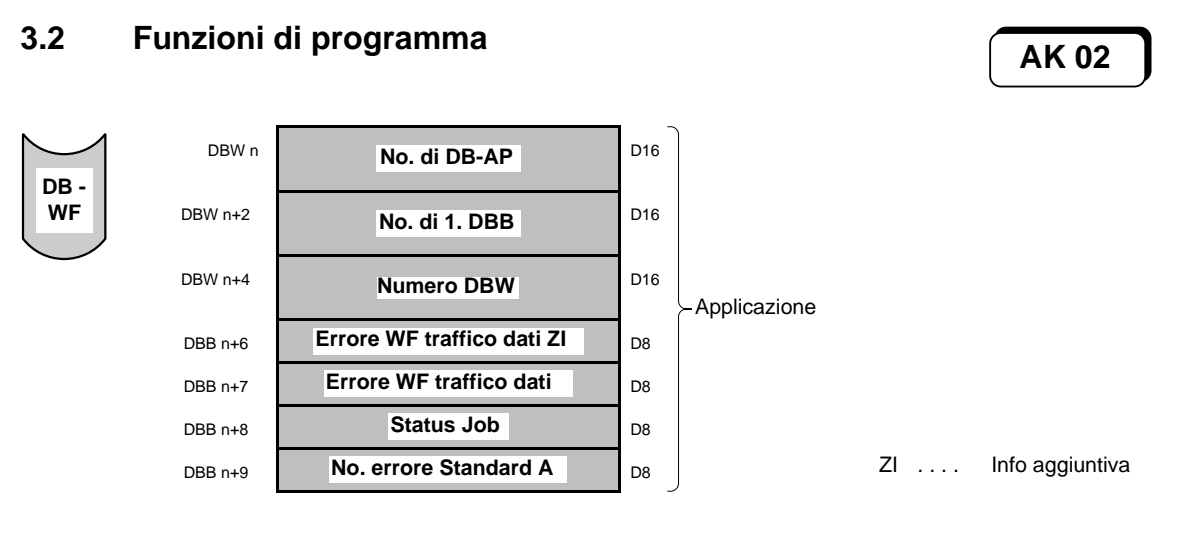

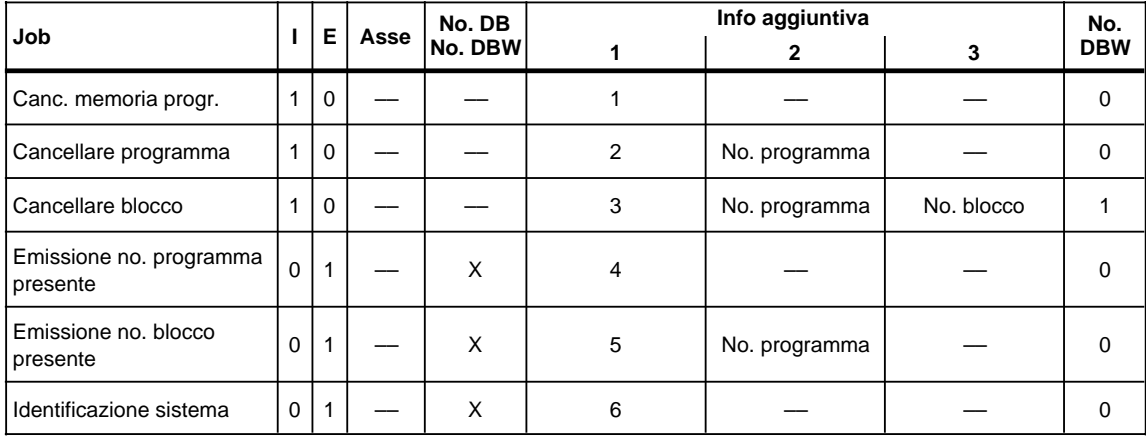

Job Cancellare memoria programma AK 02

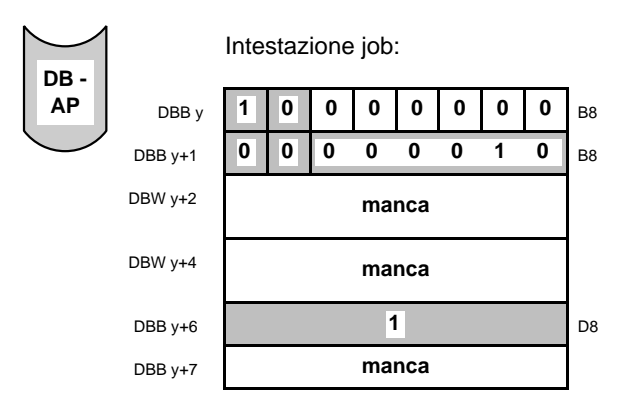

Con il job "cancellare memoria programma" viene cancellato l'intero campo di memoria RAM per i dati di programma.

Il job "cancellare memoria programma" è ammesso solo se non è selezionato in alcun asse il modo di funzionamento automatico o blocco singolo.

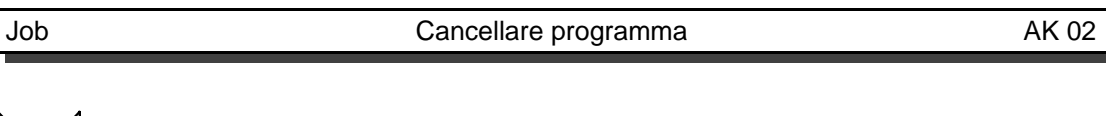

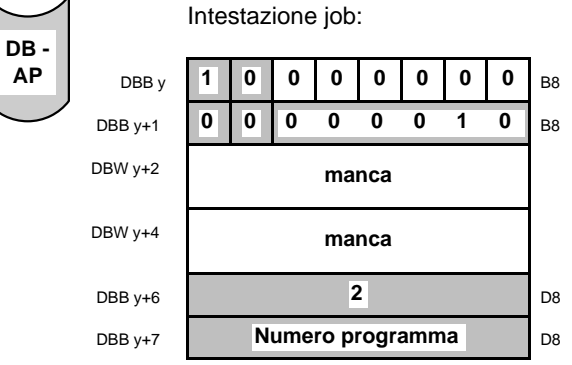

Con il job "cancellare programma" viene cancellato il programma presente, dalla memoria RAM della scheda WF. Il programma in elaborazione non deve essere cancellato.

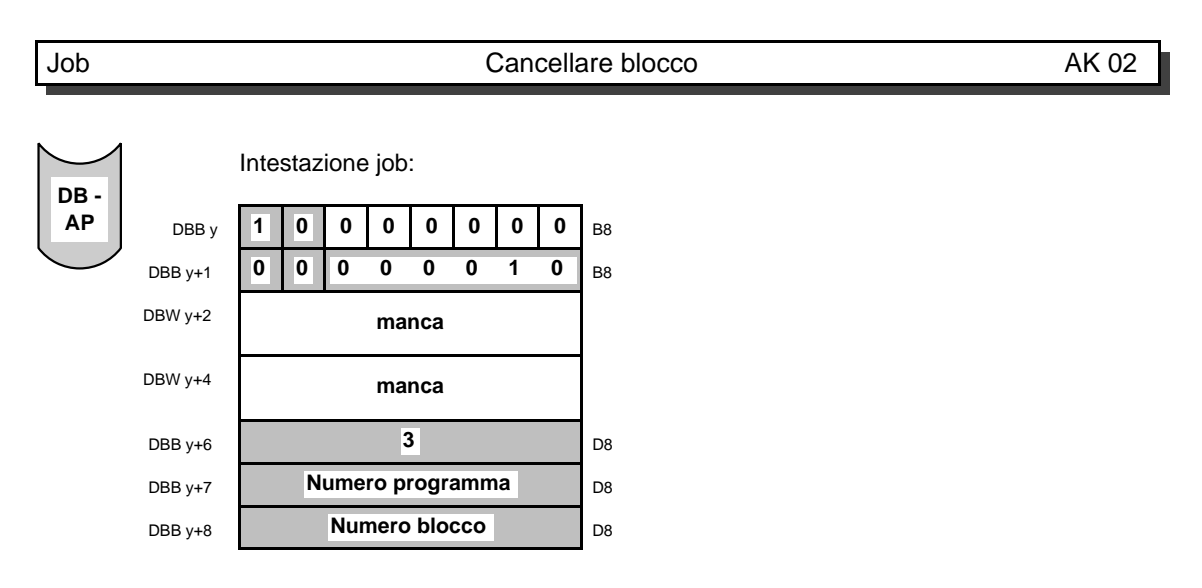

Con il job "cancellare blocco" viene cancellato dal programma assegnato della scheda WF il blocco indicato o tutti i blocchi successivi con il numero blocco dichiarato. Non si debbono cancellare blocchi dal programma in esecuzione.

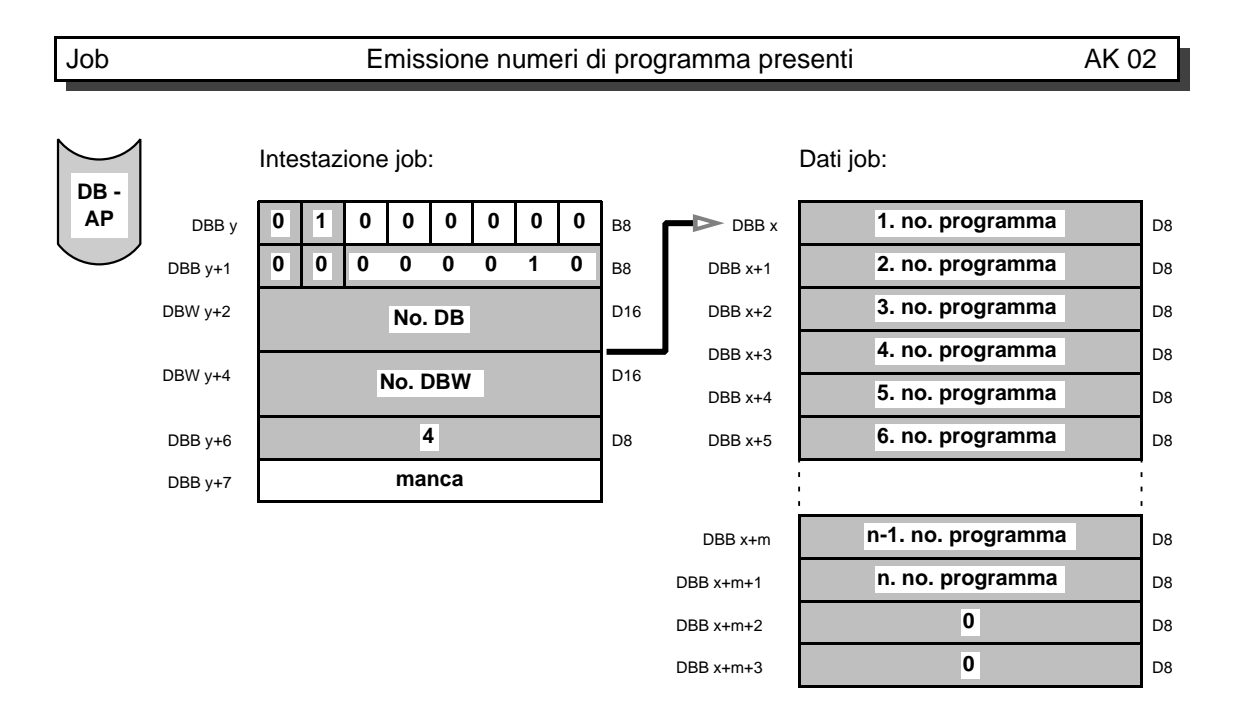

Con il job "emissione numeri di programma presenti" vengono emessi tutti i numeri di programma. La lunghezza del campo dati job dipende dal numero dei programmi (massimo 200) esistenti. La fine del campo dati job viene contrassegnata dal valore 0 nell'ultima parola dati.

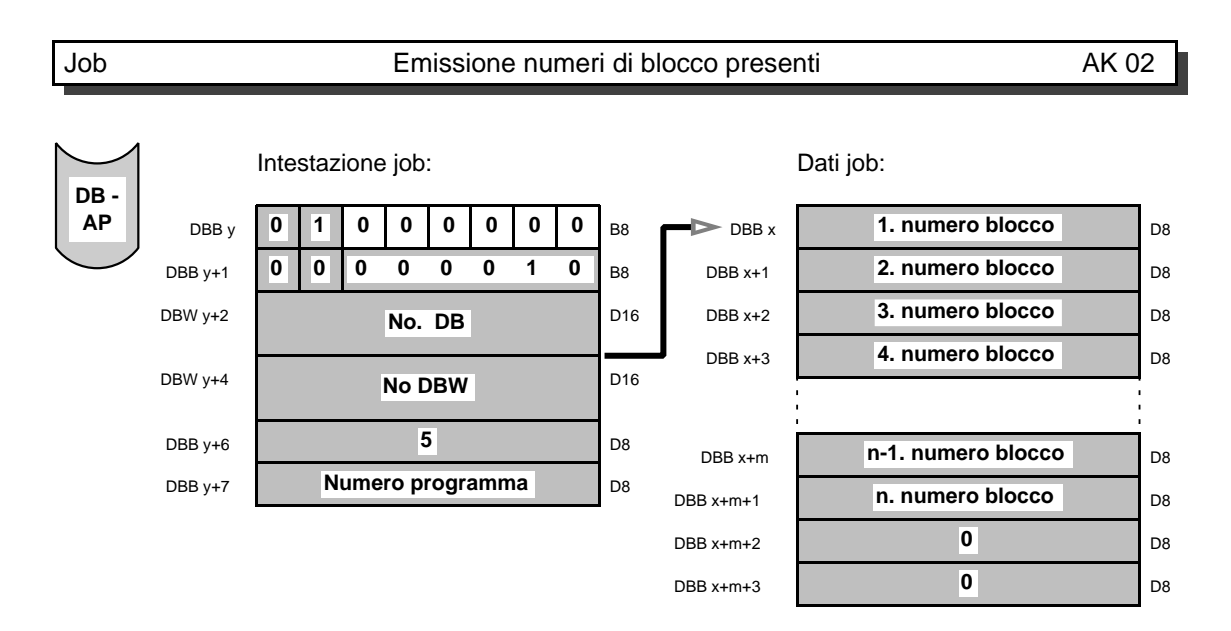

Con il job "emissione numeri di blocco presenti", vengono emessi in ordine crescente tutti i numeri di blocco del numero di programma selezionato. La lunghezza del campo dati job dipende dai numeri di blocco (massimo 200) esistenti. La fine del campo dati job viene contrassegnata dal valore 0.

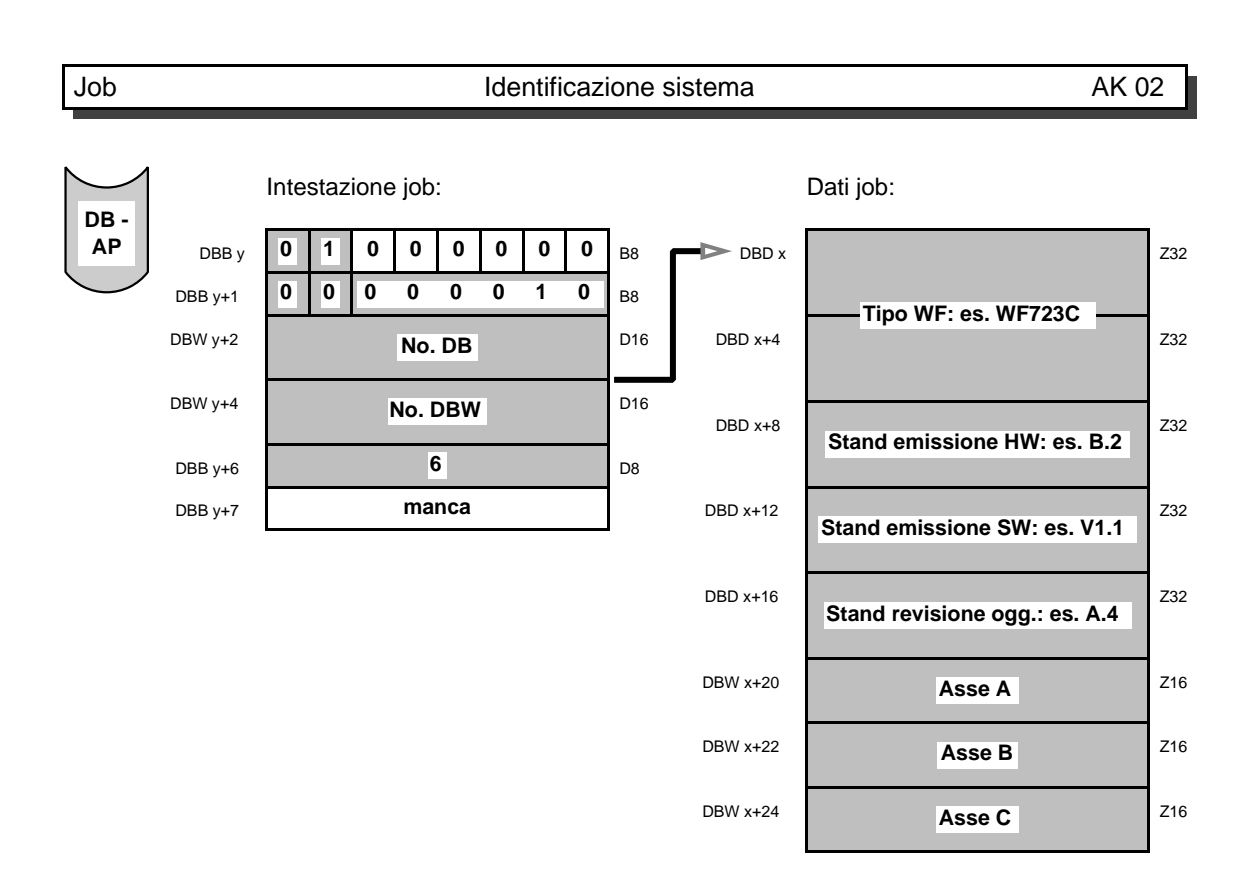

Con il job "identificazione sistema", ha luogo l'emissione sopra descritta. Gli assi presenti vengono indicati, nelle parole dati corrispondenti, con la registrazione "\*\*". Con "P" viene contrassegnato uno stand di software pilota, mentre con "V" viene invece contrassegnato un software di serie.

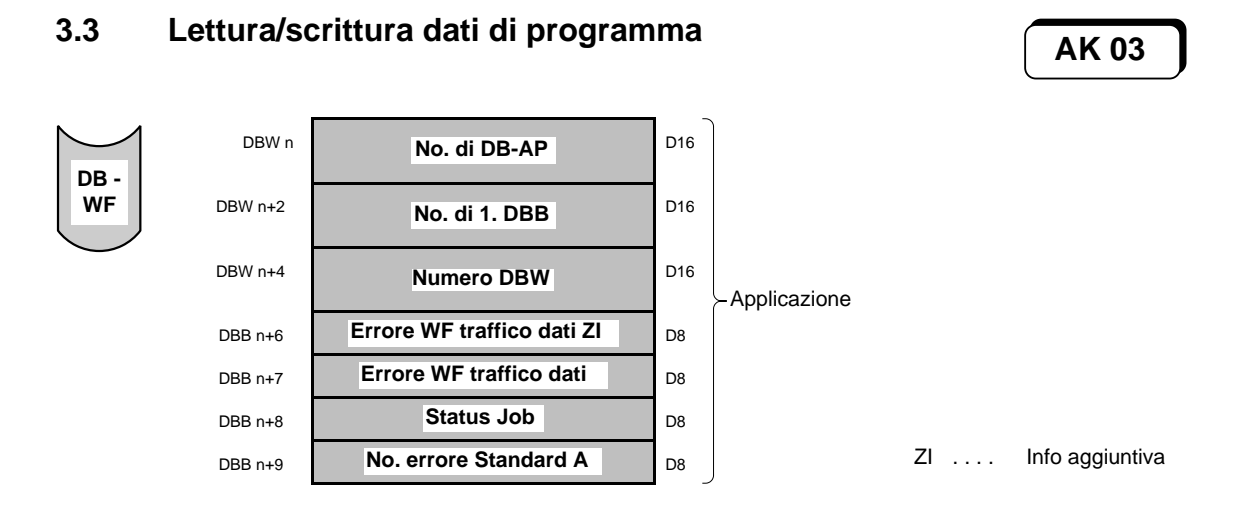

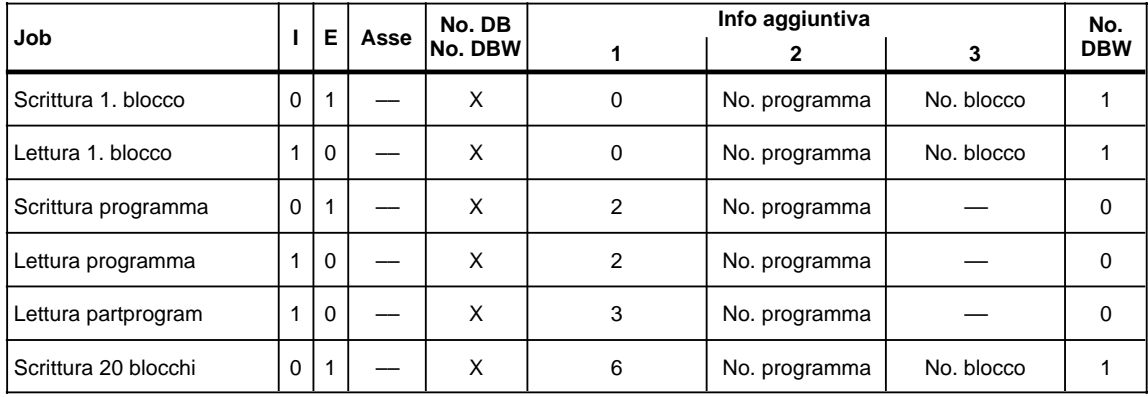

Durante l'elaborazione attiva del programma, si possono trasmettere solo programmi o blocchi i cui numeri però non concordino con quelli del programma in elaborazione.

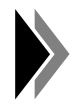

**Per il modo di funzionamento blocco singolo deve essere utilizzato il numero di programma 201 per l'asse A\*, il 202 per l'asse B\* e il 203 per l'asse C\* nonché il numero di blocco 1. Inoltre il blocco di movimento deve essere sempre introdotto completamente.**

#### **Formato del blocco**

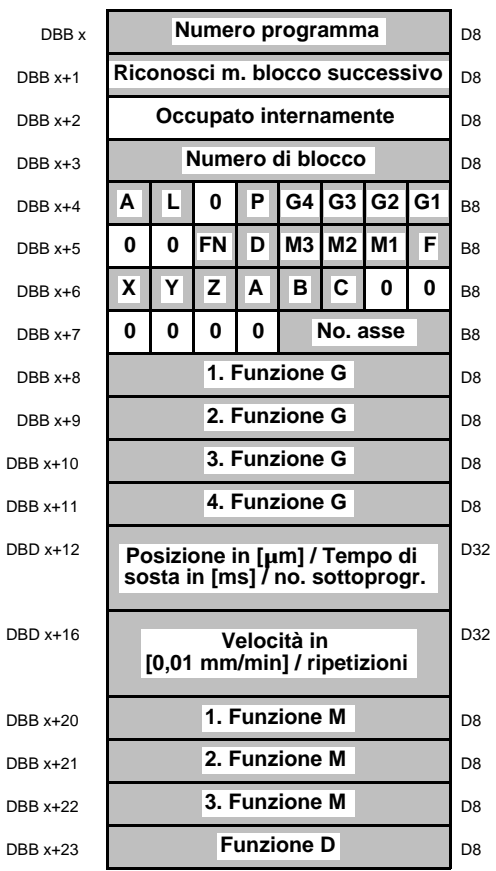

Riconoscimento blocco successivo = 0: nessun blocco successivo oppure ultimo blocco successivo

Riconoscimento blocco successivo =  $1, 2, 3...$ : i blocchi successivi sono numerati

No. asse:

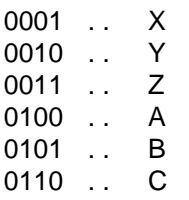

Se non viene settato il bit di riconoscimento, anche i valori corrispondenti non sono attivi:

 $A = 1$ : Bit di riconosc. per blocco barrato

```
L = 1: Bit di riconosc. per richiamo sottoprogramma \Rightarrow no. sottoprogramma DBD x+12, no.
            ripetizioni DBD x+12
P = 1: Bit di riconosc. per posizione \Rightarrow in DBD x+12 si trova il valore di posizione
G4 = 1: Bit di riconos. per 4. funzione G 
G3 = 1: Bit di riconos. per 3. funzione G \vert in DBB x+8 fino a DBB x+11 si trovano le funzioni
G2 = 1: Bit di riconos. per 2. funzione G \int G1, G2, G3 e G4
G1 = 1: Bit di riconos. per 2. funzione G \big|FN = 1: Bit di riconosc. velocità dipendente dall'asse \Rightarrow il valore si trova in DBD x+16
D = 1: Bit di riconosc. per funzione D
M3 = 1: Bit di riconosc. per funzione M3 \parallel in DBB x+20 fino a DBB x+22 si trovano le funzioni
M2 = 1: Bit di riconosc. per funzione M2 \{M1 - M2 - e M3\}M1 = 1: Bit di riconosc. per funzione M1
F = 1: Bit di riconosc. velocità indipendente dall'asse \Rightarrow il valore si trova in DBD x+16
X = 1: Asse slave X per sincronismo selezionabile
Y = 1: Asse slave Y per sincronismo selezionabile
Z = 1: Asse slave Z per sincronismo selezionabile
A = 1: Asse slave A per sincronismo selezionabile
B = 1: Asse slave B per sincronismo selezionabile
C = 1: Asse slave C per sincronismo selezionabile
```
#### **Struttura programma**

Nella WF 723 C possono presentarsi delle complesse strutture di blocco. Per questo non è possibile raccogliere tutte le informazioni in un formato predefinito di blocco. Di consequenza in un formato predefinito di blocco le informazioni vengono suddivise in più blocchi.

Il 1. blocco è indicato come blocco principale. I blocchi che susseguono quello principale sono indicati come blocchi successivi. Il blocco principale e i blocchi successivi sono contrassegnati con lo stesso numero di blocco. Il blocco successivo si differenzia dal blocco principale mediante il riconoscimento blocco successivo che è numerato in ordine crescente a partire dal numero 1. Un blocco di movimento può essere costituito da un blocco principale e da max. 19 blocchi successivi. L'ultimo blocco deve essere contrassegnato con il riconoscimento blocco successivo 0.

#### **Esempio:**

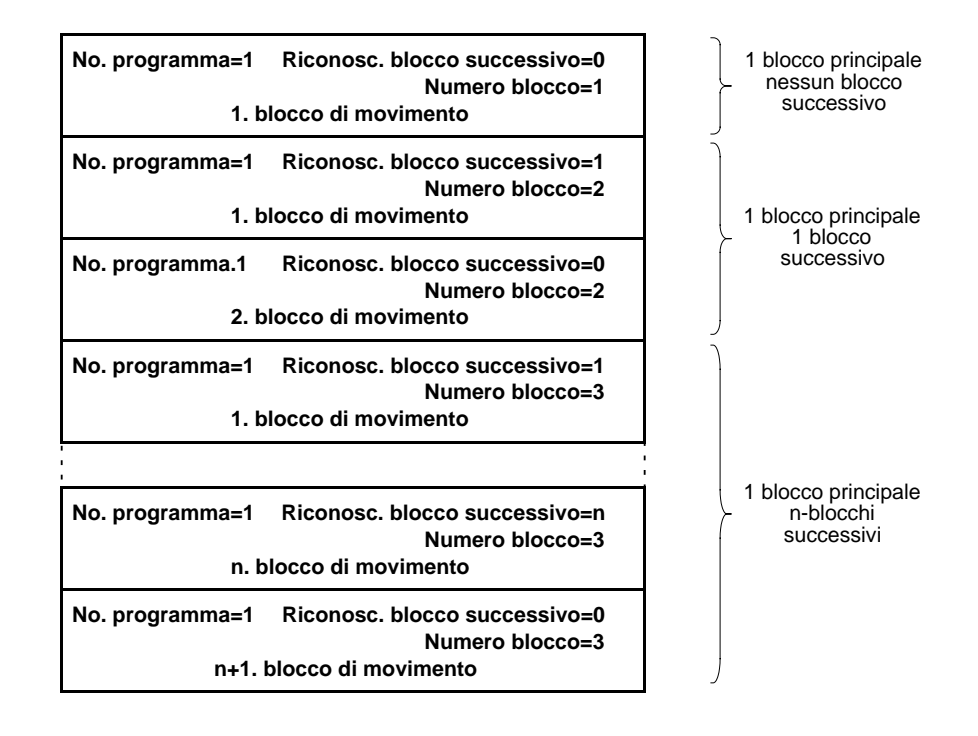

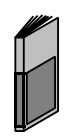

**La suddivisione delle informazioni di blocco in blocchi principali e in blocchi successivi è descritta nelle istruzioni di programmazione.**

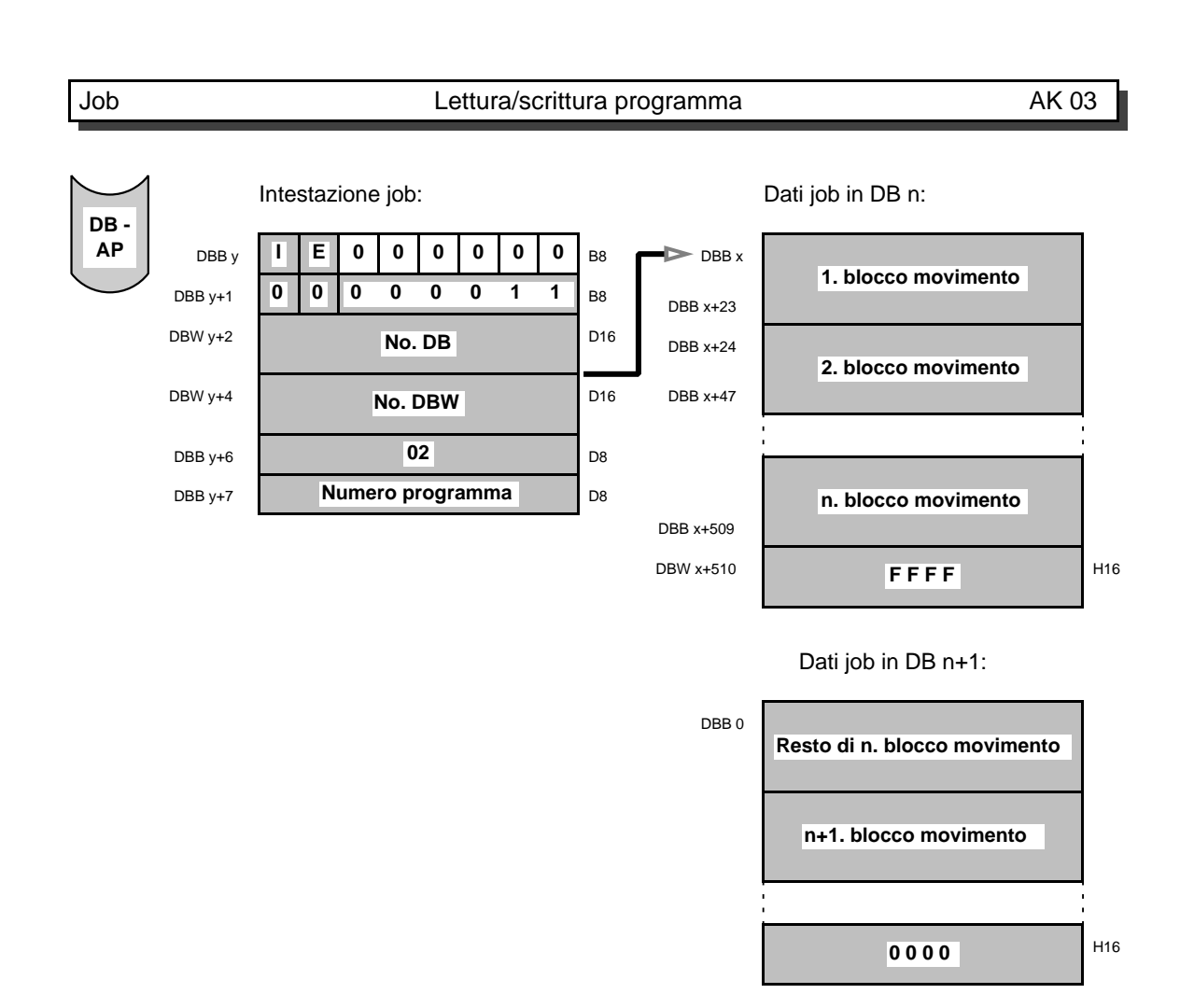

Con il job "leggere/scrivere programma" potete leggere o scrivere interi programmi di movimentazione.

Bisogna osservare diverse condizione poiché il campo dati job per programmi assume una lunghezza variabile e quindi è facile superare il limite del blocco dati:

- Il puntatore in y+2 / y+4 deve puntare il primo blocco di programma.
- Ogni blocco deve contenere il numero di programma dato in DBB y+7.
- La numerazione di blocchi è libera, tuttavia ogni numero di blocco può comparire solo una volta.
- Se il campo dati job supera il limite del blocco dati, bisogna registrare i blocchi di movimento fino a DBB509. Nella parola blocco dati successiva bisogna dare "FFFF" come riconoscimento per un successivo blocco dati di continuazione; questo deve essere il numero di DB immediatamente successivo. Il resto dei blocchi di movimento partono da "FFFF" DBB 0 del blocco dati di continuazione.
- La fine di un programma viene contrassegnata dal valore 0 dopo l'ultimo blocco di movimento.

Queste condizioni devono essere osservate durante l'introduzione. Per quanto concerne l'emissione, la scheda procede nello stesso modo.

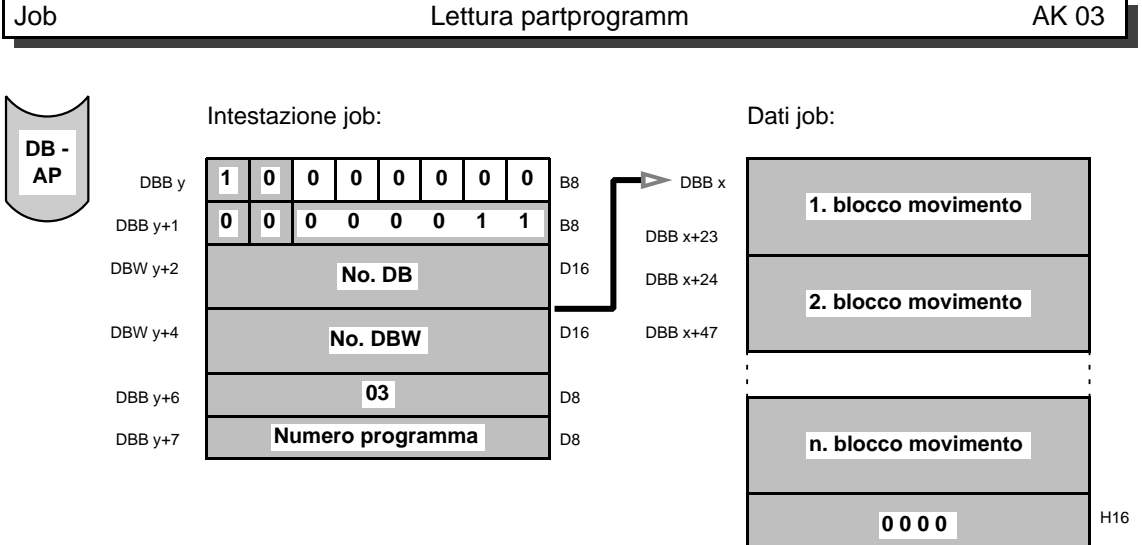

Con il job "leggere partprogramm" è possibile leggere un programma blocco/blocco. Con un job non vengono letti tutti i blocchi, bensì solo quelli presenti nel campo dati job. In uno o più job successivi, è possibile leggere altri blocchi sotto il numero di programma previsto. Con questo job viene solo verificato il numero di programma. Blocchi con lo stesso numero vengono sovrascritti. I blocchi possono essere composti liberamente, vale a dire il blocco principale e quelli successivi non devono trovarsi obbligatoriamente nello stesso blocco.

La fine di un partprogramm viene contrassegnata dal valore 0 dopo l'ultimo blocco di movimento.

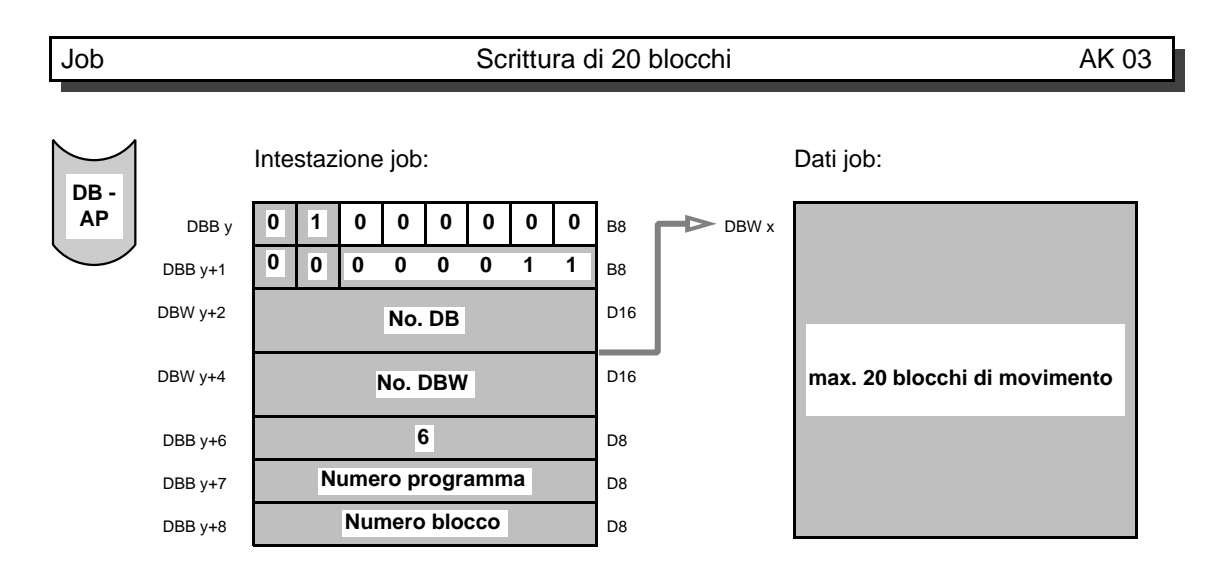

Con il job "scrivere 20 blocchi" viene eseguita l'emissione di max. 20 blocchi a partire dal numero di blocco assegnato. Questo corrisponde al numero massimo di blocchi contenuti in un blocco dati.

Con questo job è possibile la lettura dei blocchi di movimento blocco/blocco. Se il numero di blocco assegnato è 0, l'emissione avviene a partire dal 1. numero di blocco. Se il numero di blocco assegnato è 10, l'emissione avviene a partire dal numero di blocco 10 o, in mancanza di questo, dal blocco immediatamente successivo con numero superiore. Se non è presente un numero successivo, il job viene rifiutato con la segnalazione errore "47: numero di blocco non presente": La fine dei dati job viene contrassegnata dal valore 0.

Il numero dei blocchi scritti dipende dalle seguenti condizioni:

- Se una parte dei blocchi successivi non ha posto sufficiente nel campo dati job, non vengono scritti né il blocco principale né i blocchi successivi già contenuti nel campo dati job. Questa parte viene scritta solo nel job successivo.
- A partire dal numero assegnato non sono più presenti 20 blocchi.
- Il programma ha meno di 20 blocchi.

#### **Diagramma di flusso:**

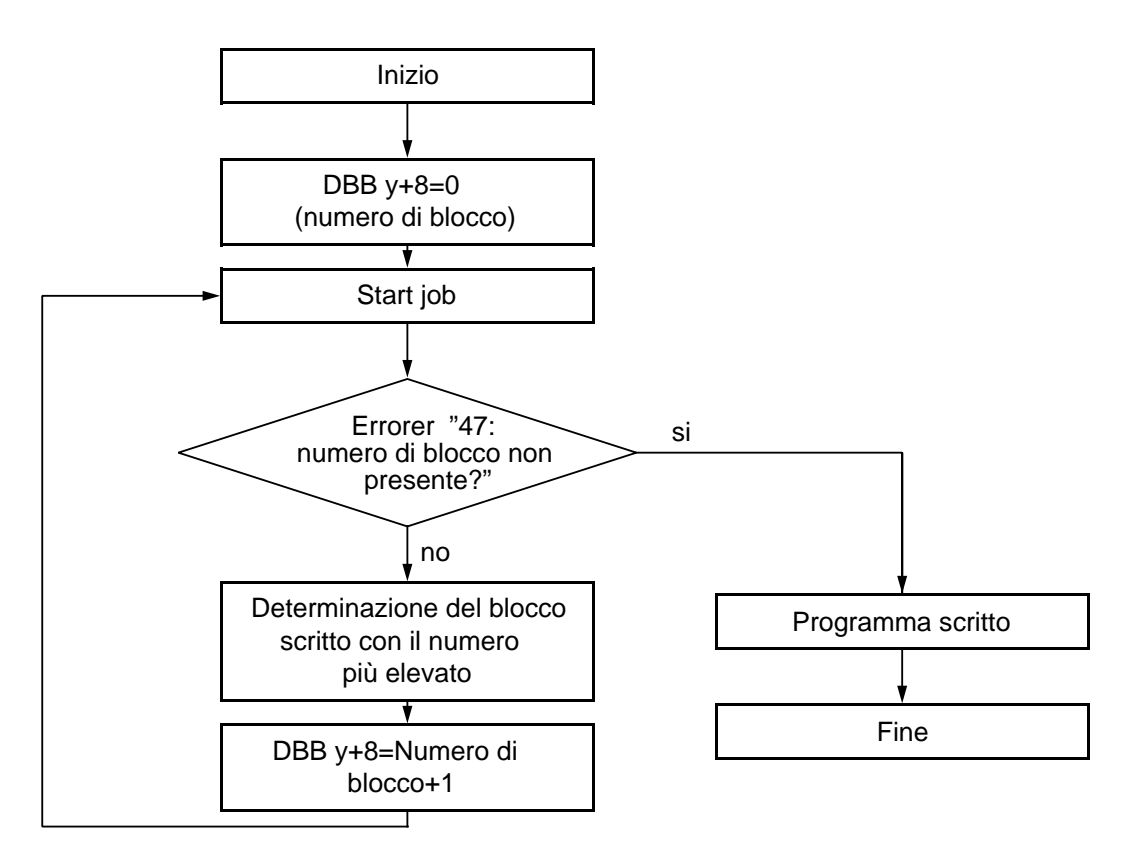

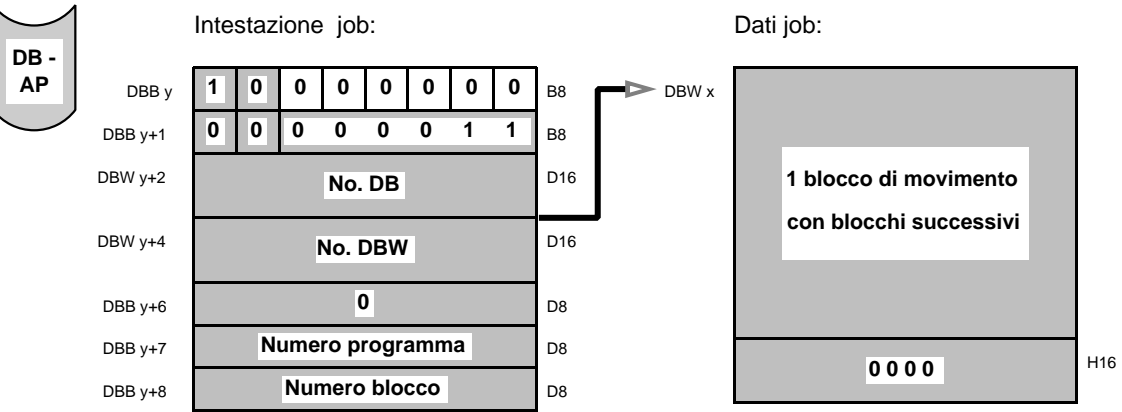

Con il job "leggere 1 blocco" viene trasmesso al programma assegnato il blocco di movimento indicato. Con questo job viene trasmesso un singolo blocco di movimento e possono essere letti 1 blocco principale, 1 blocco successivo, 1 blocco principale e più blocchi successivi o 1 blocco principale e tutti i blocchi successivi. La fine del campo dati job deve essere contrassegnata dal valore 0 dopo l'ultimo blocco.

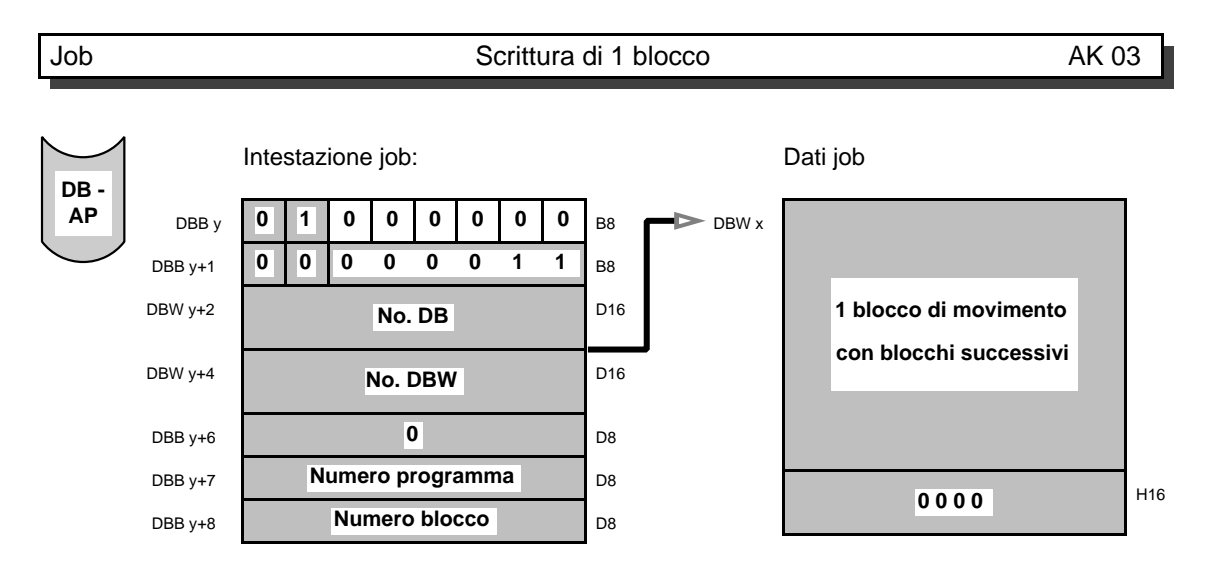

Con il job "scrivere 1 blocco" viene emesso dalla scheda WF il blocco di movimento indicato con i blocchi successivi presenti. La fine dei dati job è contrassegnata dal valore 0 dopo l'ultimo blocco successivo.

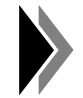

**Un blocco di movimento è composto da un blocco principale e da max. 19 blocchi successivi.**

### **3.4 Blocco movimento MDI**

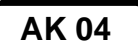

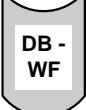

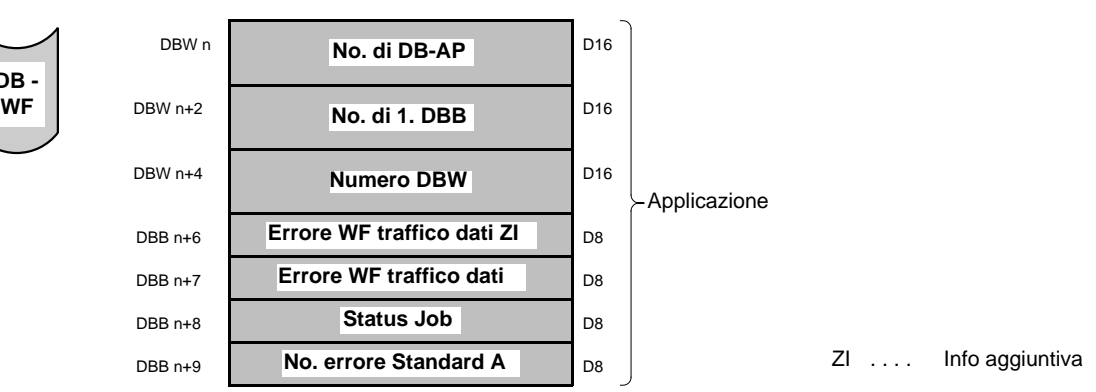

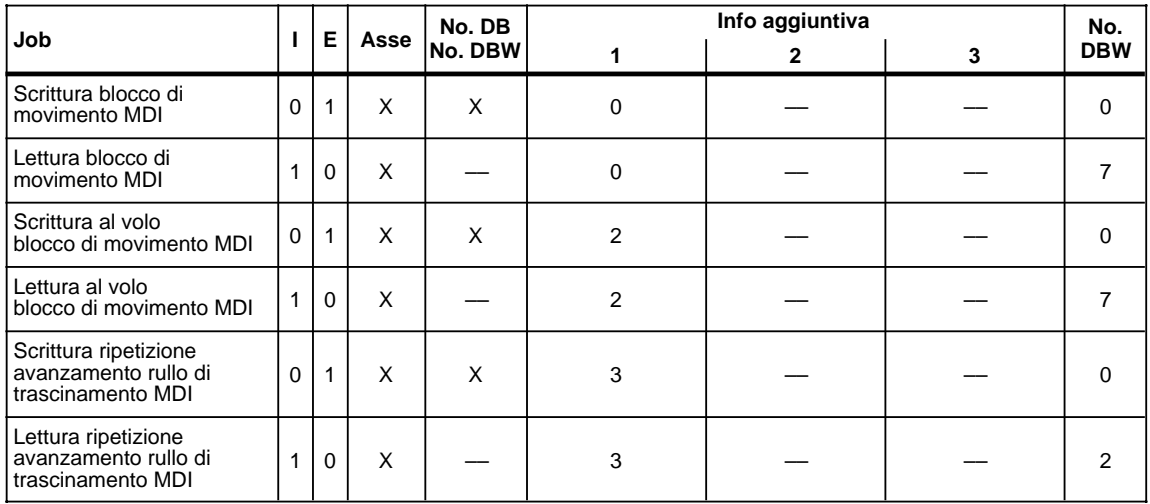

#### **Formato blocco nel formato S7**

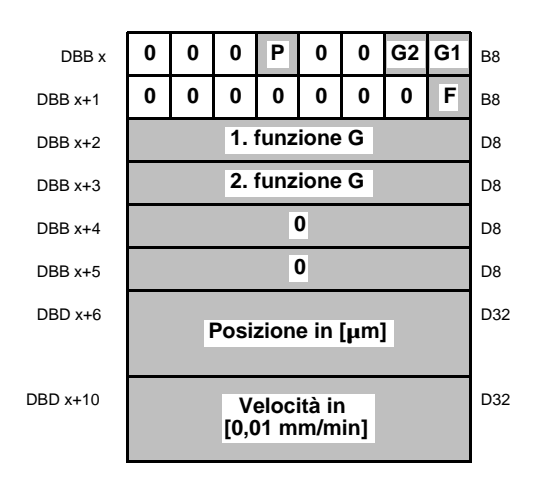

- G1 = 1: Bit di riconoscimento per la 1. funzione G  $\Rightarrow$ deve essere indicata la 1. funzione G
- G2 = 1: Bit di riconoscimento per la 2. funzione G  $\Rightarrow$ deve essere indicata la 2. funzione G
- $P = 1$ : Bit di riconoscimento per posizione  $\Rightarrow$ deve essere indicata una posizione.
- $F = 1$ : Bit di riconoscim. per velocità  $\Rightarrow$  deve essere indicata una velocità.

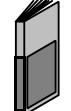

**La descrizione dell'occupazione ammessa del blocco di movimento MDI si trova nella descrizione delle funzioni al capitolo MDI.**

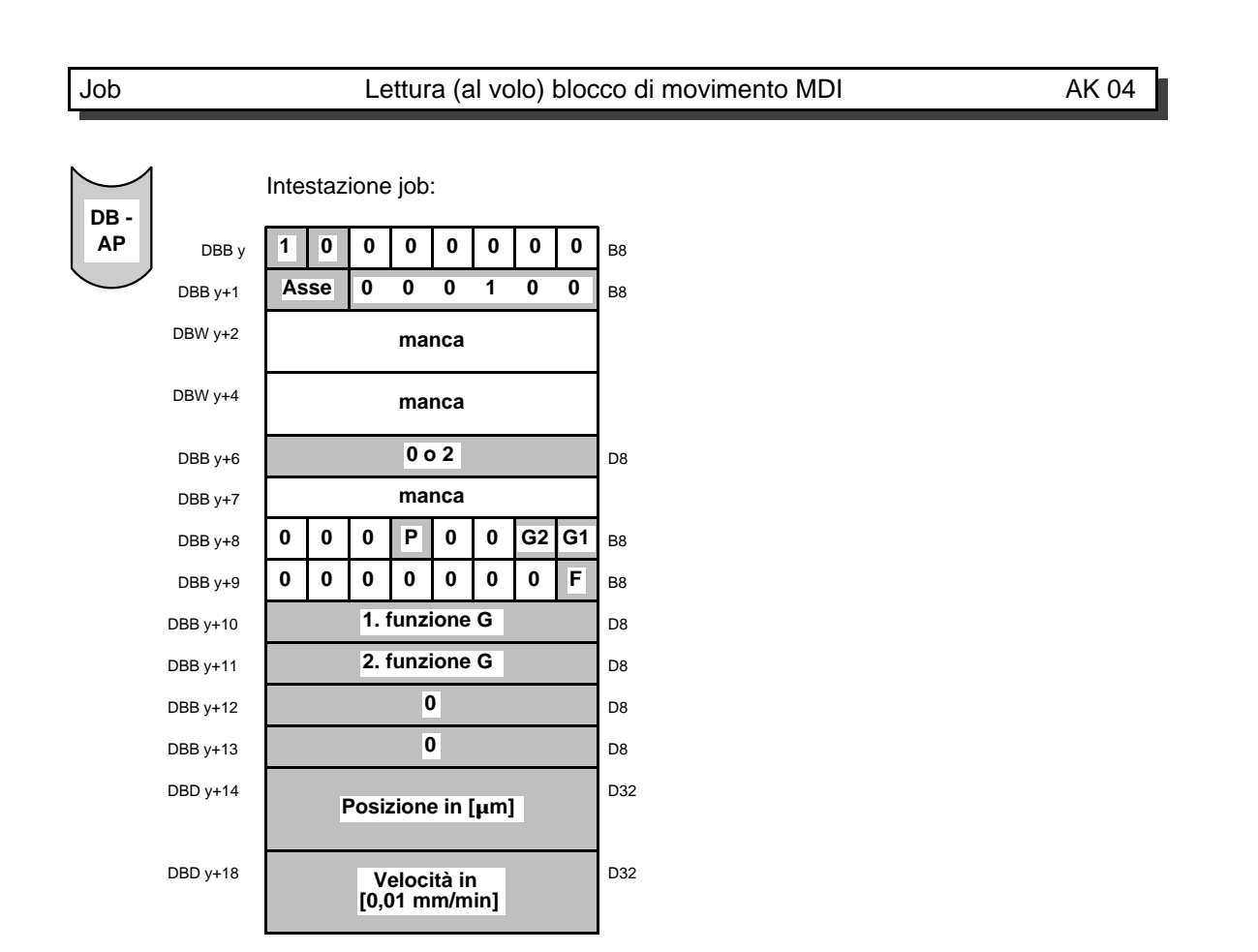

Con il job "leggere blocco di movimento MDI" viene letto completamente un blocco di movimento MDI nell'asse assegnato. Per questo job, i dati si trovano già nell'intestatzione job e vengono trasmessi subito con lo start del job.

Con il job "leggere al volo blocco di movimento MDI" può essere trasmesso durante il posizionamento un nuovo blocco di movimento che viene subito eseguito.

B<sub>8</sub>

D32

D32

**F** B<sub>8</sub> D<sub>8</sub> D<sub>8</sub> D<sub>8</sub>

a a a a a a a a a **0** D8

**0 0 P G2 G1** B8

**0 0 0 0 0 0 0 0 0 0 1. funzione G**

**2. funzione G**

**0**

 **Posizione in [µm]**

**Velocità in [0,01 mm/min]**

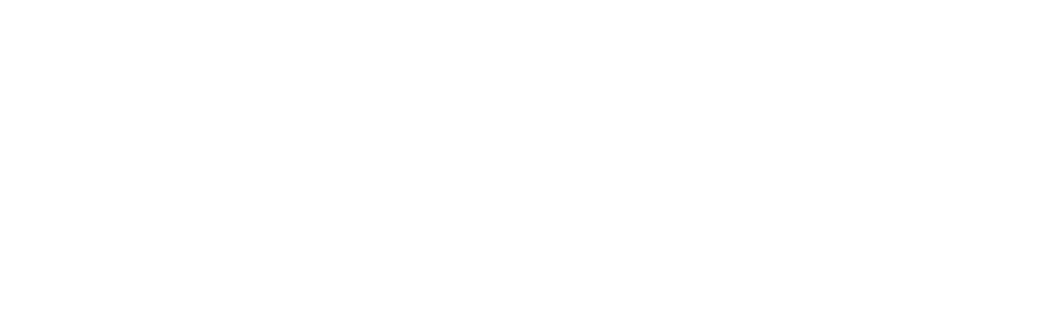

Con il job "scrivere al volo blocco di movimento MDI" viene scritto "al volo il blocco di movimento MDI" attuale.

Con il job "scrivere blocco di movimento MDI" viene scritto dall'asse WF selezionato,

Job Scrittura (al volo) blocco di movimento MDI AK 04

a a a a a a a a a B8 a

 $\blacktriangleright$  DBB x

 $DBB x+1$  $DBB x+2$  $DBB x+3$  $DBB x+4$ a a a a a a a a a a a a a a a a a a a a a DBB x+5 DBD x+6

DBD x+10

Dati job:

a a a a a a a a a a a B8

a D<sub>16</sub>

a a a a a a a a D8 a

D<sub>16</sub>

Intestazione job:

**1**

 $\frac{1}{2}$  DBB y+6

DBW y+4 **No. DBW** 

 $DBB y+1$  **Asse 0 0 0 1 0 0** 

**0 0 0 0 0 0 0**

**Asse 000100**

**No. DB**

**0 o 2 manca**

DBB y

DBW y+2

DBW  $y+4$ 

DBB y+7

il blocco di movimento attuale MDI.

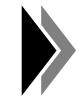

**La funzione MDI al volo non è possibile nella variante avanzamento rullo di trascinamento.**

**DB - AP**

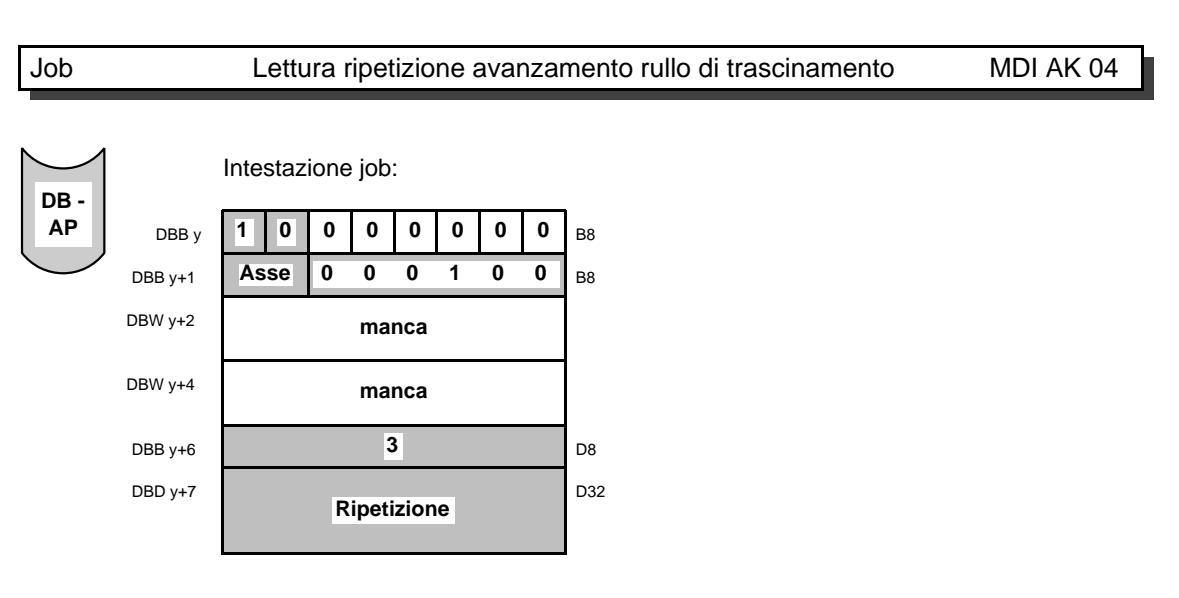

Con il job "leggere ripetizione avanzamento rullo di trascinamento MDI" può essere settato il contatore d'impostazione per il modo di funzionamento MDI. Per il contatore possono essere introdotti valori da 0 a 2 147 483 647.

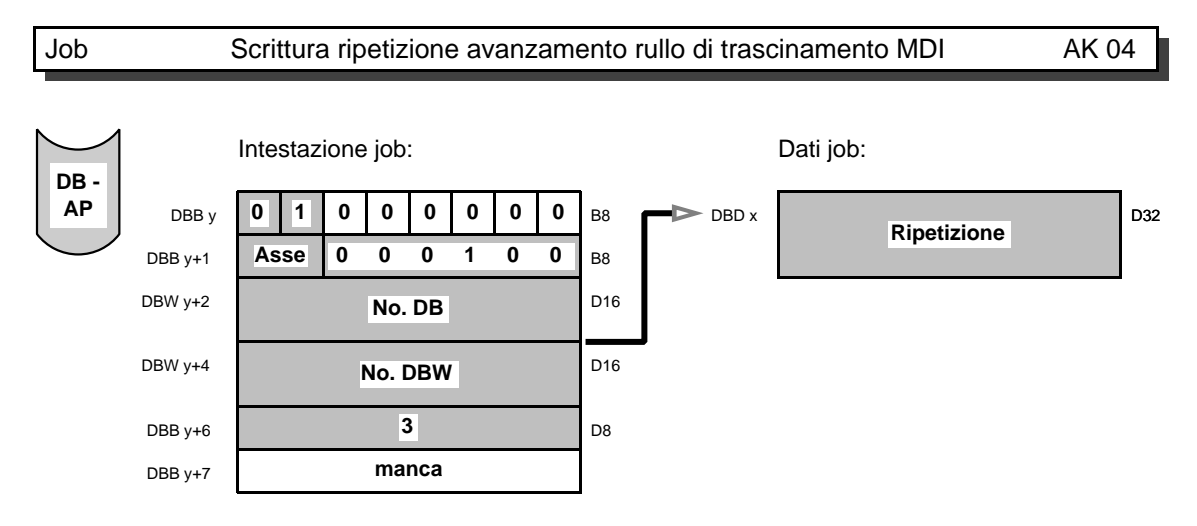

Con il job "scrivere ripetizione avanzamento rullo di trascinamento MDI" viene scritto il numero di ripetizioni stabilito.

Se il contatore ha raggiunto il valore 0, viene azzerato anche il numero di ripetizioni stabilito.

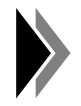

**Lo stato attuale del contatore può essere emesso con il job "resto posizionamenti rullo di trascinamento MDI" (AK 07).**

a a a a a a a a a a a a a a a a a a a a a a a a a a a a a a a a a **AK 05**

### **3.5 Dati di esercizio** <sup>a</sup>

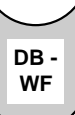

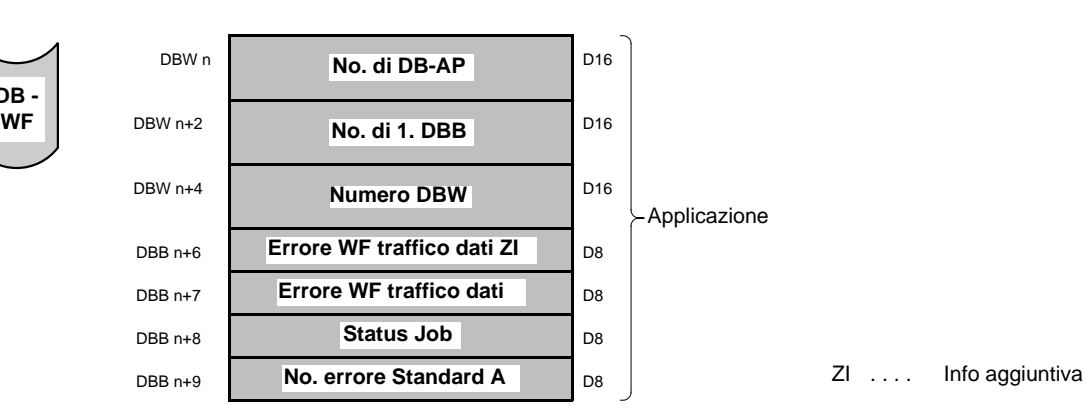

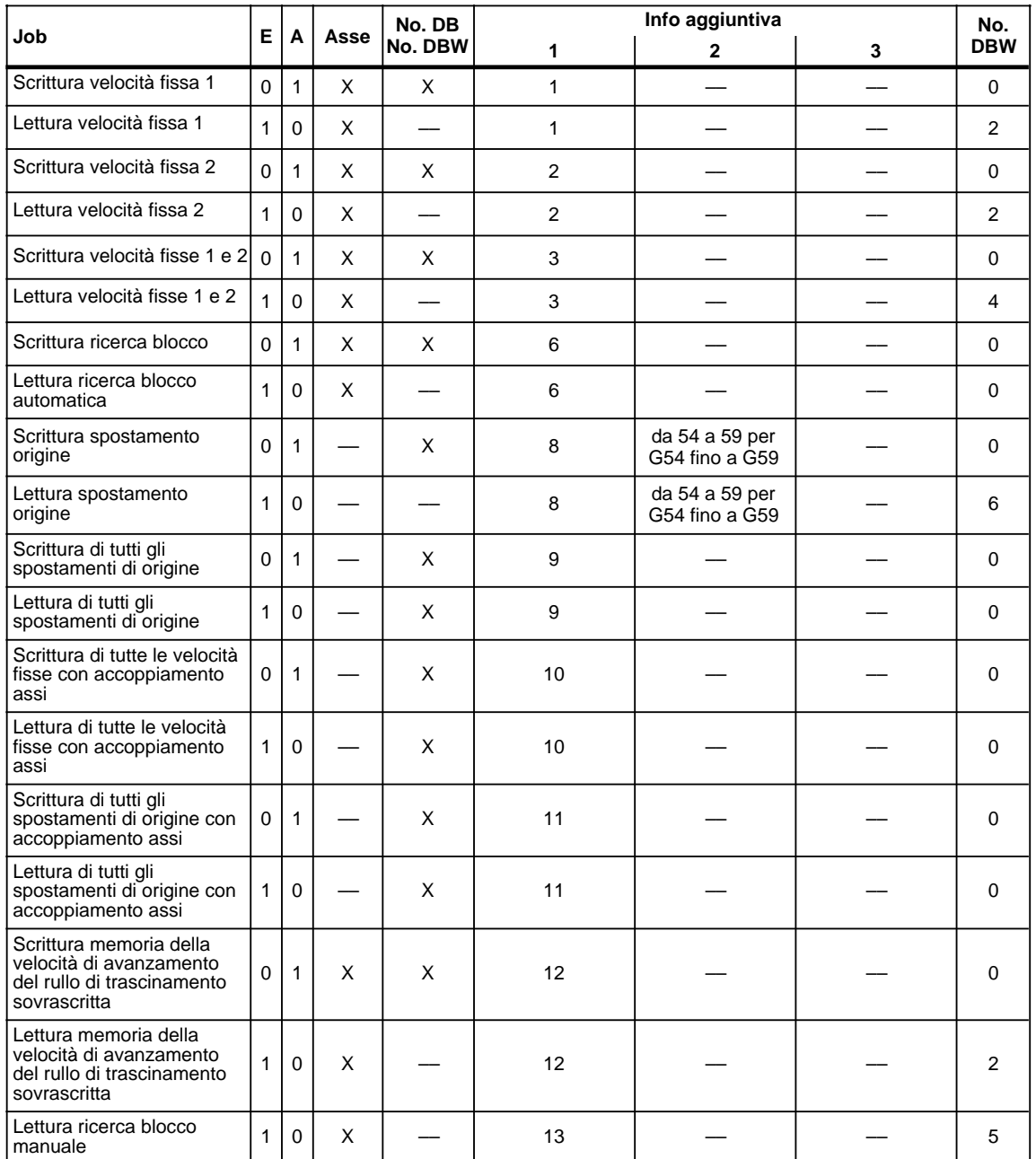

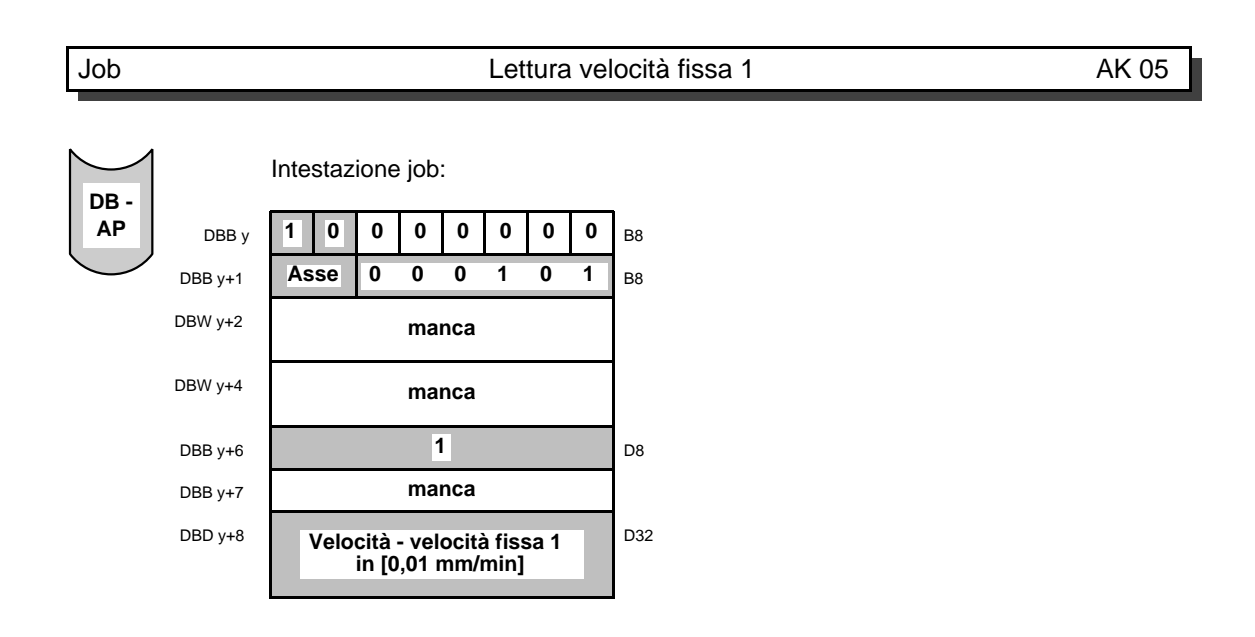

#### Job Lettura velocità fissa 2 AK 05

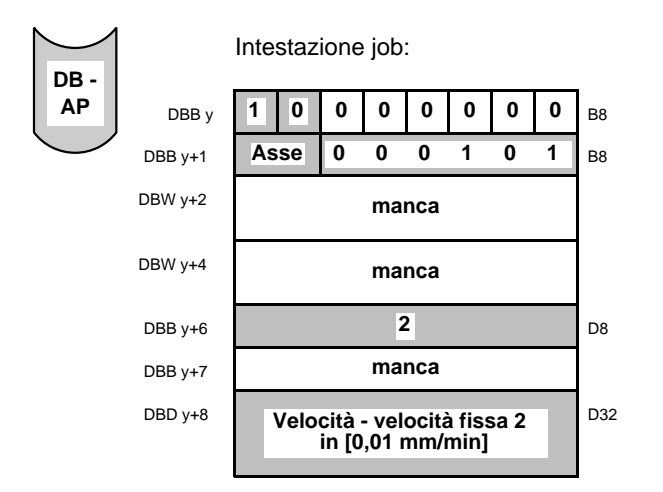

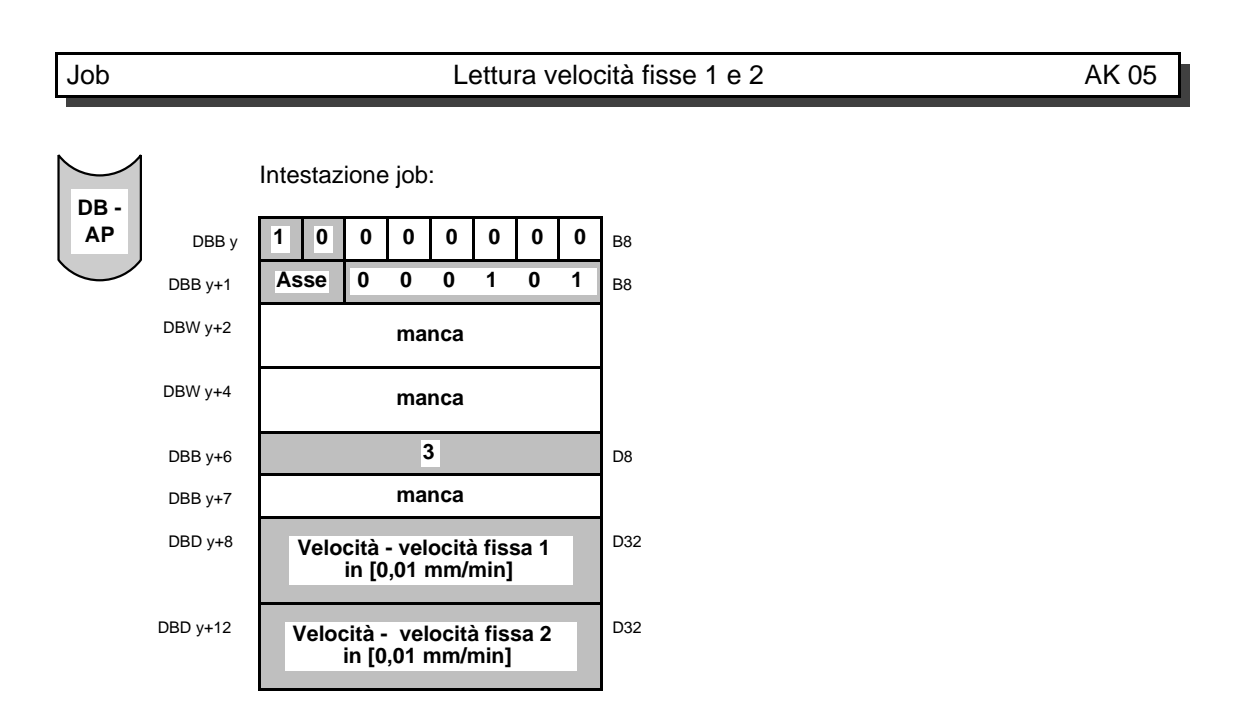

Con il job leggere "velocità fisse 1 e/o 2", vengono trasmesse le velocità relative al modo di funzionamento manuale, all'asse preselezionato.

Per questi job, i dati si trovano già nell'intestazione job e vengono trasmessi subito con lo start del job stesso.

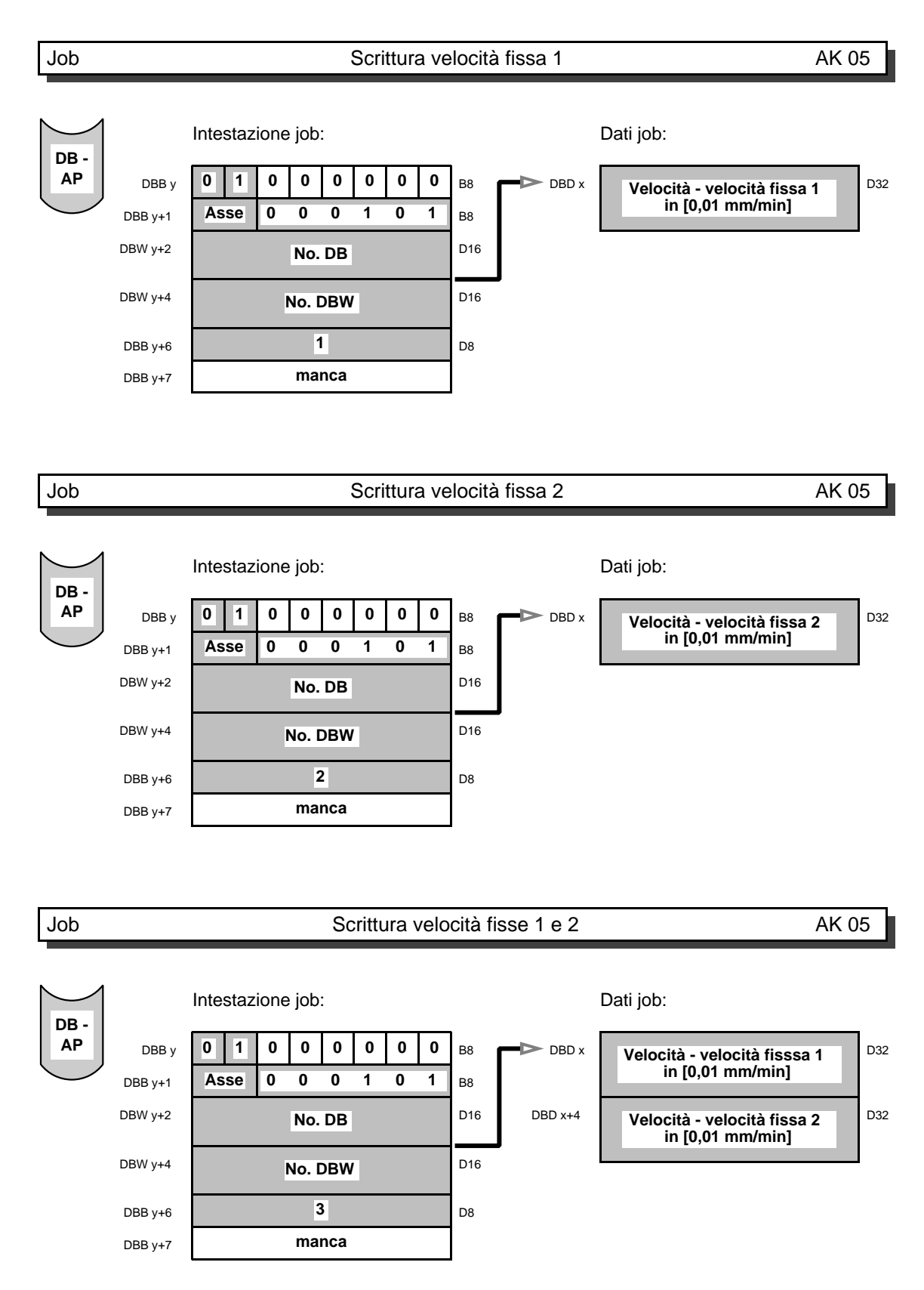

Con i job "scrivere velocità fisse 1 e/o 2", vengono scritte dall'asse preselezionato, le rispettive velocità relative al modo di funzionamento manuale.

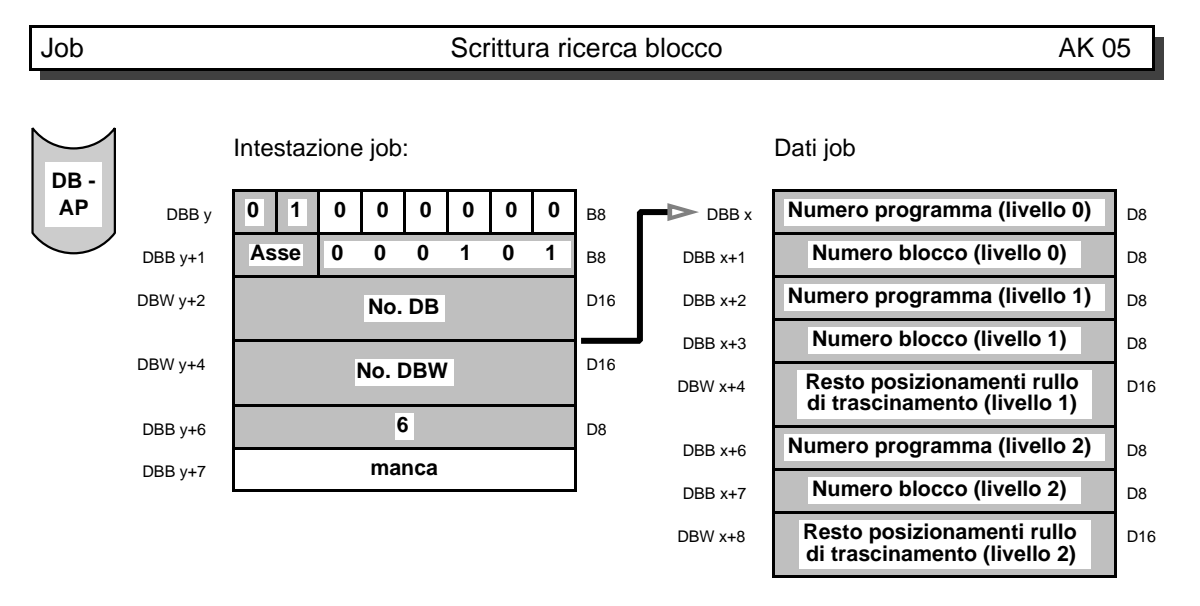

Con il job "scrivere ricerca blocco" viene emessa la posizione di avvio del programma. I dati riproducono l'ultima posizione interrotta o i dati ricerca blocco letti per ultimo.

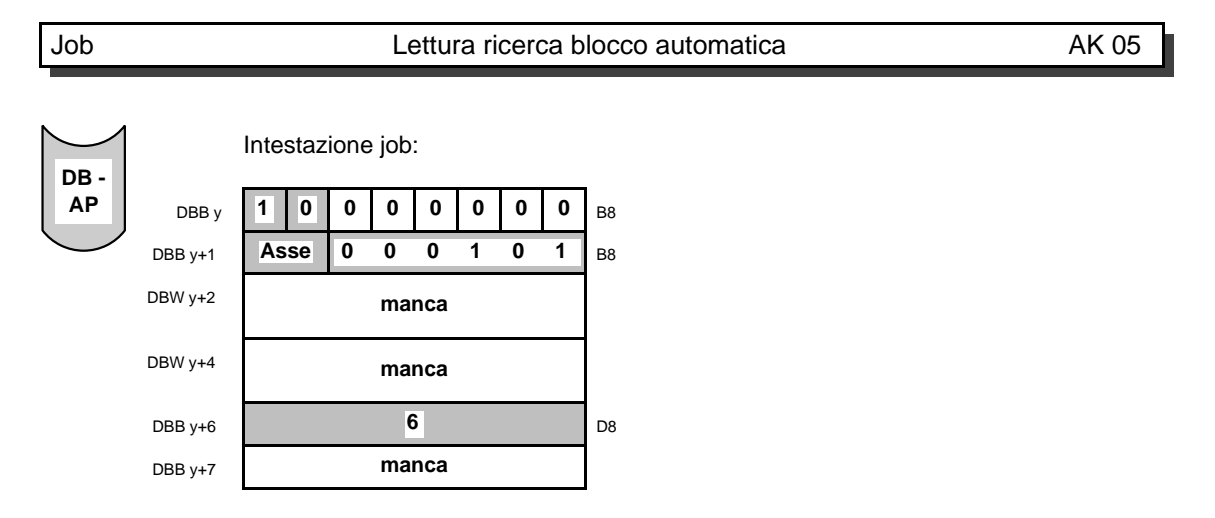

Con il job "leggere ricerca blocco automatica", il programma viene avviato dall'ultima posizione interrotta. Il programma viene quindi elaborato secondo una sequenza crescente dei numeri di blocco a partire da questa posizione.

**La funzione ricerca blocco è descritta nelle istruzioni di programmazione.**

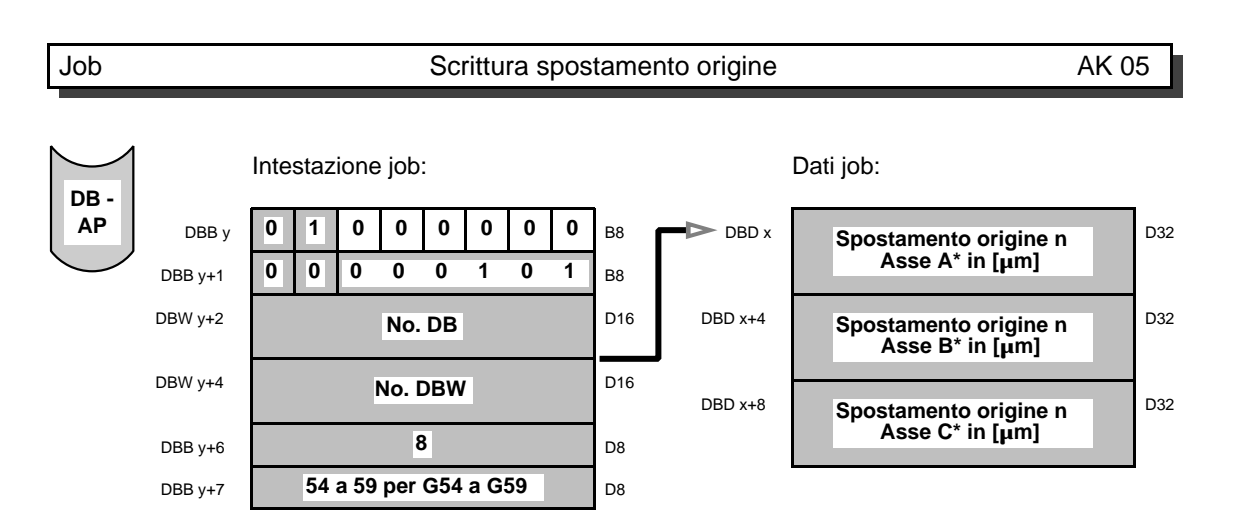

Con il job "scrivere spostamento origine" vengono emessi, per la rispettiva funzione G, gli spostamenti di origine relativi agli assi in base alla info aggiuntiva 2.

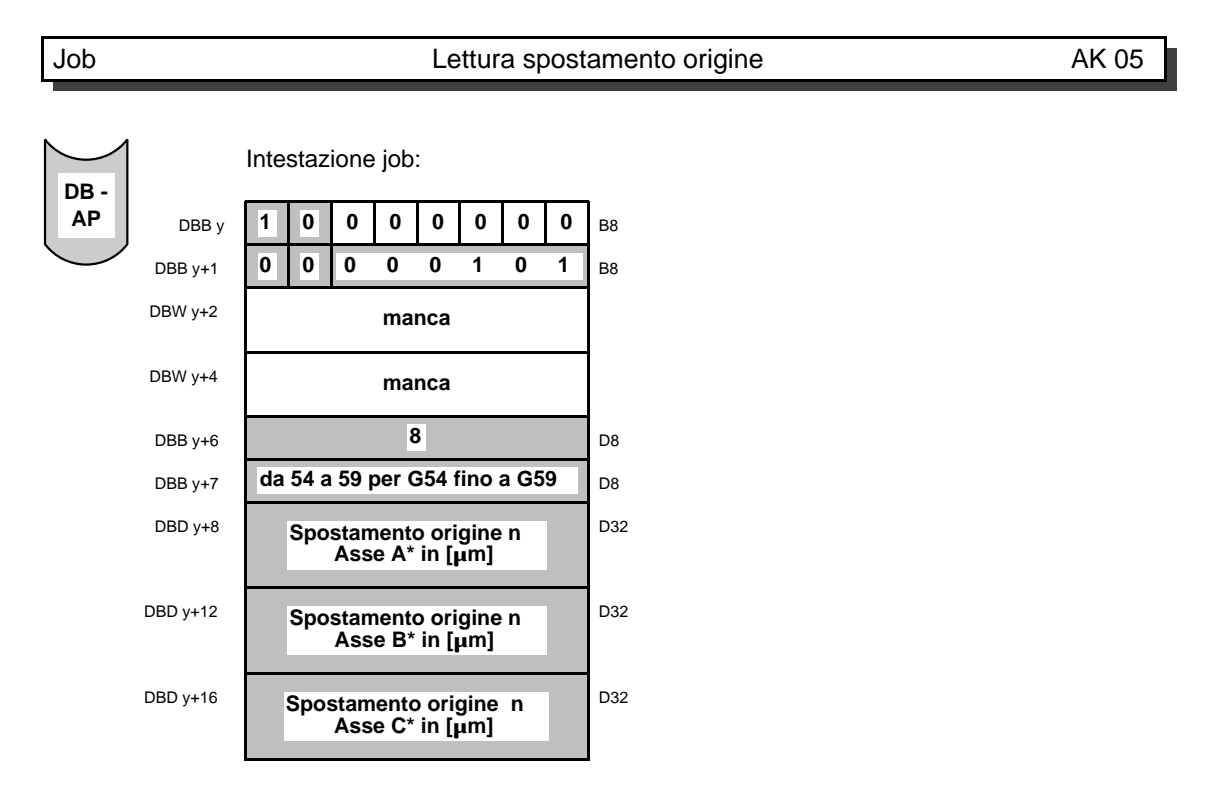

Con il job "leggere spostamento origine" vengono letti, per la rispettiva funzione G, gli spostamenti di origine relativi agli assi in base alla info aggiuntiva 2.

Per questi job, i dati si trovano già nell'intestazione job e vengono trasmessi subito con lo start del job stesso.
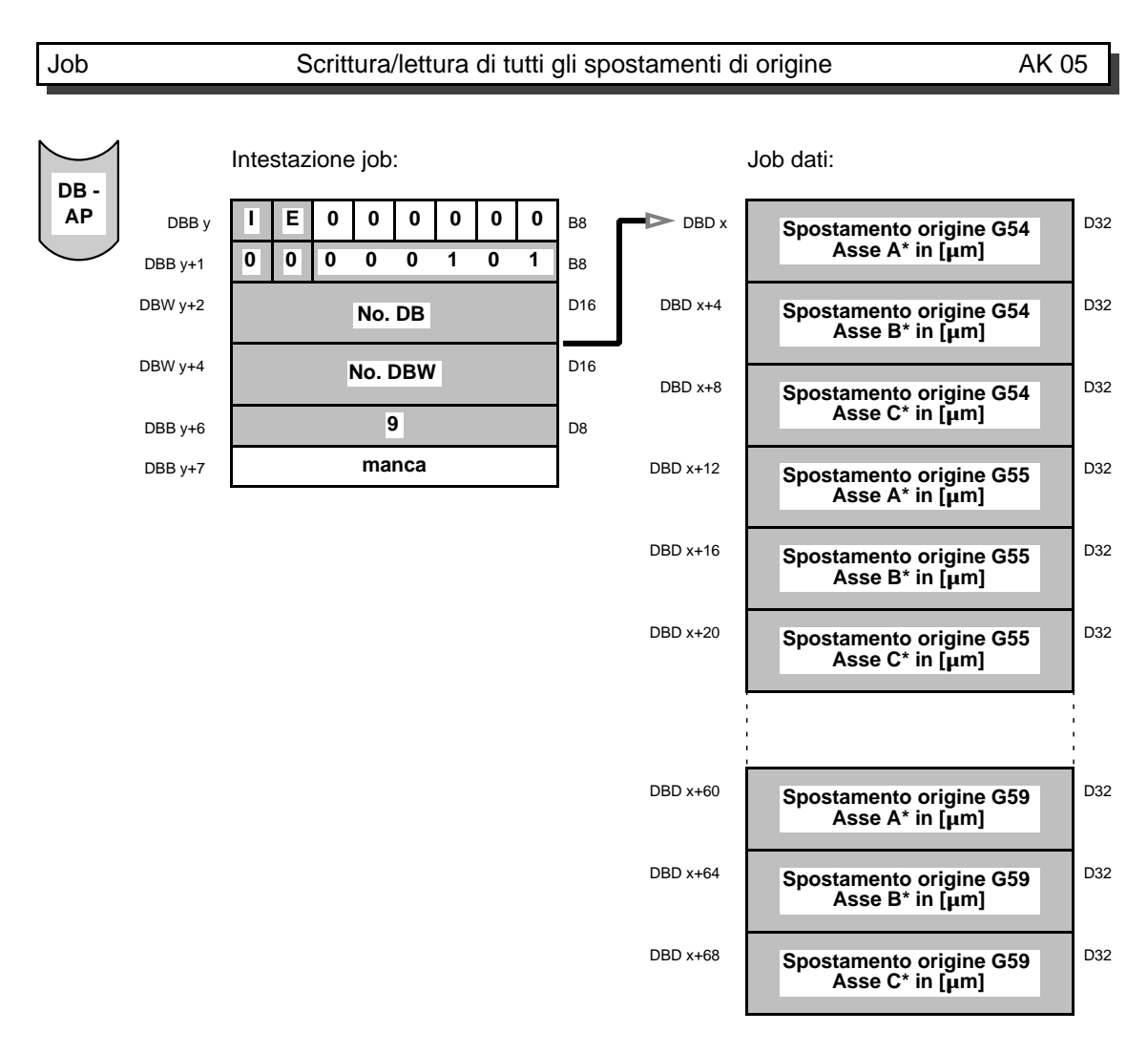

Con il job "scrivere/leggere tutti gli spostamenti origine" vengono introdotti rispettivamente emessi tutti gli spostamenti dei 3 assi della scheda WF 723 C.

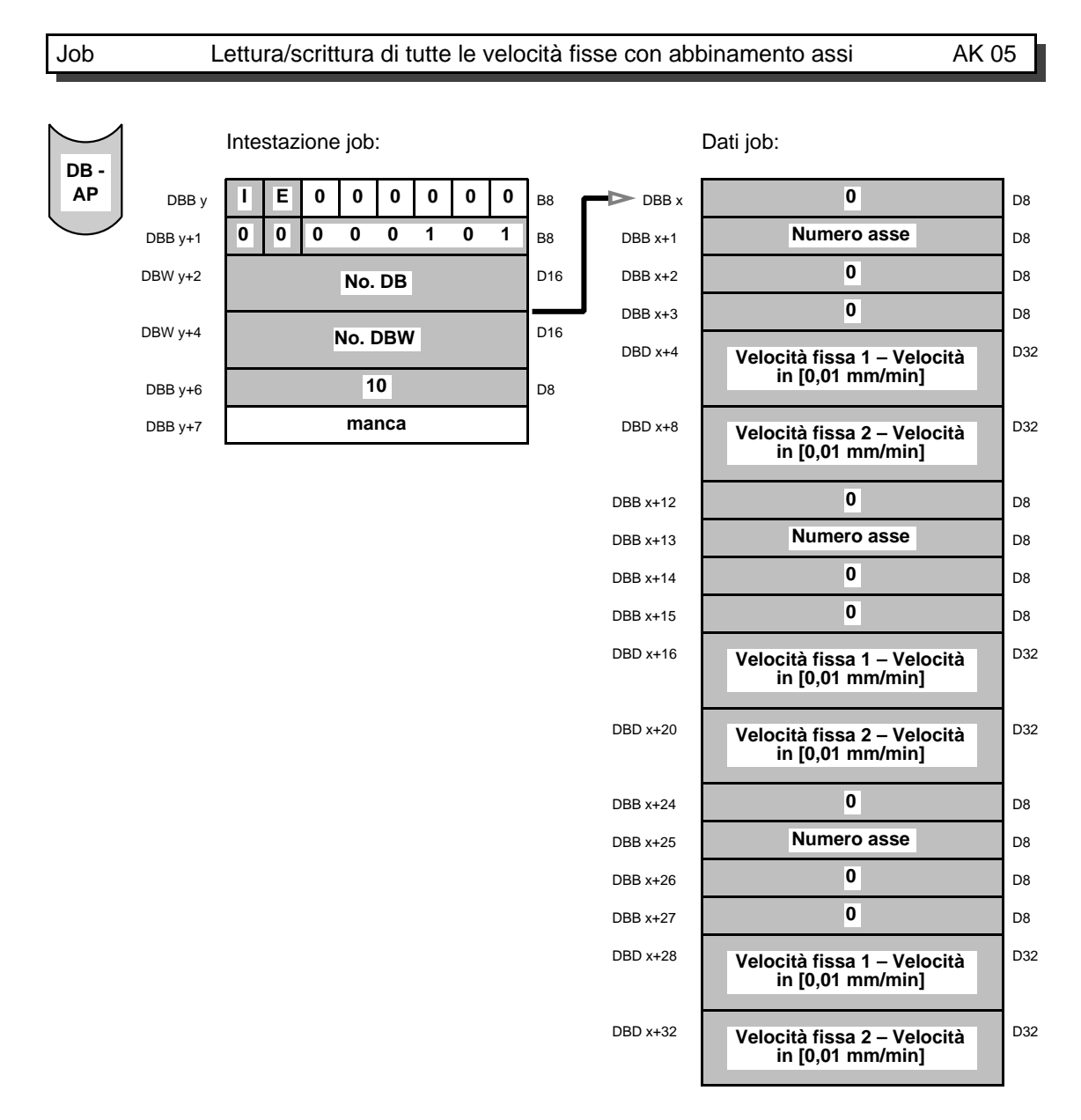

Con il job "leggere/scrivere tutte le velocità fisse con abbinamento assi", vengono letti/scritti i valori di queste velocità compreso l'abbinamento agli assi.

Come abbinamento asse si intende l'abbinamento di un nome di asse all'hardware di un asse (vedi MD 38).

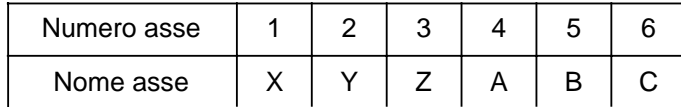

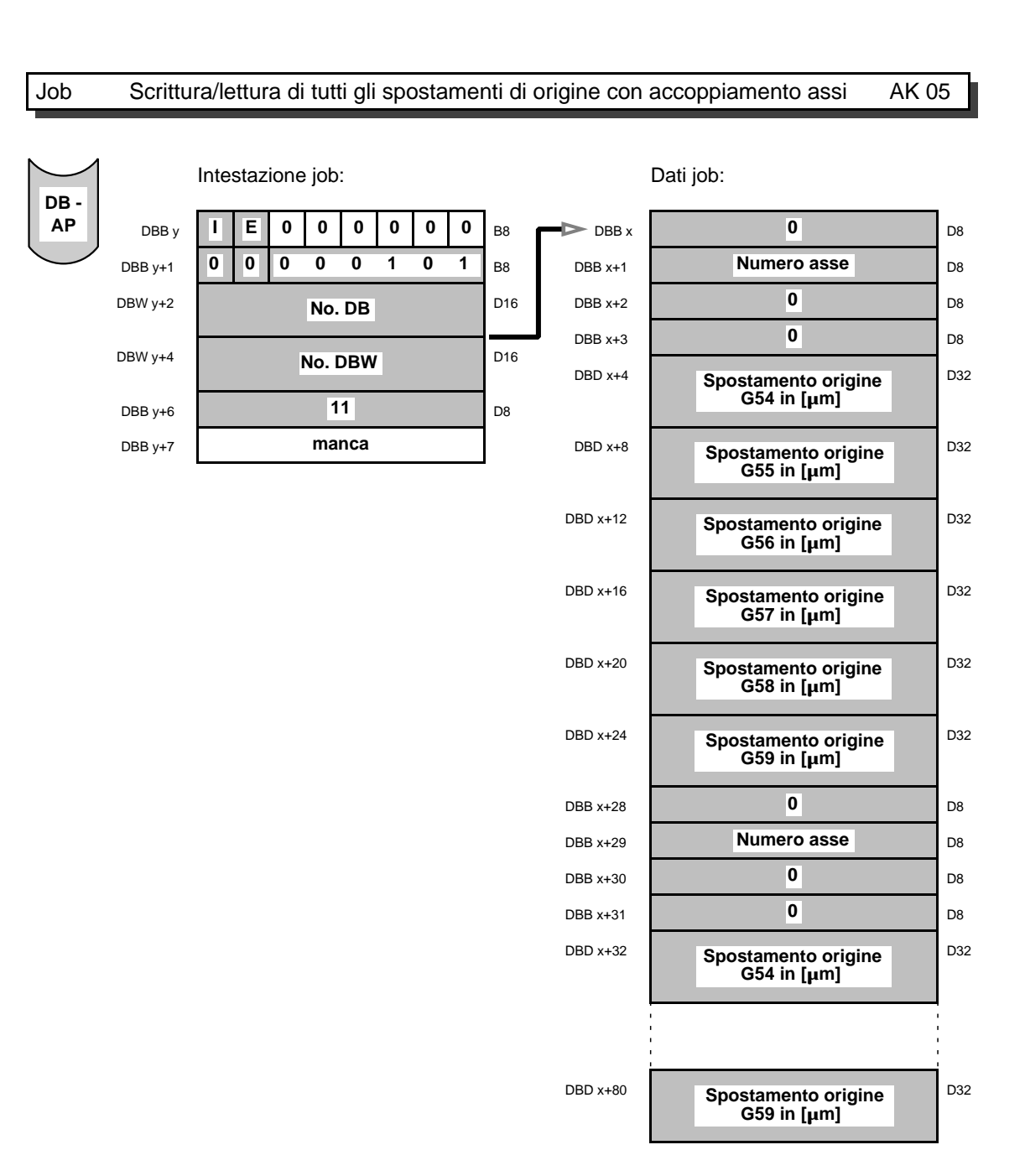

Con il job "scrivere/leggere tutti gli spostamento origine" con accoppiamento assi vengono introdotti risp. emessi i valori con il loro accoppiamento assi impostato.

Come abbinamento asse si intende l'abbinamento di un nome di asse all'hardware di un asse (vedi MD 38).

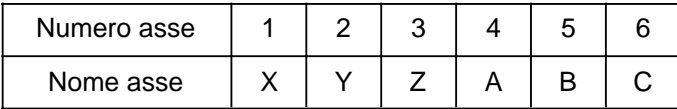

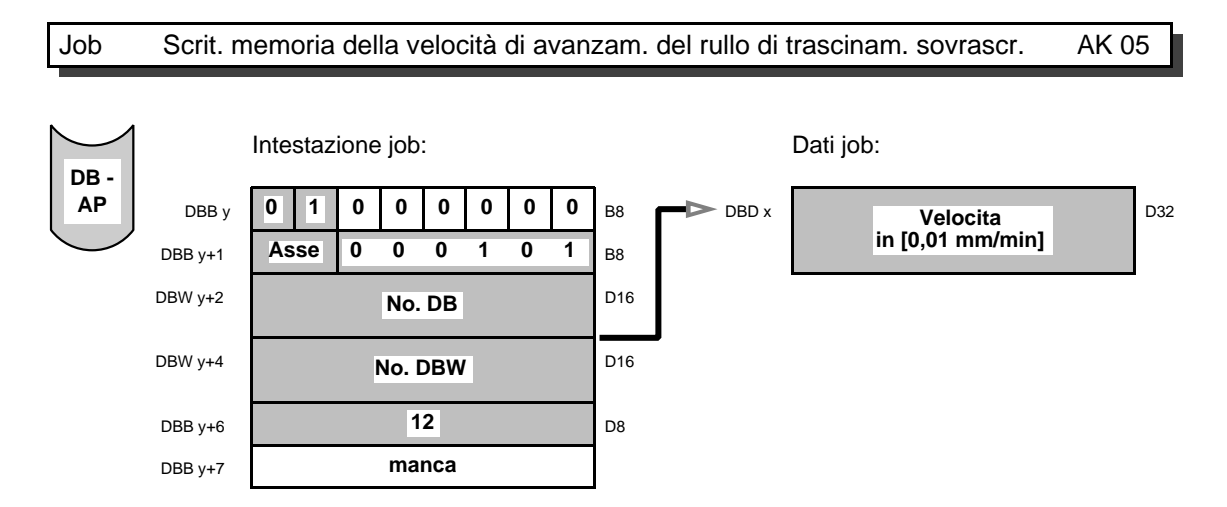

Con il job "scrivere memoria della velocità di avanzamento del rullo di trascinamento sovrascritta" viene emesso il relativo valore di velocità della memoria sovrascritta. Se non è attivo alcun valore di velocità viene emesso il valore "0".

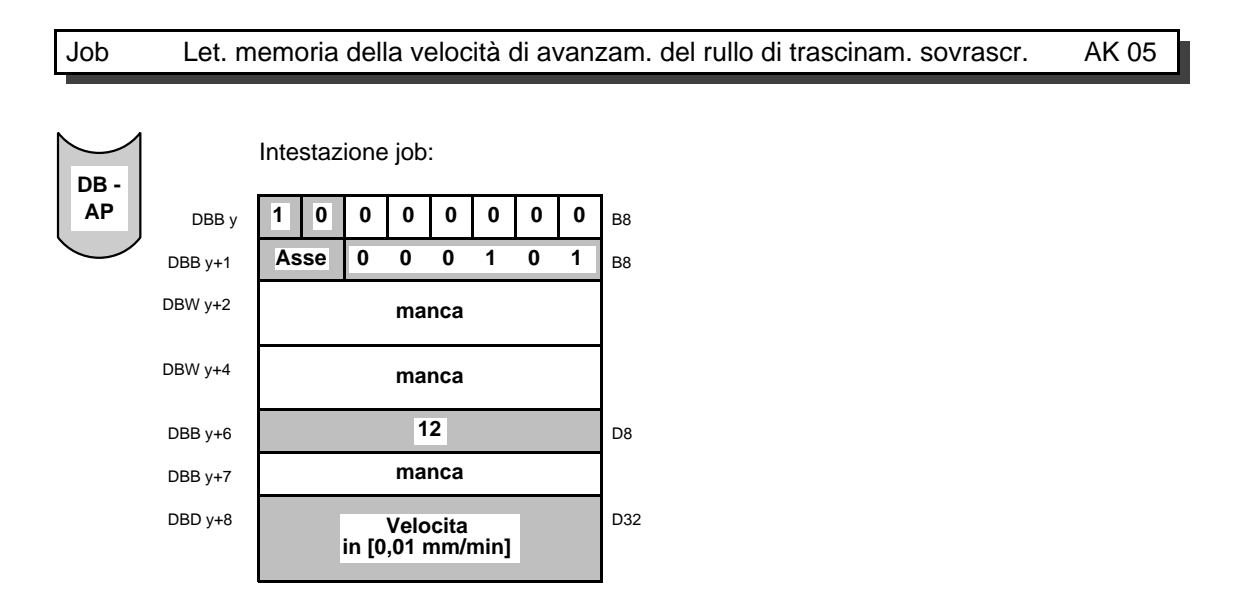

Con il job "leggere memoria della velocità di avanzamento del rullo di trascinamento sovrascritta" viene sovrascritta nella memoria la velocità attuale nella funzione di avanzamento del rullo di trascinamento. Il valore di velocità sovrascritto nella memoria è attivo solo in un blocco, vale a dire solo durante un blocco di movimento. Se viene elaborato un nuovo blocco di movimento, è attiva la velocità del nuovo blocco di movimento. Eventualmente anche questa velocità deve essere sovrascritta nella memoria.

La velocità può essere sovrascritta nella memoria solo nel modo di funzionamento MDI, automatico e blocco singolo. L'override impostato non viene considerato nella valutazione della velocità sovrascritta nella memoria.

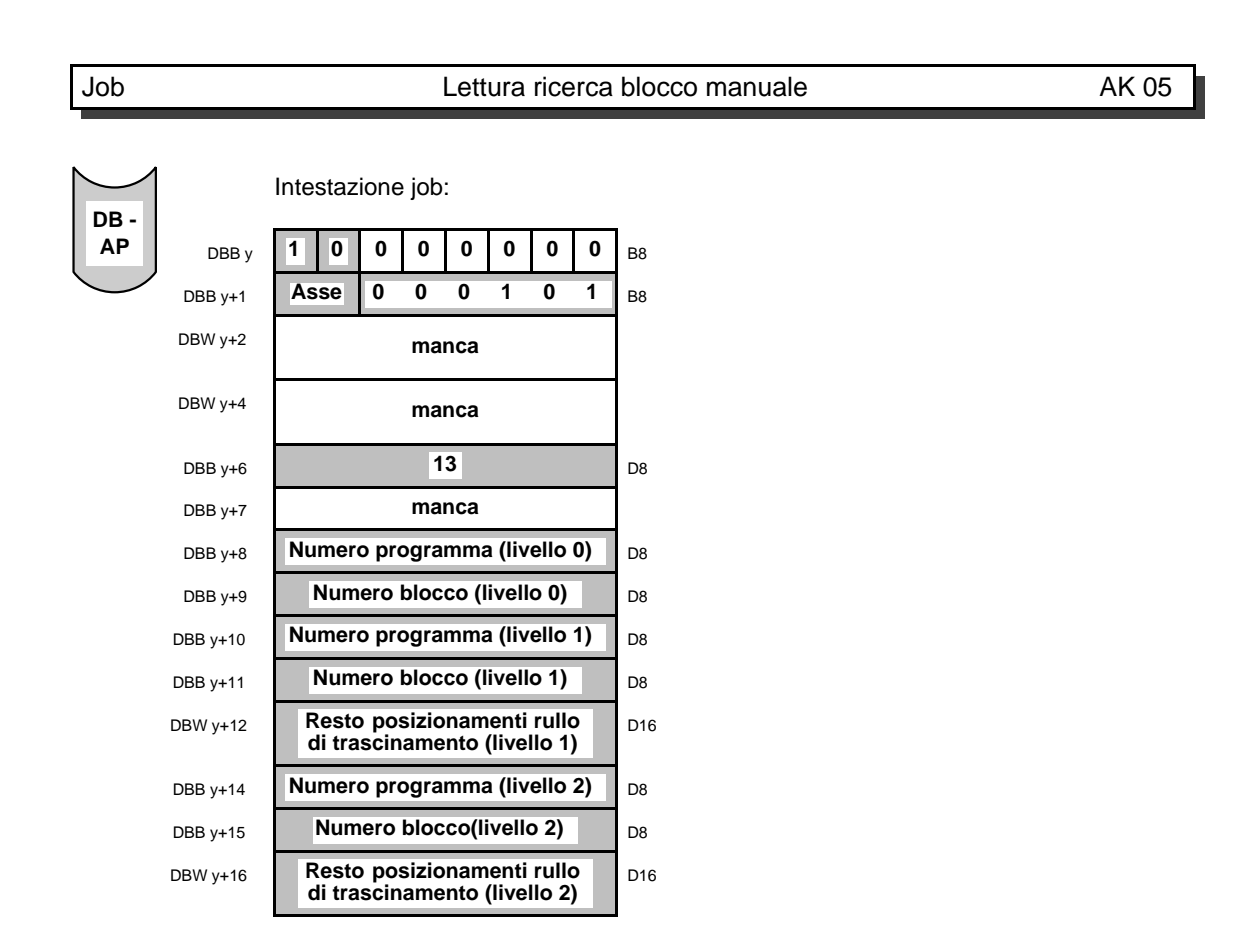

Con il job "leggere ricerca blocco manuale" viene trasmessa la posizione di avvio del programma. Il programma viene elaborato in ordine crescente dei numeri di blocco a partire dalla posizione di programma indicata.

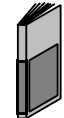

**La funzione ricerca blocco è descritta nelle istruzioni di programmazione.**

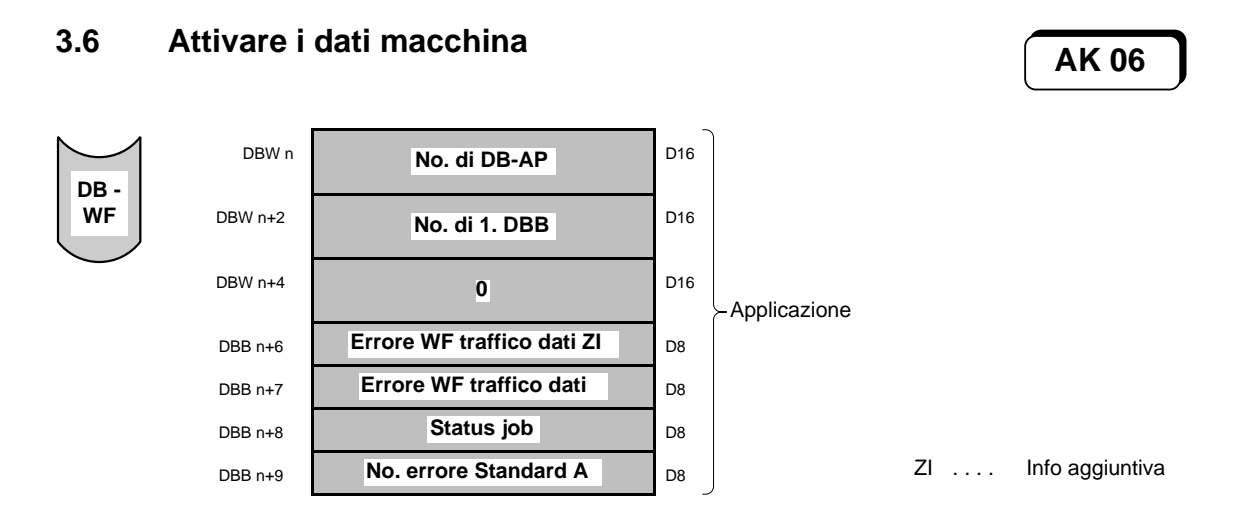

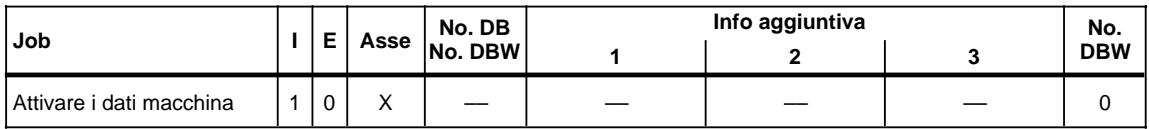

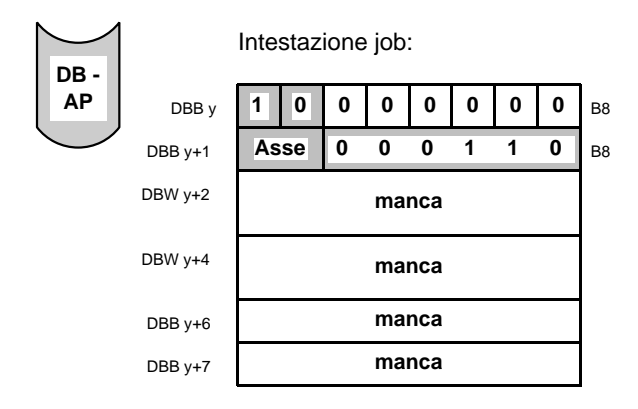

Se i dati macchina vengono trasmessi a un asse, questi dapprima approdano in una memoria intermedia. L'asse lavora ancora con il precedente blocco di dati macchina.

Con il job "attivare i dati macchina", il blocco di dati macchina attuale viene sostituito con quello che si trova nella memoria intermedia. Questo offre il vantaggio di poter trasmettere i dati macchina anche durante il movimento dell'asse senza influenzarne la gestione. I dati macchina vengono attivati però solo ad asse fermo. Con l'attivazione ha luogo anche un controllo circa l'ammissibilità del blocco dati macchina. Se viene trovato un errore, ha luogo una segnalazione di errore WF traffico dati e l'attivazione viene ignorata.

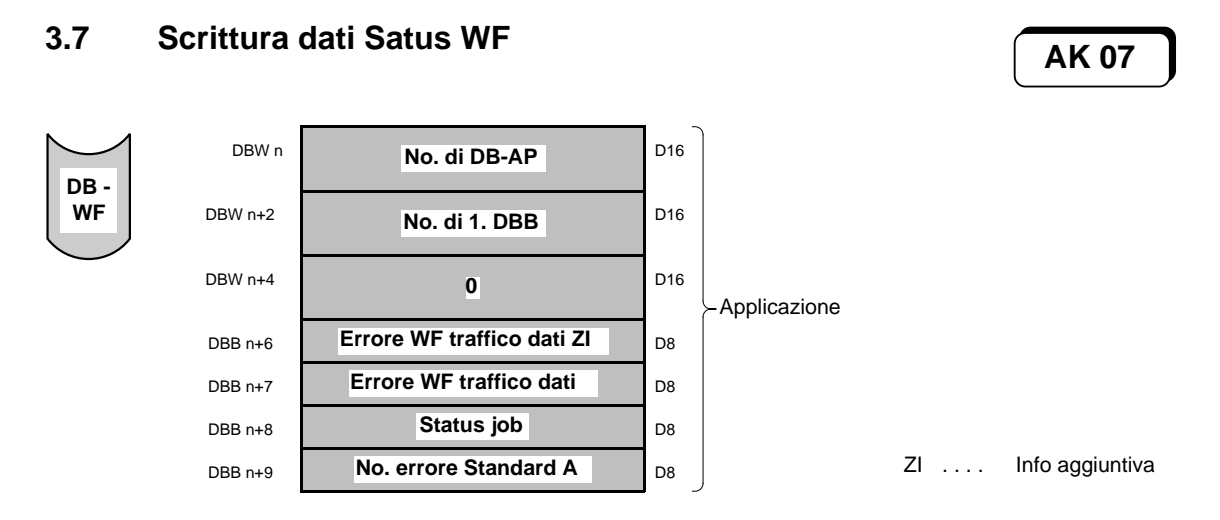

I dati di status della WF vengono emessi una sola volta per tutti gli assi della scheda. Per una scrittura ciclica, bisogna riavviare ogni volta il job.

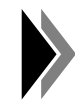

**Se ci sono più job contemporaneamente, questi vengono elaborati a turno uno dopo l'altro; vale a dire che solo i dati job del job attuale vengono immediatamente presi in consegna e rispettivamente visualizzati. Ne consegue che nel caso di job con tempi critici, questi dovrebbero essere avviati singolarmente.**

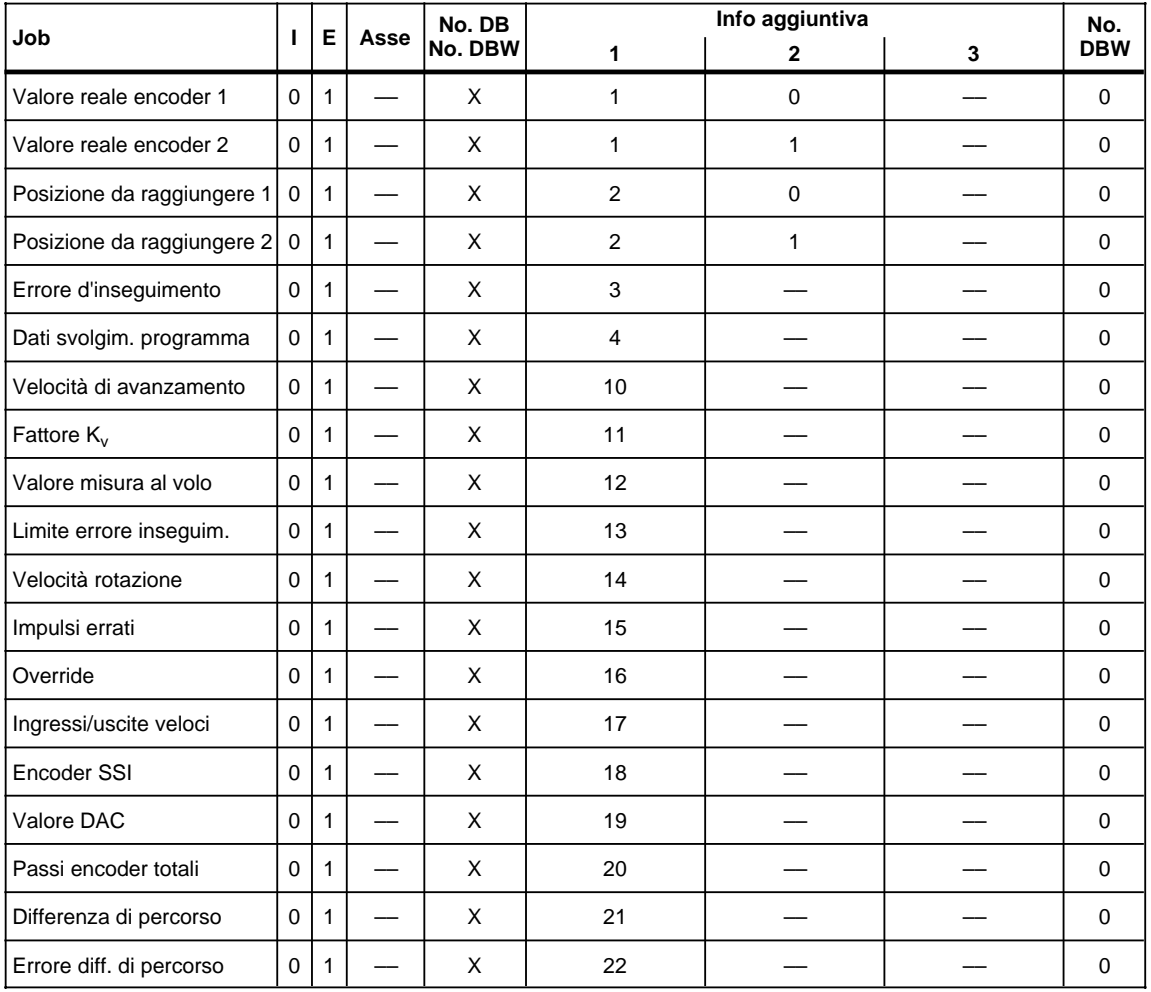

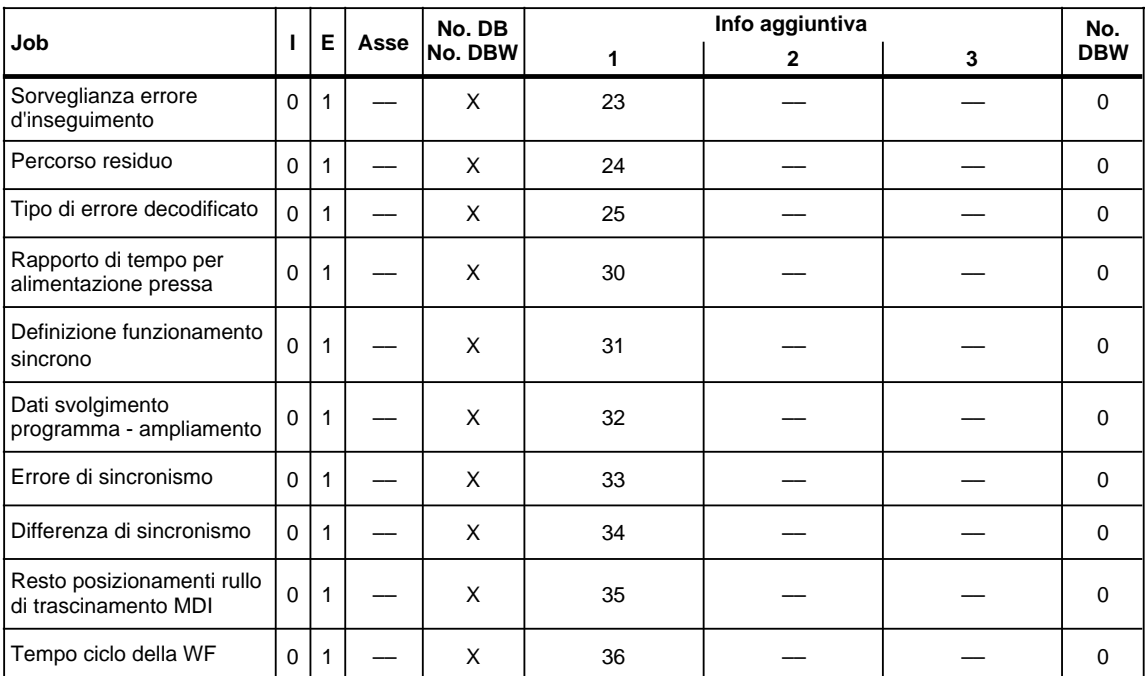

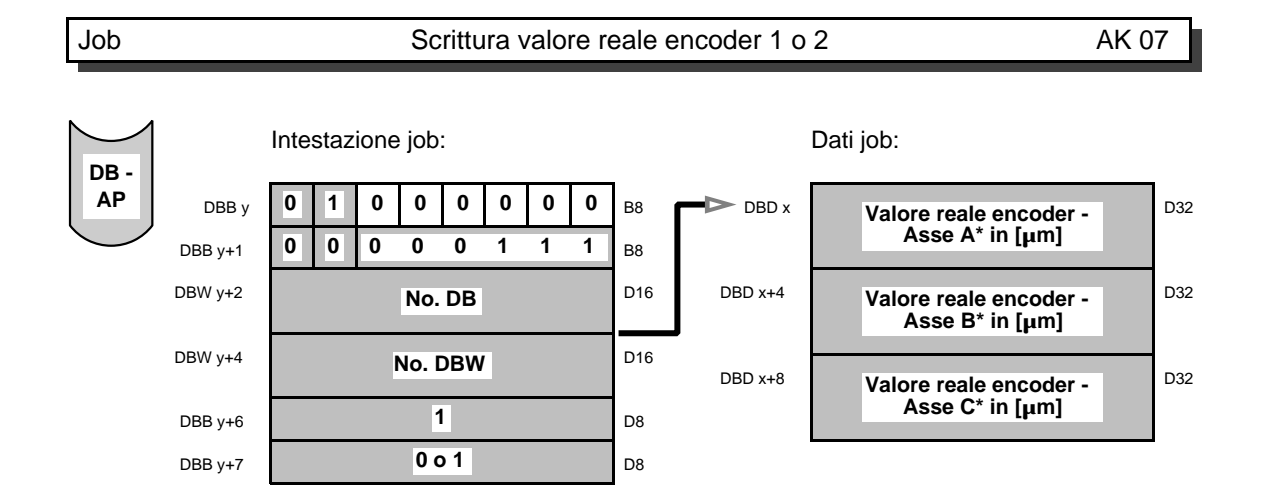

Con il job "scrivere valore reale encoder 1 o 2" vengono scritti gli attuali valori reali encoder in:

Valore reale encoder 1: valore reale attuale del sistema di misurazione con correttore lunghezza utensile e spostamento origine  $\Rightarrow$  visualizzazione dei valori in base al programma di movimentazione

Valore reale encoder 2: valore reale attuale del sistema di misurazione senza correttore lunghezza utensile e spostamento origine  $\Rightarrow$  visualizzazione dei valori in base alla meccanica

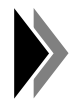

**Nell'asse slave del funzionamento sincrono, il valore reale emesso si riferisce sempre alla meccanica (valore reale encoder 2); vale a dire il valore reale encoder 1 è uguale al valore reale encoder 2.** 

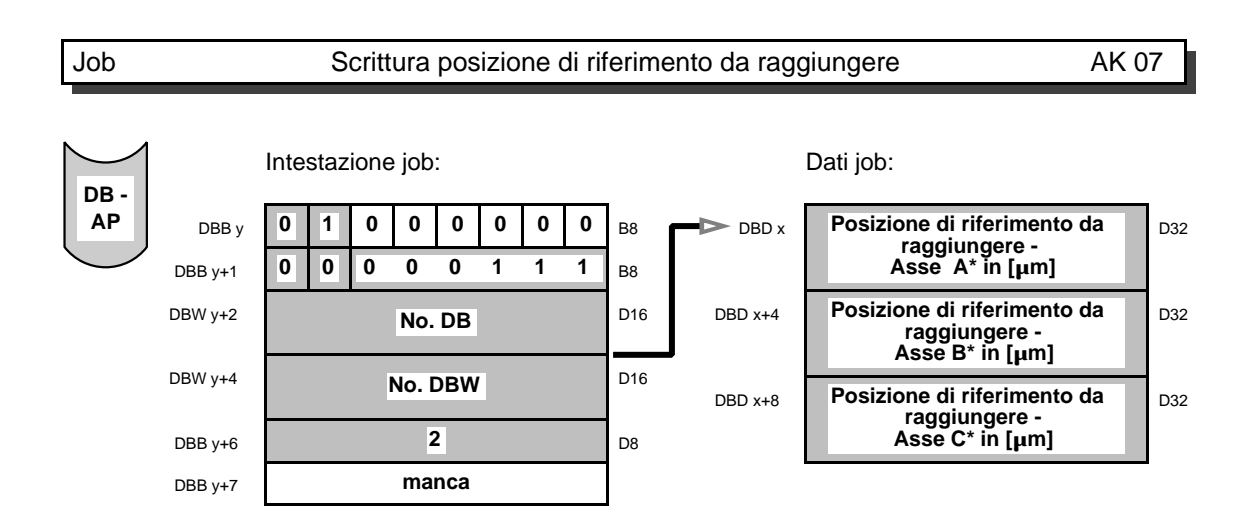

Con il job "scrivere posizione di riferimento da raggiungere 1 o 2" vengono scritte le posizioni di riferimento da raggiungere. Come posizione di riferimento da raggiungere viene indicata la posizione di destinazione assoluta assegnata. Eccezioni:

- Nei modi funzionamento manuale e ricerca zero, non esistono posizioni di destinazione. Come posizione di riferimento da raggiungere, viene visualizzato il valore di riferimento dell'interpolatore che precede il valore reale dell'encoder.
- Nel modo di funzionamento emissione riferimento, viene visualizzato il valore reale dell'encoder come posizione di riferimento da raggiungere.
- Con il bit di comando"funzionamento a seguire" settato, viene visualizzato il valore reale dell'encoder come posizione di riferimento da raggiungere.
- Nell'asse slave del funzionamento sincronico, come posizione di riferimento da raggiungere, viene visualizzato il valore di riferimento dell'interpolatore che precede il valore reale dell'encoder.

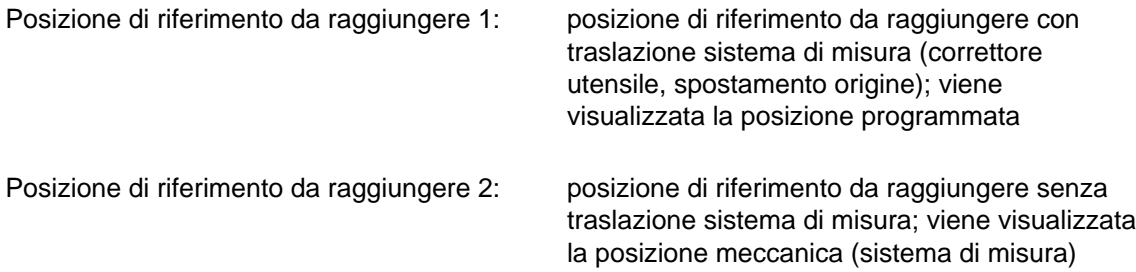

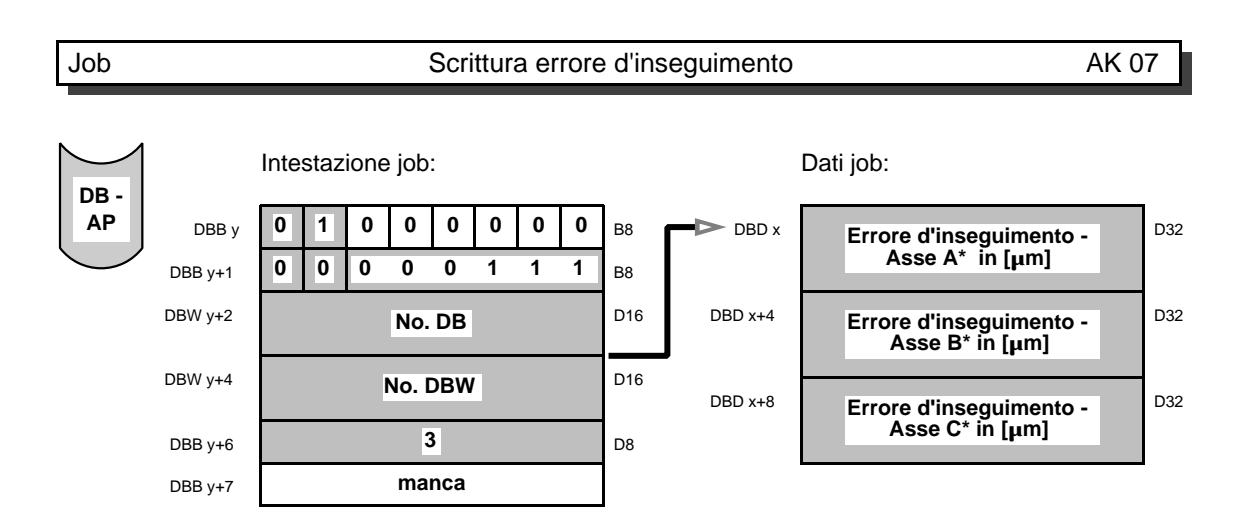

Con il job "scrivere errore d'inseguimento" vengono scritti gli errori di inseguimento attuali L'errore d'inseguimento rappresenta la differenza tra il valore di riferimento e il valore reale.

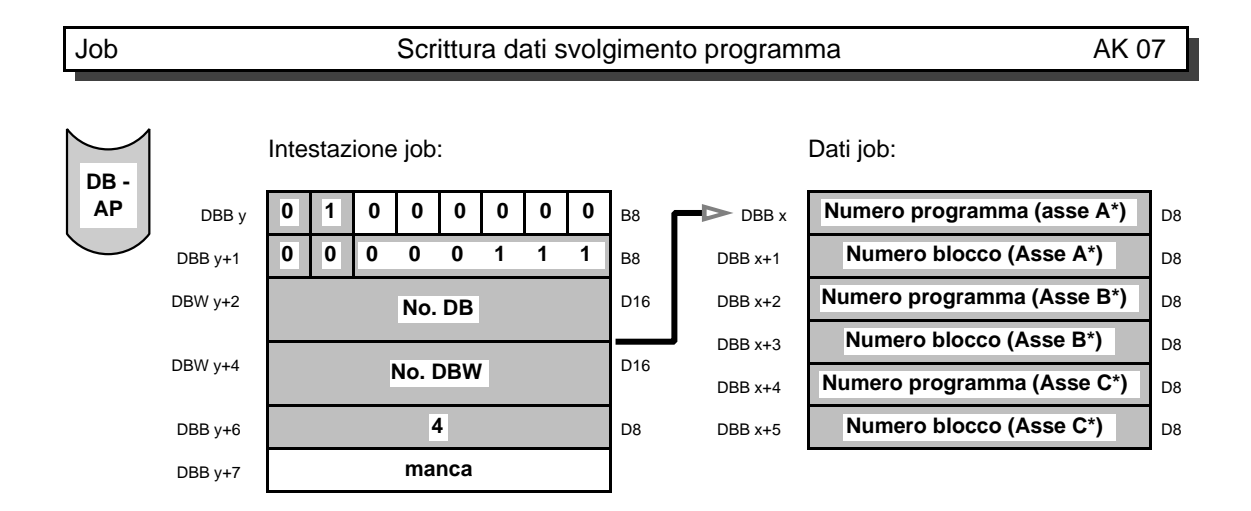

Con il job "scrivere dati svolgimento programma" vengono scritti i numeri di blocco e di programma attuali. Se non è attivo alcun programma o blocco, allora viene emesso 0. L'emissione avviene solo nell'asse master.

Inoltre in relazione ai sottoprogrammi vengono visualizzati i dati solo per il livello principale (livello 0). Con il job "scrivere dati svolgimento programma - ampliamento" si possono visualizzare tutti i dati di svolgimento programma.

**D32** 

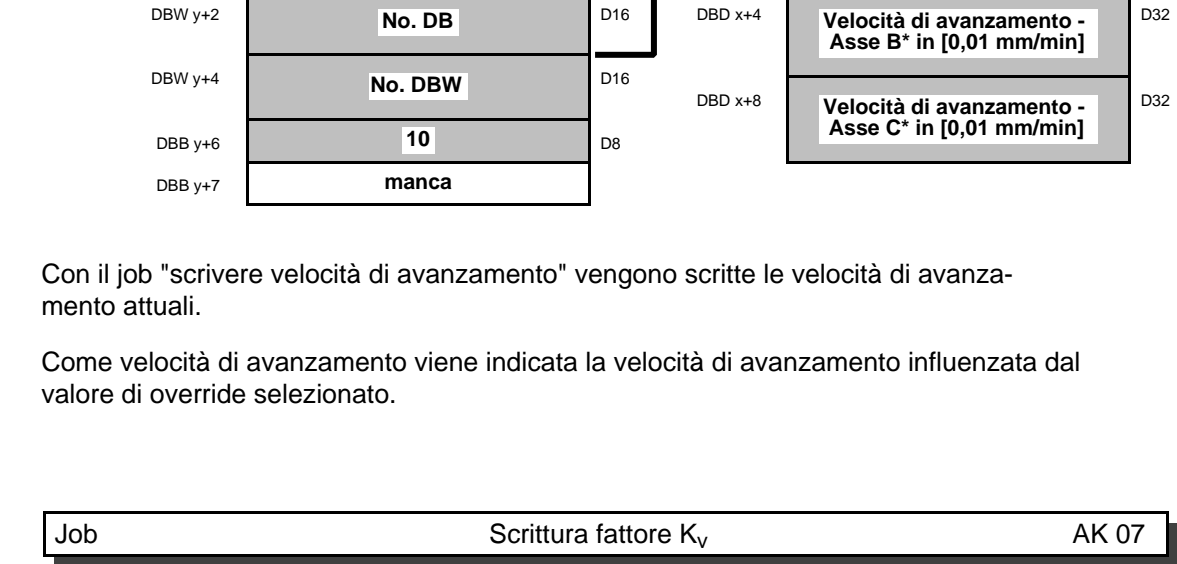

Job Scrittura velocità di avanzamento AK 07

a a a a a a a a a B8 a

 $\triangleright$  DBD x

Dati job:

**Velocità di avanzamento - Asse A\* in [0,01 mm/min]**

a a a a a a a a a a a B8

a

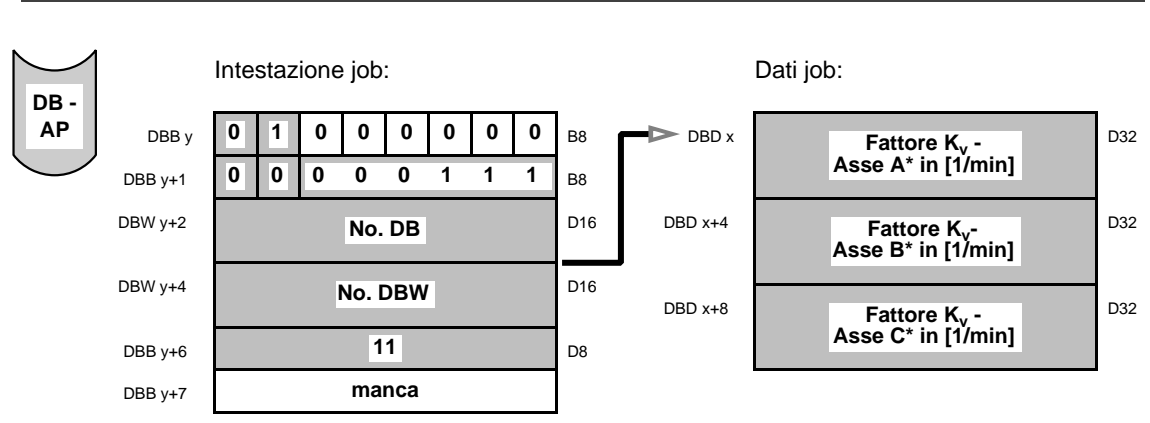

Con il job "scrivere fattore  $K_v$ " vengono scritti i fattori  $K_v$  attivi al momento.

Con asse fermo viene emesso fattore  $K_v$  "0".

Intestazione job:

**0 0**

**0 1 0 0 0 0 0 0**

**000111**

DBB y+1 0 0 0 0 0 0 1 1 1

DBB y

**DB - AP**

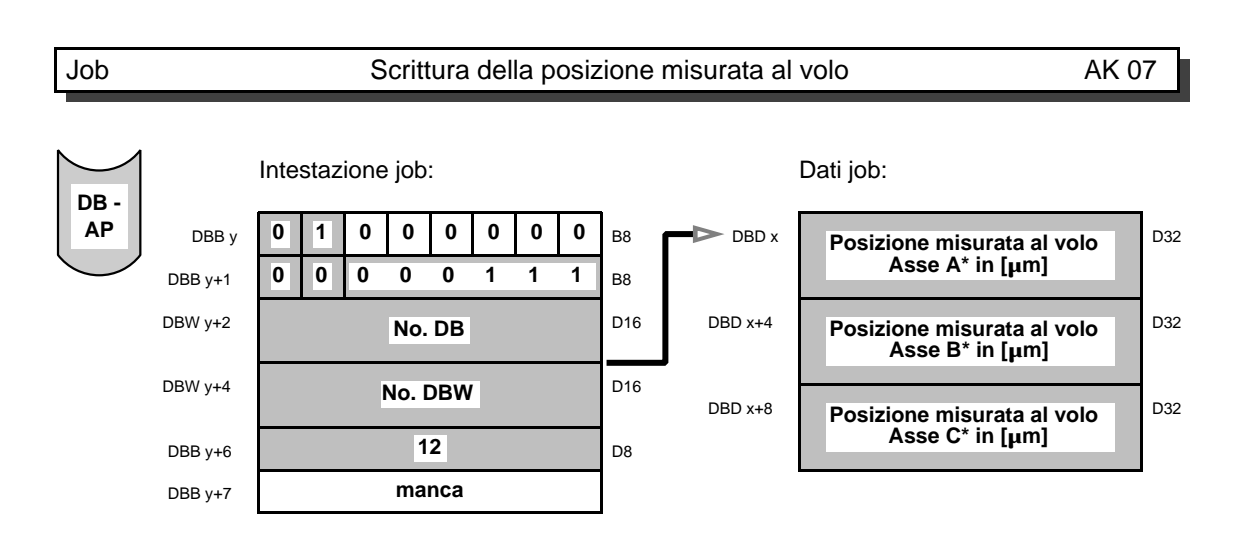

Impiegando gli ingressi veloci, c'è la possibilità di memorizzare il valore reale di posizione per mezzo di un segnale esterno. Con il job scrivere "posizione misurata al volo", vengono scritti i valori reali memorizzati.

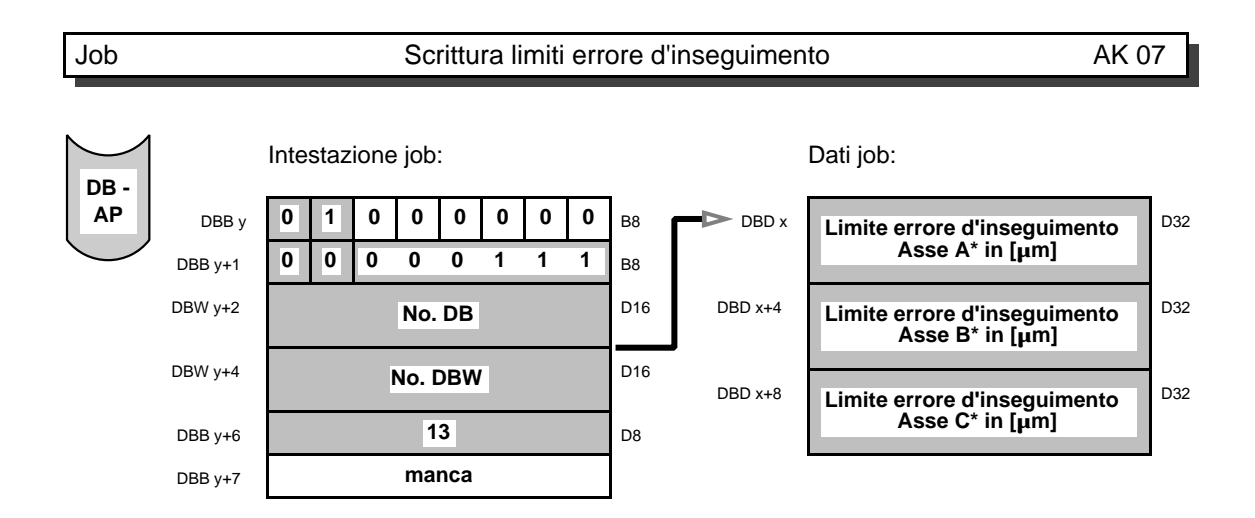

Con il job scrivere "limiti errore d'inseguimento", vengono emessi i limiti dell'errore d'inseguimento. Con l'asse in movimento, ha luogo una sorveglianza dinamica dell'errore d'inseguimento, vale a dire che l'asse WF calcola l'errore d'inseguimento dinamico ammissibile per la velocità di avanzamento attuale.

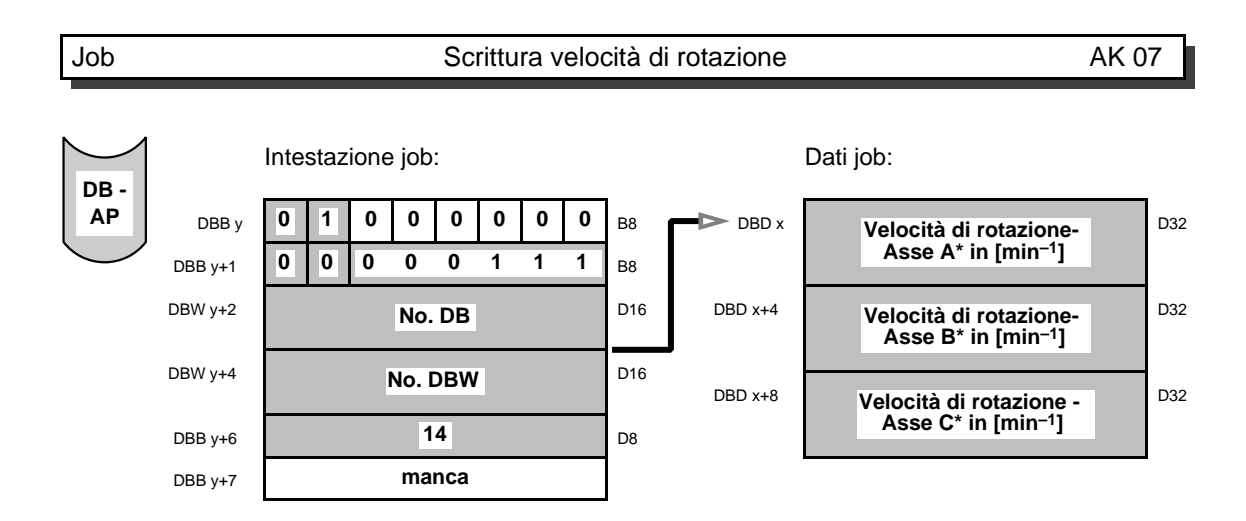

Con il job scrivere "velocità di rotazione" vengono emesse le velocità di rotazione attuali. Per un asse di avanzamento viene emessa la velocità di rotazione encoder. Se l'encoder è montato sul motore, la velocità di rotazione encoder corrisponde al numero di giri motore.

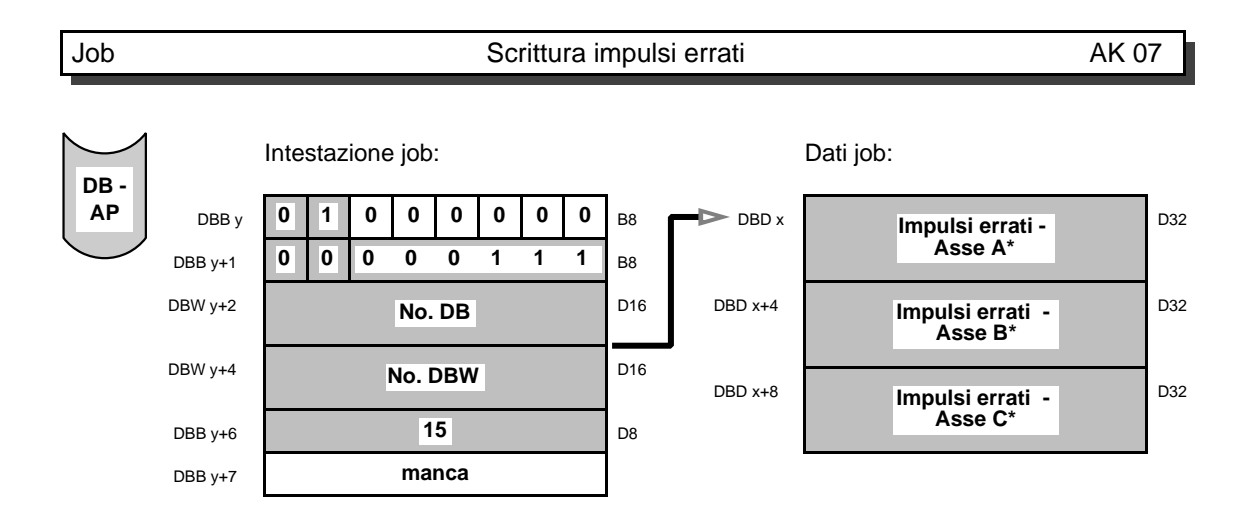

Con il job scrivere "impulsi errati", vengono visualizzati i contenuti attuali della memoria impulsi errati. Questo job è possibile solo nel caso di encoder incrementali. Gli impulsi errati sono visualizzati come incrementi encoder.

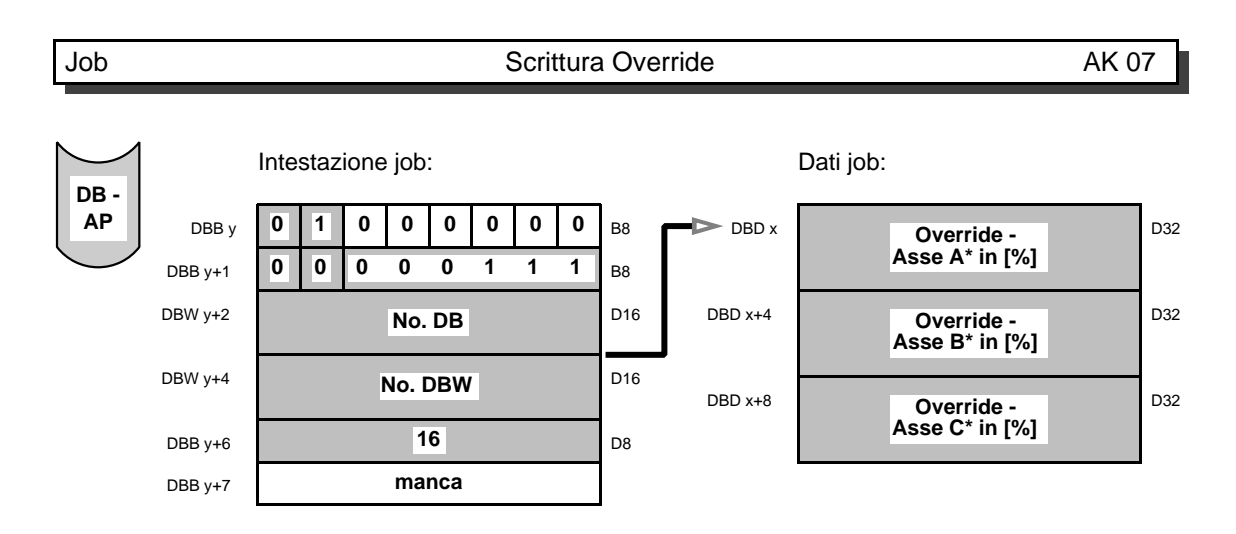

Con il job scrivere "override" vengono emessi i valori attuali di override.

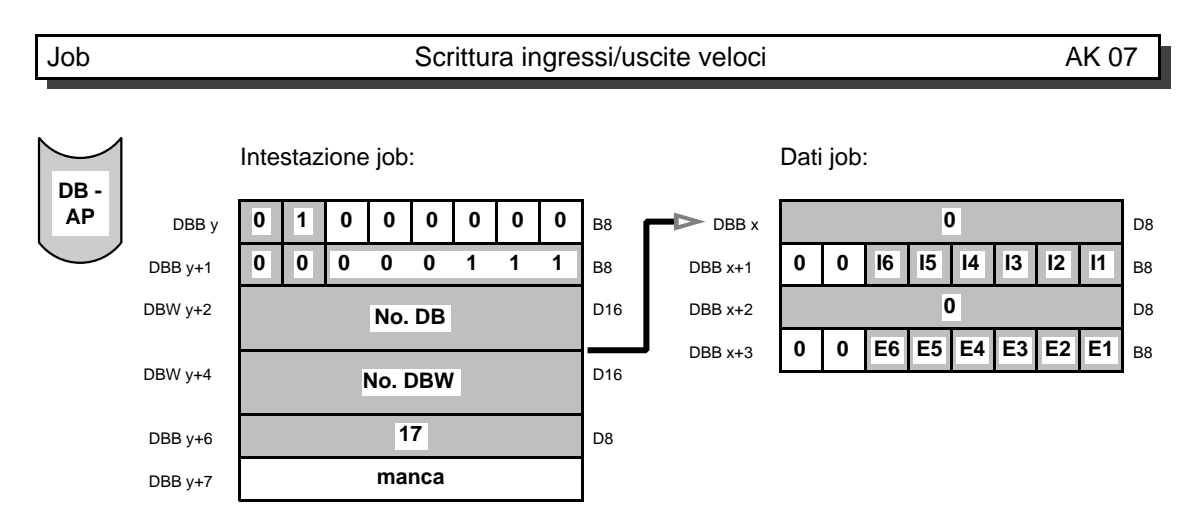

Con il job scrivere "ingressi/uscite veloci", è possibile scrivere lo stato degli ingressi/uscite veloci.

Stato del segnale 1  $\Rightarrow$  ingresso/uscita comandato (24 V) Stato del segnale  $0 \Rightarrow$  ingresso/uscita non comandato (0 V)

Con 11 bit sono rappresentabili dei valori da 0 a 2047. A ogni bit corrispondono 5 mV. Con il bit del segno viene definita la polarità della tensione. VZ (segno) = 0 significa tensione

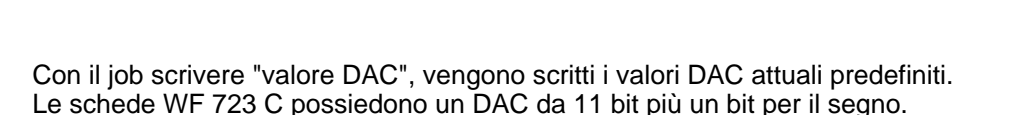

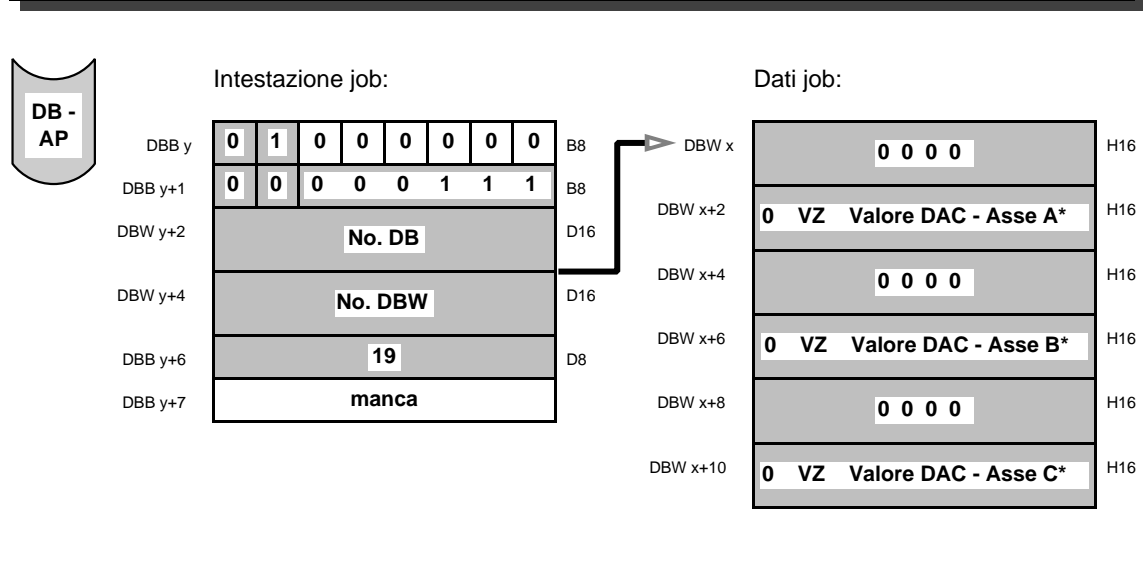

Job Scrittura del valore DAC AK 07

seriali. Il valore reale encoder seriale, rappresenta direttamente il valore del passo dell'encoder.

Con il job scrivere "valore reale encoder SSI", vengono scritti i valori reali attuali per encoder

Al contrario di quanto avviene per gli encoder incrementali, nel valore reale encoder non vengono considerati nè il fattore di valutazione del valore reale nè altre correzioni per la valutazione del valore reale.

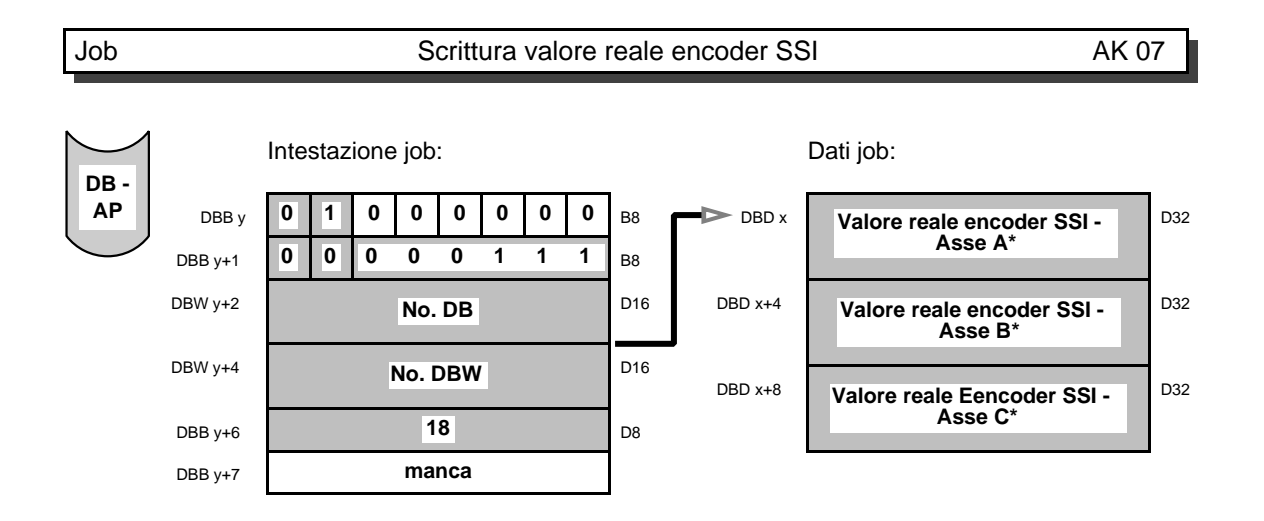

DBB y+7

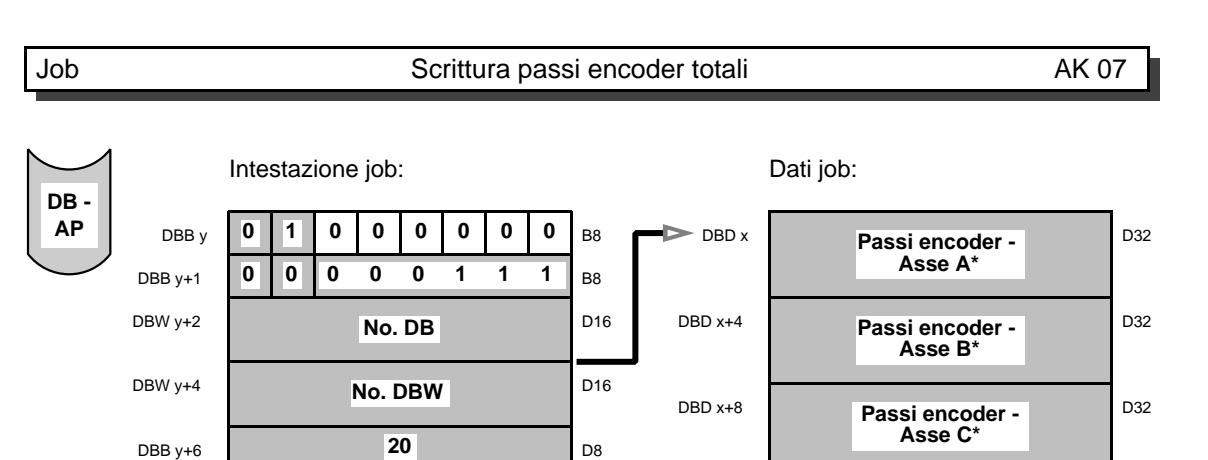

Con il job scrivere "passi encoder totali", viene emesso il numero totale dei passi encoder seriale determinato dall'asse (vedi asse rotante).

**manca**

Se l'asse lavora con encoder incrementale o con encoder seriale, però come asse lineare, qui viene emesso 0.

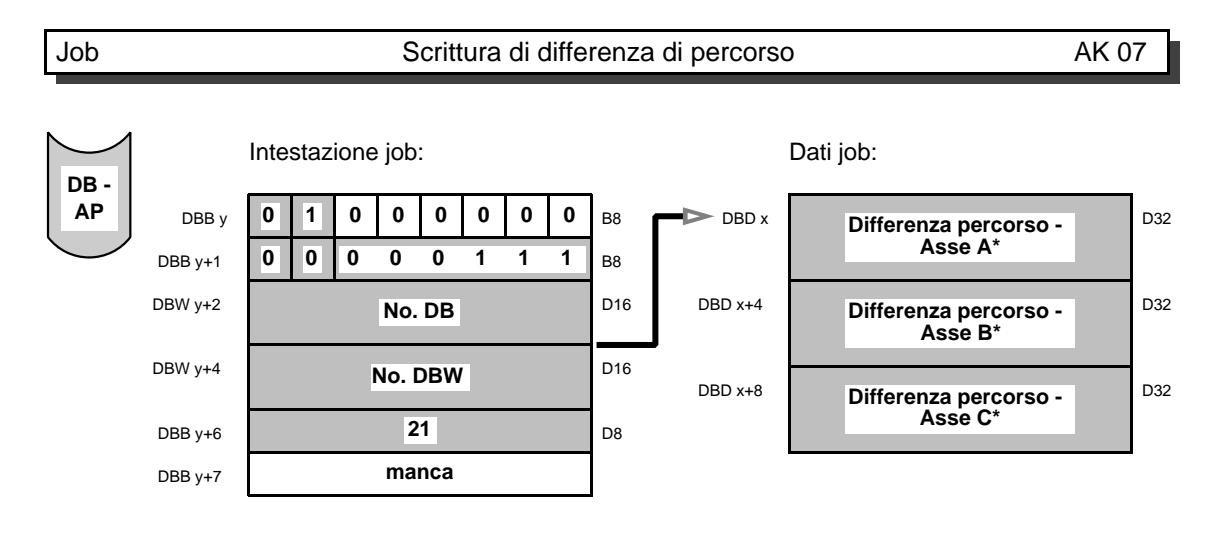

Con il job scrivere "differenza di percorso", vengono emessi ogni /4 \* tempi ciclo della WF (1 o 2 ms) i limiti di sorveglianza per le differenze di percorso con encoder seriali.

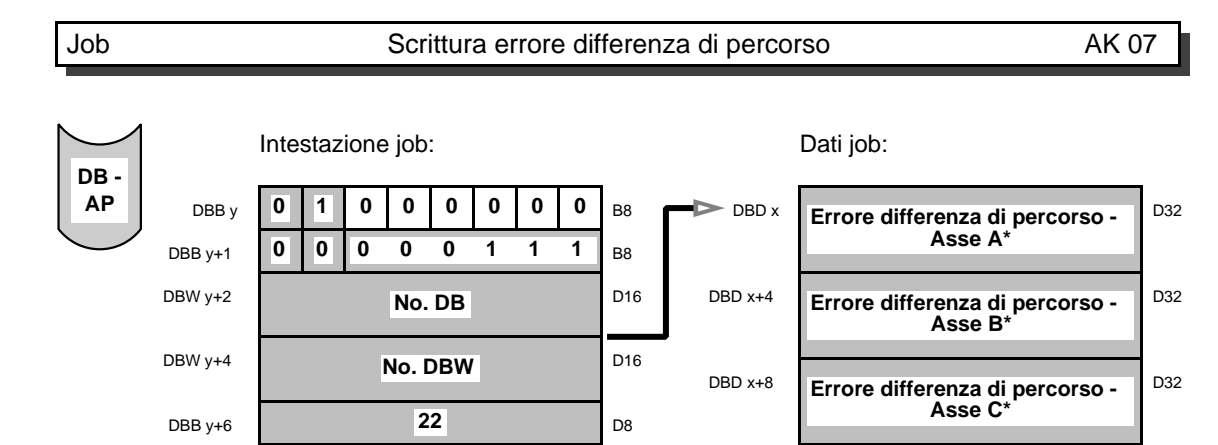

Con il job scrivere "errore differenza di percorso", viene emessa la differenza di percorso che porta alla segnalazione di errore no. 27 da parte della WF : "errore differenza per encoder seriale".

**manca**

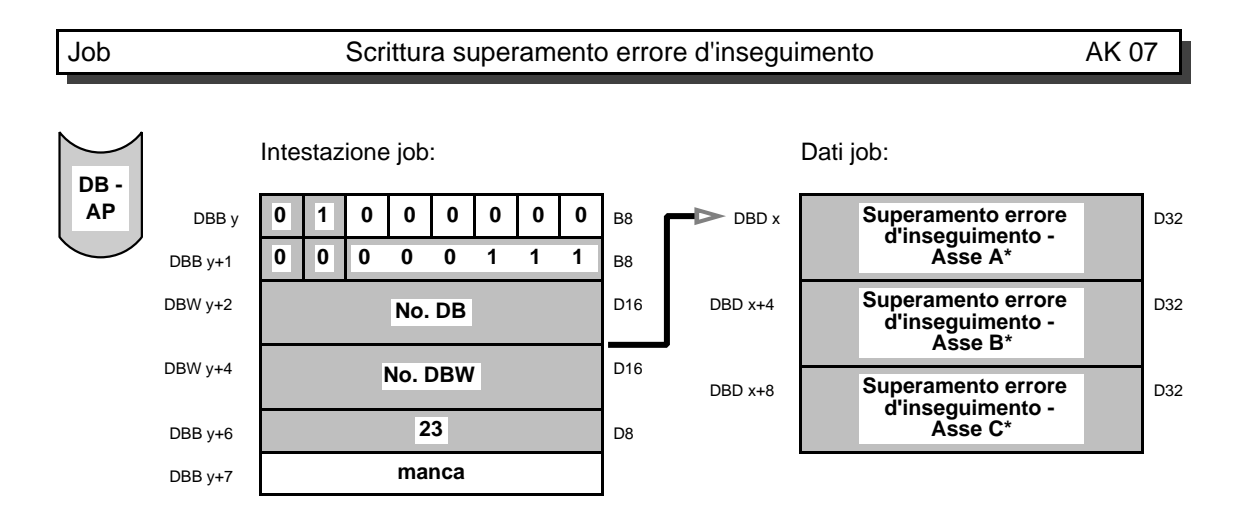

Con il job scrivere "superamento errore d'inseguimento", viene emesso l'errore d'inseguimento che porta alla segnalazione di errore no. 30 da parte della scheda WF: "superamento errore d'inseguimento ad asse fermo" oppure no. 31: "superamento errore d'inseguimento nel posizionamento".

DBB y+7

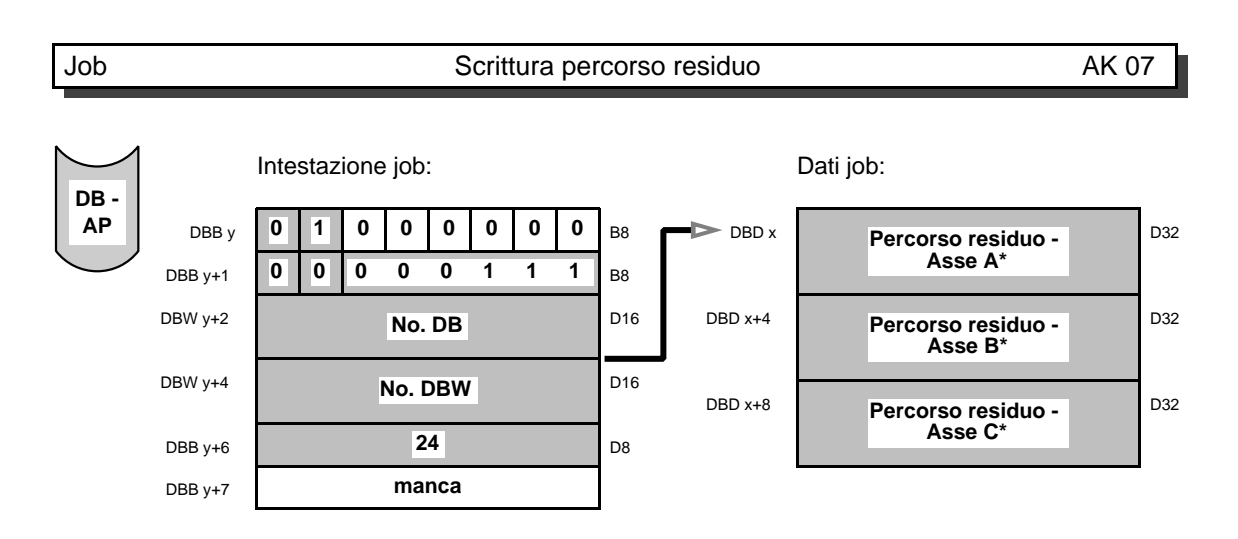

Con il job scrivere "percorso residuo", vengono emessi i percorsi residui attuali. Come percorso residuo si intende la differenza fra la posizione da raggiungere e quella di quel momento.

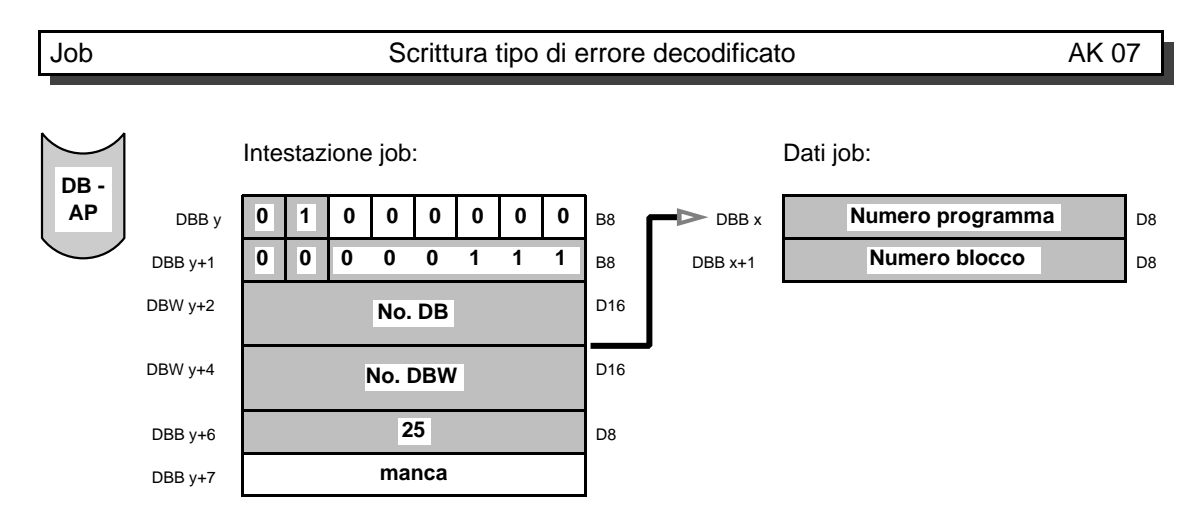

Con il job scrivere "tipo di errore decodificato" viene visualizzata la posizione del programma nella quale il decodificatore ha rilevato l'errore.

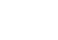

### Job Scrittura rapporto di tempo per alimentazione pressa AK 07

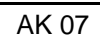

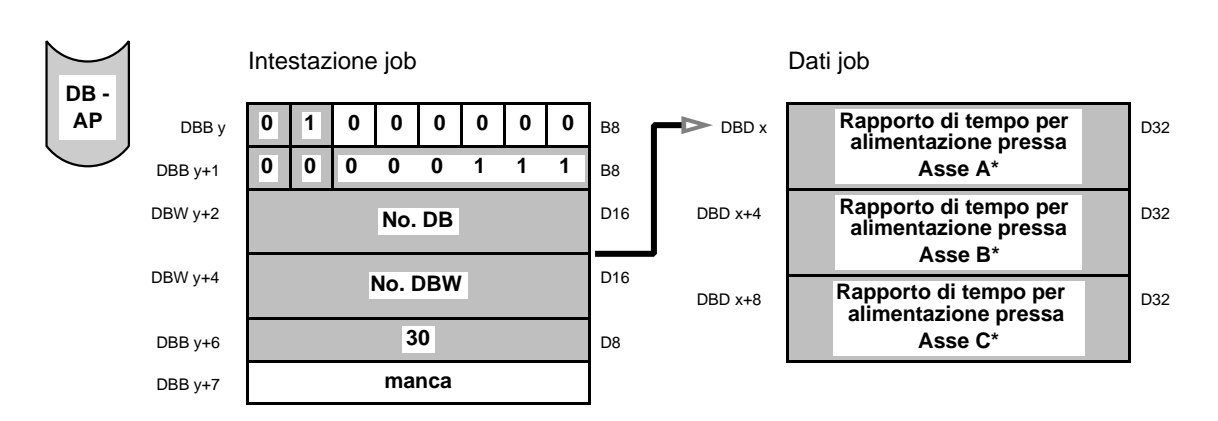

Con il job scrivere "rapporto di tempo per alimentazione pressa" può venire emesso durante il posizionamento del rullo di alimentazione il rapporto tra il tempo di posizionamento e l'abilitazione lettore.

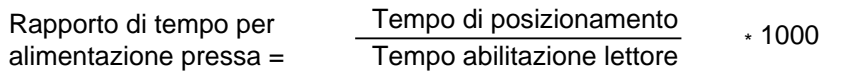

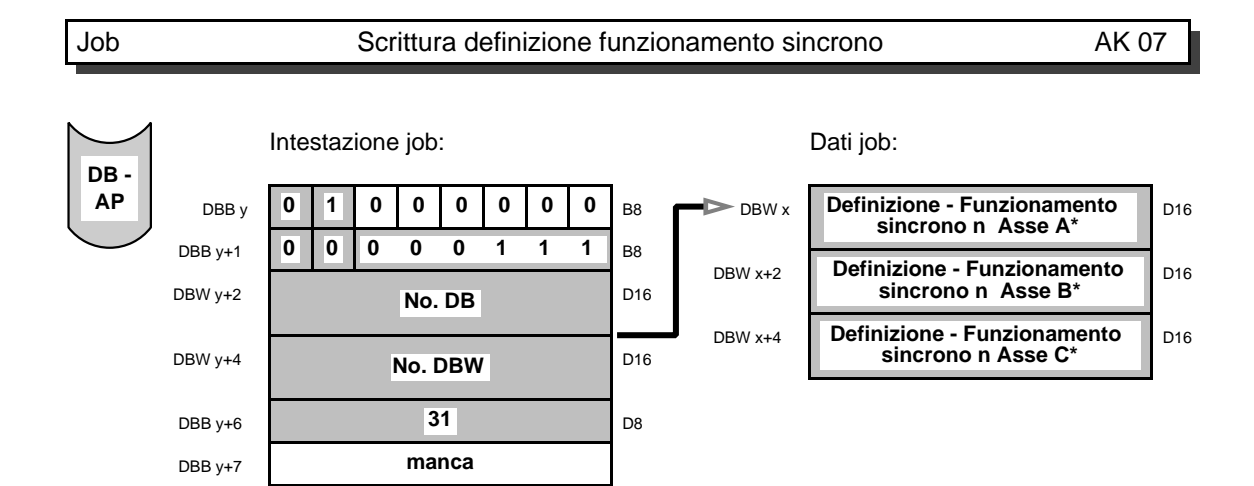

Con il job scrivere "definizione funzionamento sincrono" viene emesso l'accoppiamento degli assi nel funzionamento sincrono.

- n=0: nessun asse sincrono
- n=1: l'asse per il funzionamento sincrono è l'asse master
- n=2: l'asse per il funzionamento sincrono è l'asse slave

Sia nei casi di sincronismo permanente che nel funzionamento sincrono selezionabile l'asse master svolge la funzione principale. Gli assi slave vengono accoppiati all'asse master durante il funzionamento sincrono.

a a a a a a a a a D8

a a a a a a a a a a a a D8

D<sub>8</sub>

D<sub>8</sub>

D<sub>16</sub>

a a a a a a a a a D8

a a a a a a a a a D8

D<sub>16</sub>

D<sub>8</sub>

D<sub>8</sub>

a a a a a a a a a D8

a a a a a a a a a a a D8

D<sub>16</sub>

D<sub>8</sub>

D<sub>8</sub>

 $D16$ 

a a a a a a a a a a a D8

D<sub>8</sub>

D<sub>8</sub>

D<sub>8</sub>

D<sub>16</sub>

D<sub>8</sub>

D<sub>8</sub>

D<sub>16</sub>

### Job Scrittura dati svolgimento programma - ampliamento AK 07

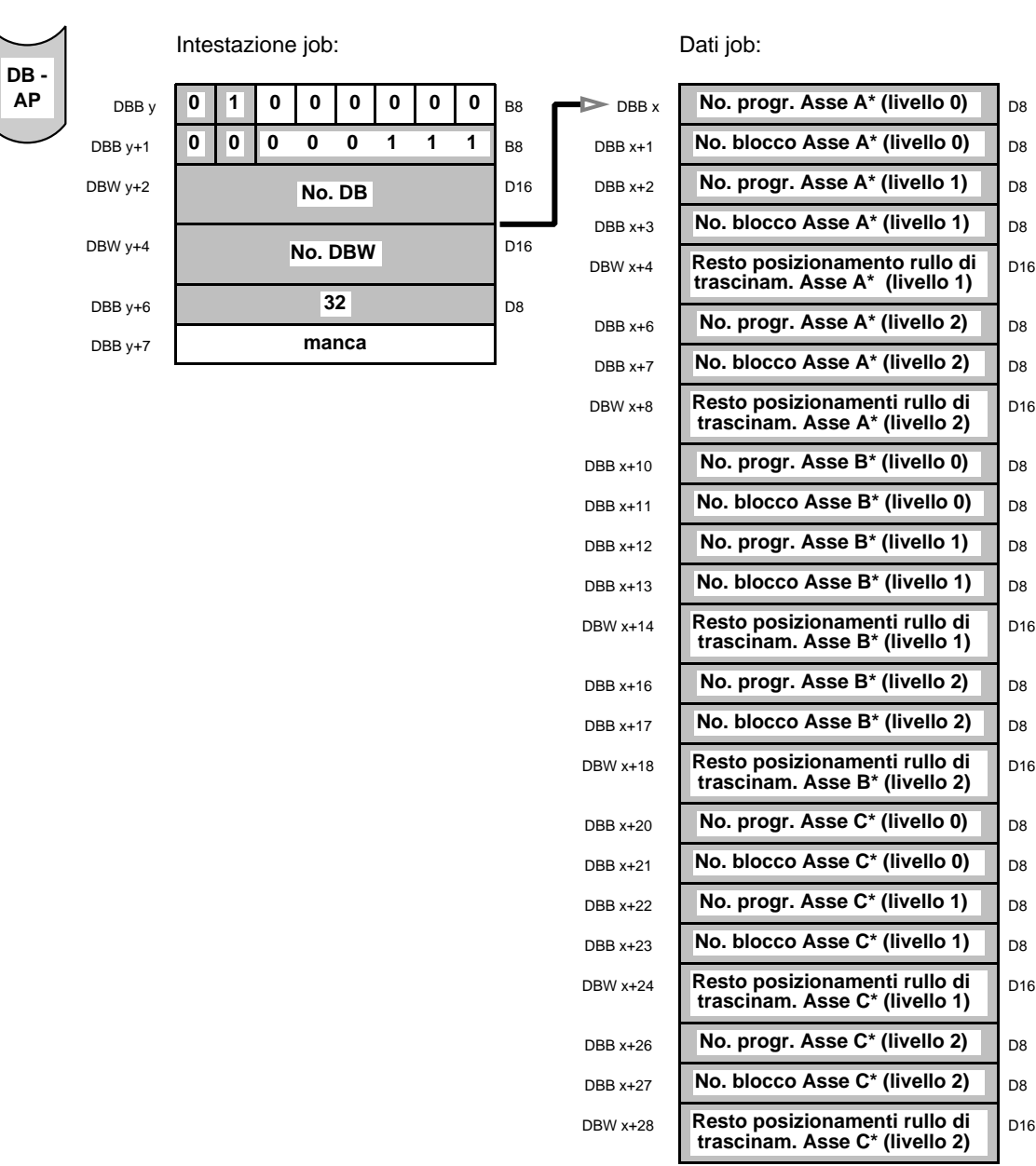

Con il job "scrivere svolgimento programma - ampliamento" vengono emessi i dati svolgimento programma compresi i sottoprogrammi di tutti i livelli e il resto dei posizionamenti rullo di trascinamento per tutti gli assi.

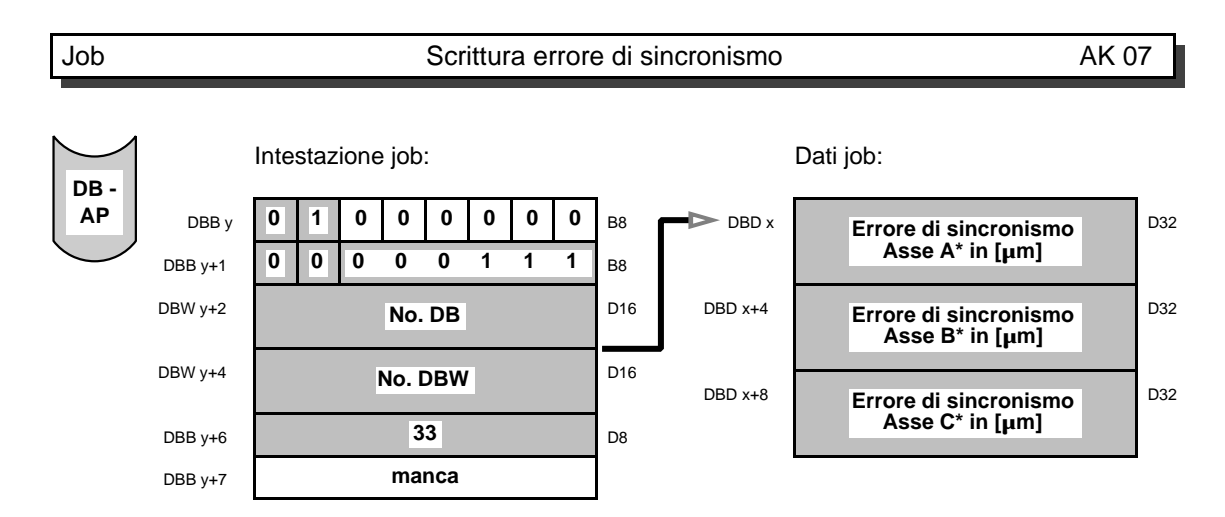

Con il job scrittura "errore di sincronismo" viene visualizzata, in presenza della segnalazione errore WF per movimento "superamento tolleranza di sincronismo", la differenza tra l'asse master e l'erroneo asse slave. La visualizzazione avviene solo negli assi slave. Nell'asse master e negli assi non sincroni appare solo il valore "0".

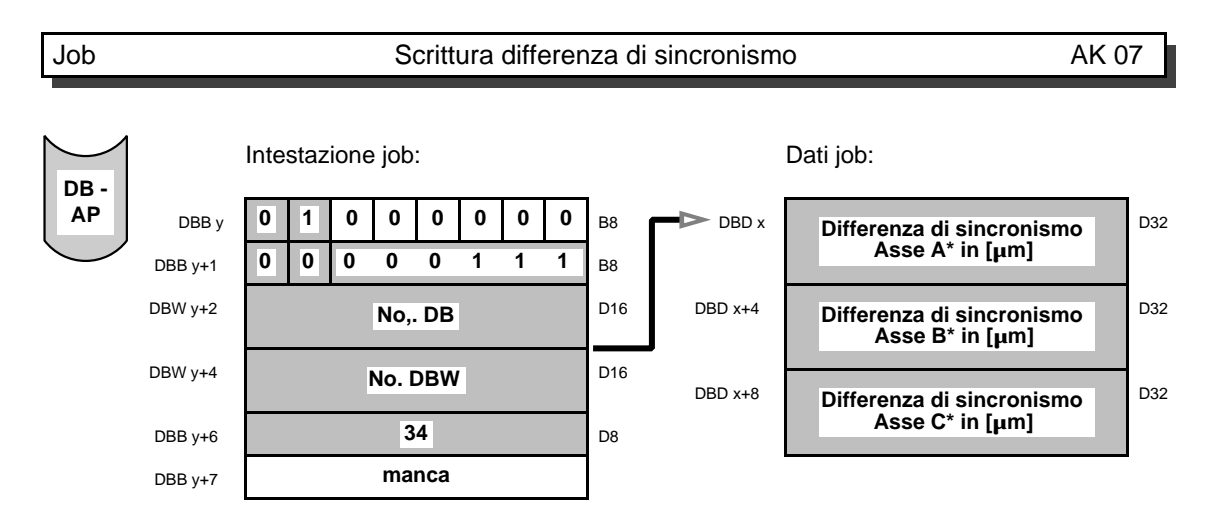

Con il job scrivere "differenza di sincronismo" viene emessa la differenza attuale tra l'asse master e l'asse slave. La visualizzazione avviene solo negli assi slave. Nell'asse master e negli assi non sincroni appare solo il valore "0".

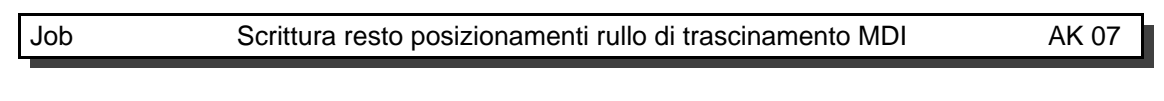

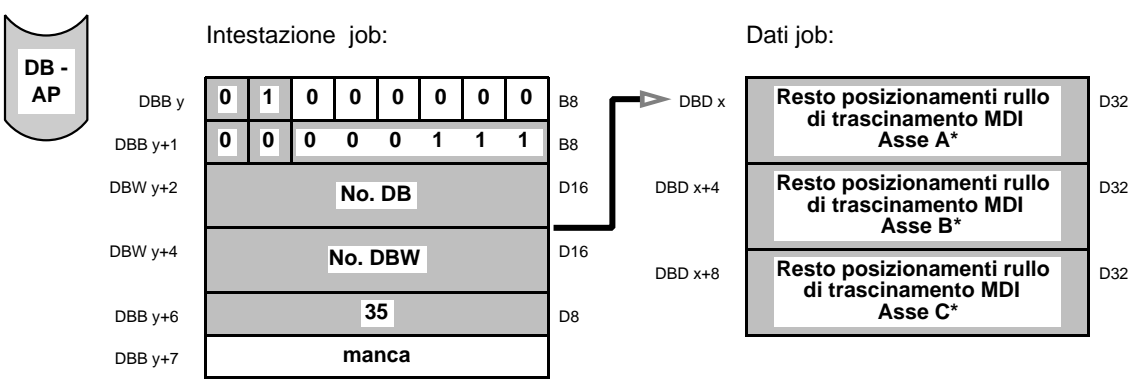

Con il job scrivere "resto posizionamenti rullo di trascinamento MDI" può essere scritto il resto dei posizionamenti per l'alimentazione pressa nel modo di funzionamento MDI, se è stato settato un contatore d'impostazione.

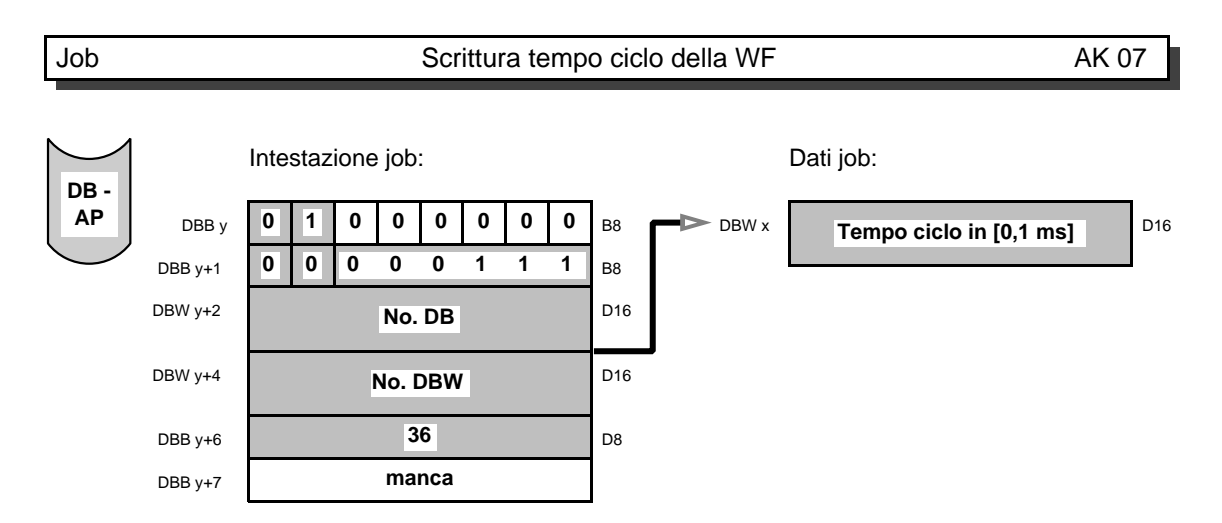

Con il job scrivere "tempo ciclo della WF" può essere emesso il tempo ciclo impostato della WF. Normalmente il tempo ciclo per la WF 723 C è di 2 ms.

a a a a a a a a a a a a a a a a a a a a a a a a a a a a a a a a **AK 08**

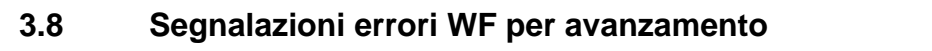

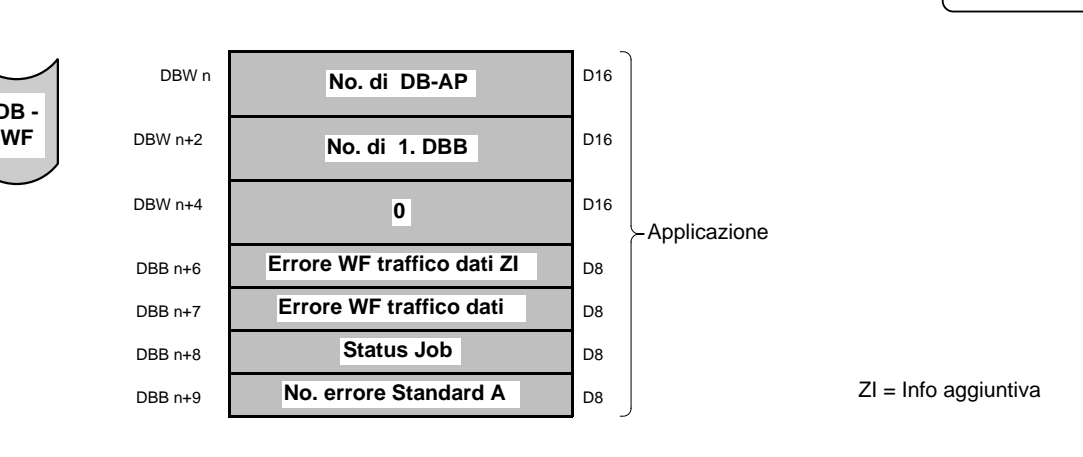

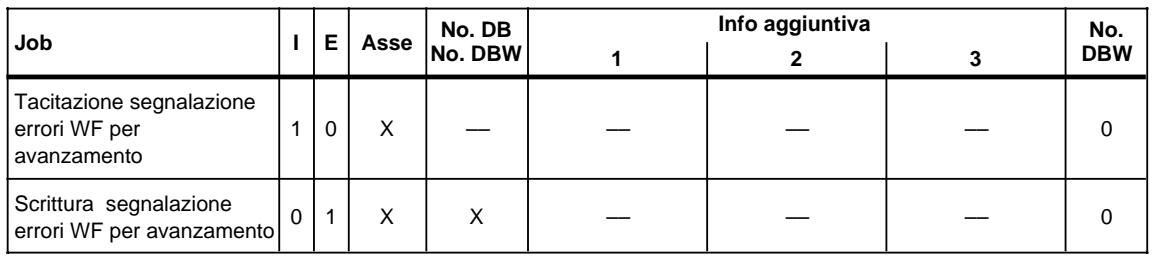

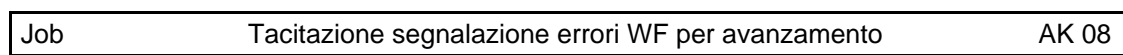

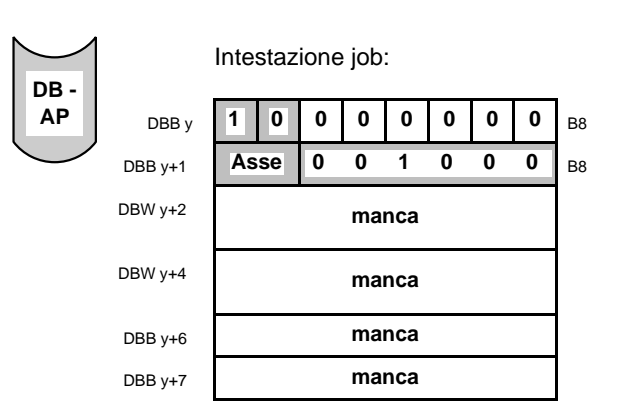

Con il job "tacitazione segnalazione errori WF per avanzamento", è possibile resettare le segnalazioni WF relative a questi errori. Per questo bisogna prestare attenzione perchè alcune segnalazioni di errore WF per avanzamento, possono essere resettate solo per mezzo del segnale di comando "resettare asse" [RST].

**DB -**

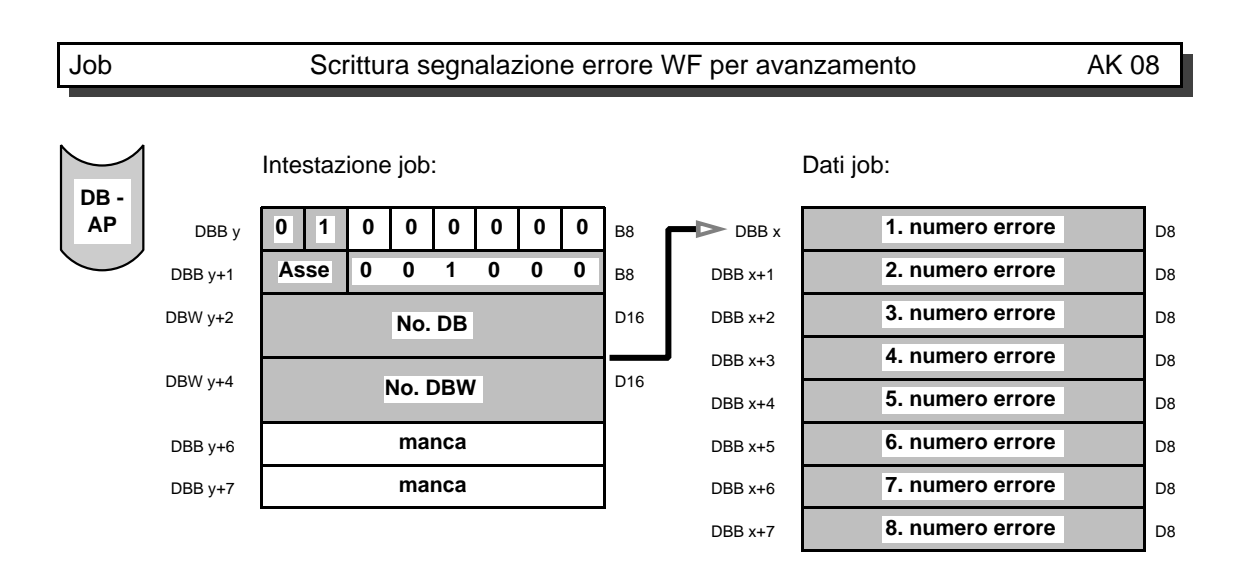

Con il job "scrivere segnalazione errore WF per avanzamento", vengono scritte fino a otto segnalazioni errore WF per avanzamento. Se ci sono meno di otto segnalazioni errore WF per avanzamento, le restanti posizioni vengono occupate con 0. Il segnale di risposta "errore" [F], indica che c'è una segnalazione errore WF per avanzamento.

**DB - WF**

## **3.9** Richiesta testi errori

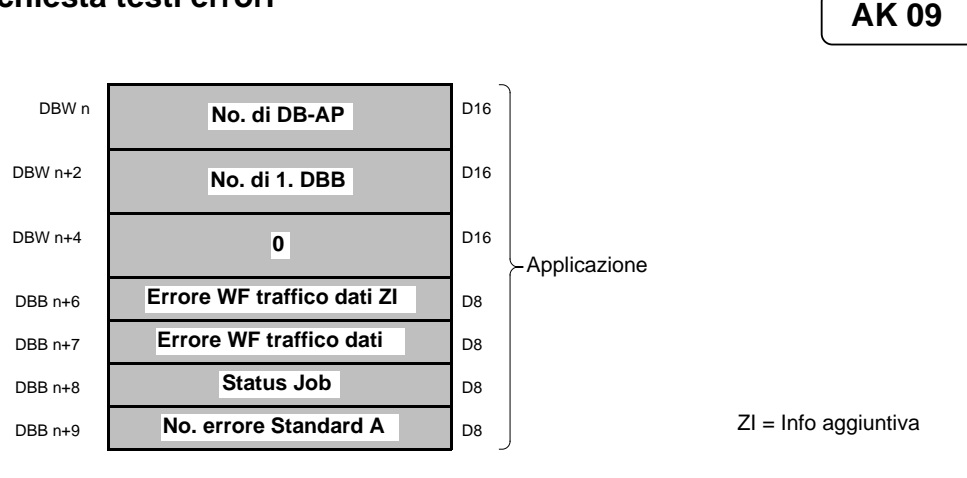

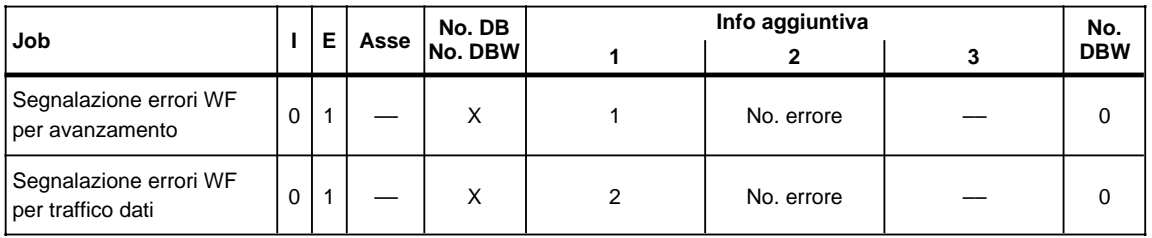

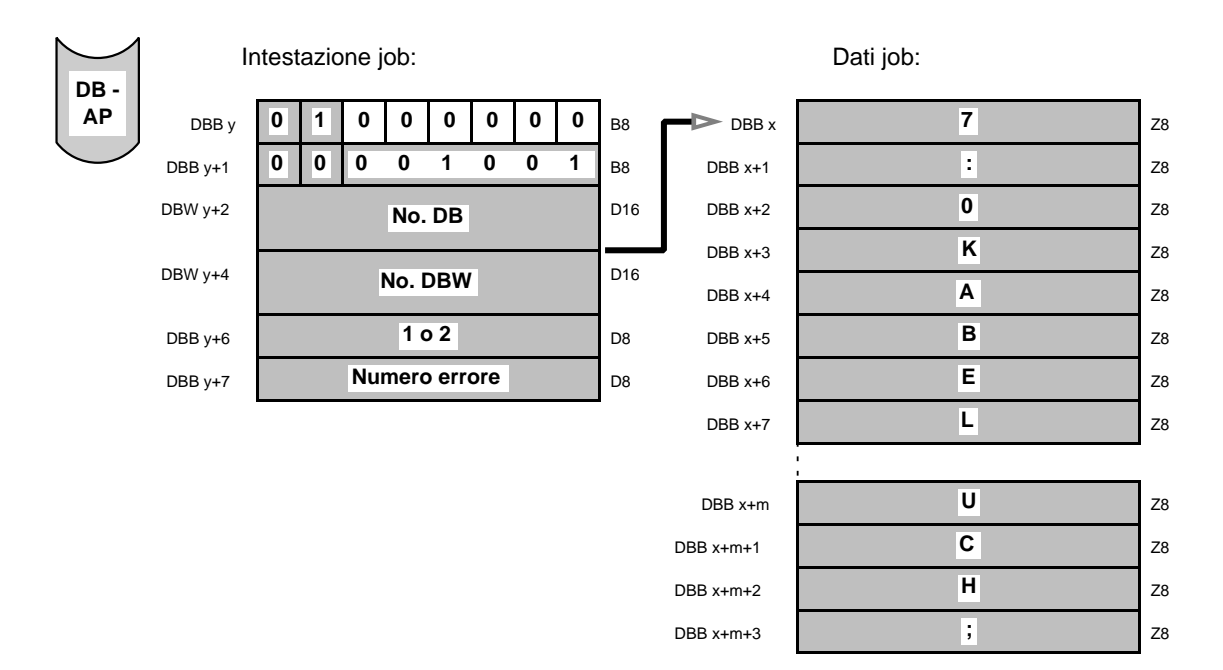

Con il job "richiesta testi errore", è possibile scrivere il testo di errore per un determinato numero di errore.

Per mezzo di **info aggiuntiva 1**, viene deciso se il testo di errore deve essere scritto per una segnalazione errore WF per avanzamento o per traffico dati.

Se viene richiesto un testo non presente, ha luogo l'emissione "xxx: numero errore non presente". La lunghezza massima del testo è di 80 caratteri.

# **3.10 Dati macchina - richiesta valori limite** <sup>a</sup> a a a a a a a a a a a a a a a a a a a a a a a a a a a a a a **AK 10**

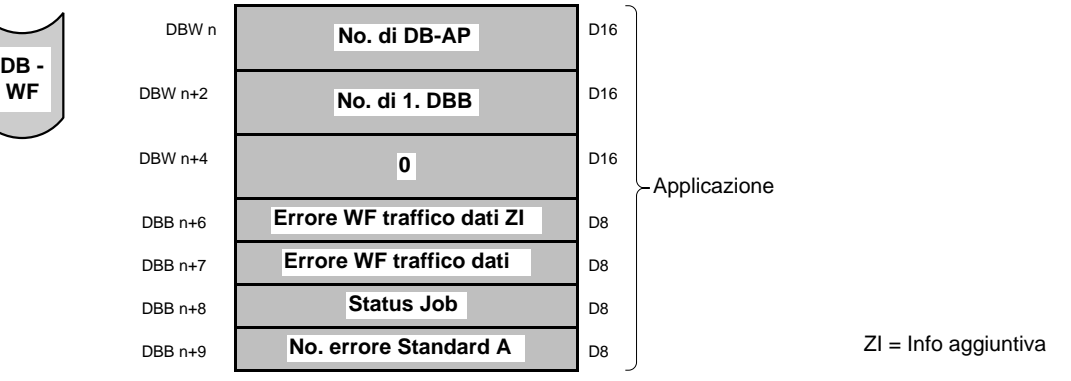

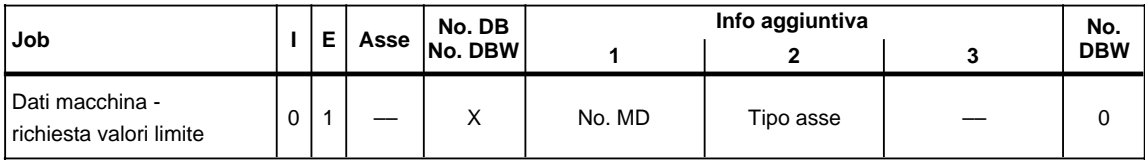

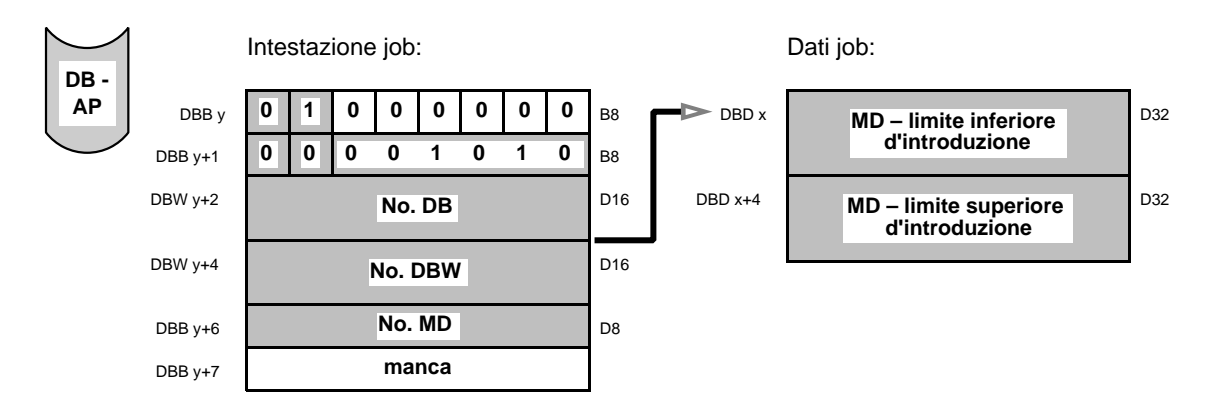

Con il job "dati macchina – richiesta valori limite", viene emesso il limite superiore e inferiore d'introduzione del dato macchina desiderato.

Indicando il "tipo di asse" vengono emessi i valori limite in relazione al tipo di asse selezionato. Il tipo di asse corrisponde al dato macchina 1:

- 1: Asse incrementale
- 2: Asse SSI
- 5: Alimentazione pressa incrementale

### **3.11 TEACH IN** a a a a a a a a a a a a a a a a a a a a a a a a a a a a a a **AK 11** Applicazione DBW n DBW n**a na baixar na baixar na baixar na baixar na baixar na baixar na baixar na b**aixar na baixar na baixar na b -<br>D16 a DBW  $n+2$ **WF DBW** n+2 **No. di 1. DBB D** D<sub>16</sub> DBW n+4 a a a a a a a a a a a D16  $DBB n+6$ DBB n+6 **Errore WF traffico dati ZI** D a a a a a a a a a D8 DBB n+7 D<sub>8</sub>  $DBB n+8$ DBB n+8 **a Status Job b b** a a a a a D8 a a  $DBB n+9$ DBB n+9 **No. errore Standard A b DB a a** a b **b DB** a a a a a D8 a a **Errore WF traffico dati**  ZI = Info aggiuntiva **DB - 0**

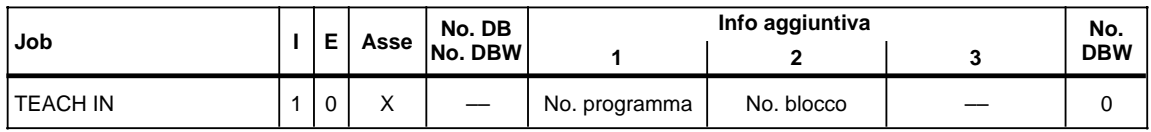

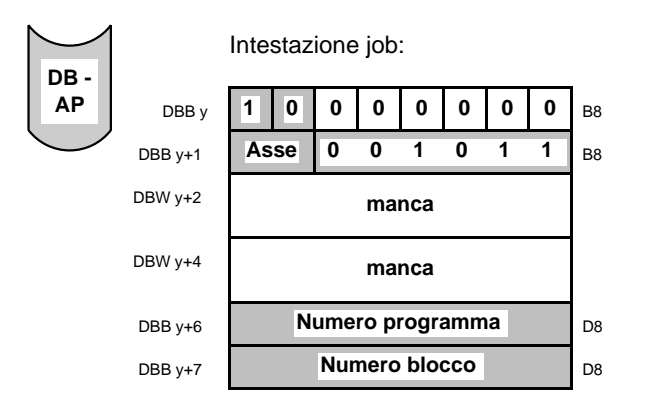

Con il job "TEACH IN" viene trasmessa la posizione attuale dell'asse quale posizione di riferimento programmata, al blocco preselezionato con numero di programma e di blocco.

Il blocco di movimento selezionato deve già trovarsi nella memoria RAM della scheda.

Il job "TEACH IN", è ammesso solo nel modo di funzionamento manuale.

a a a a a a a a a a a a a a a a a a a a a a a a a a a a a a a a a **AK 14**

## **3.12 Correzione utensile**

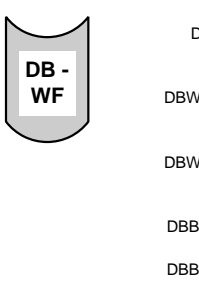

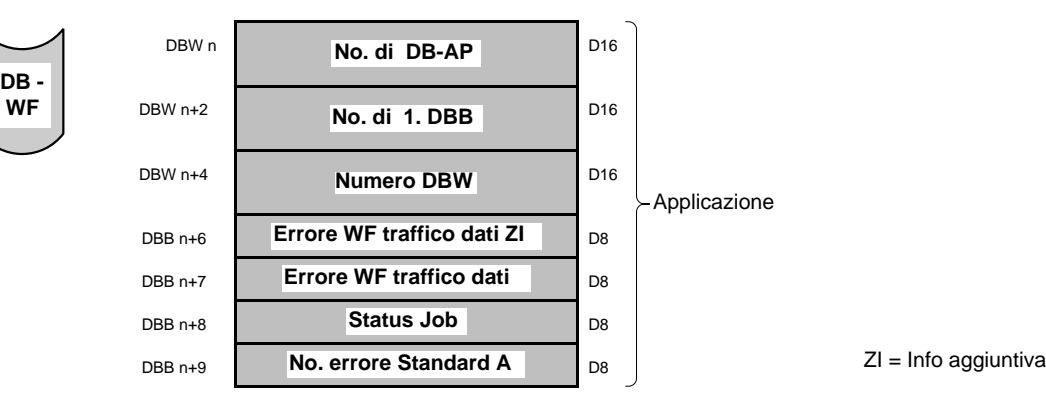

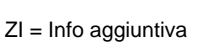

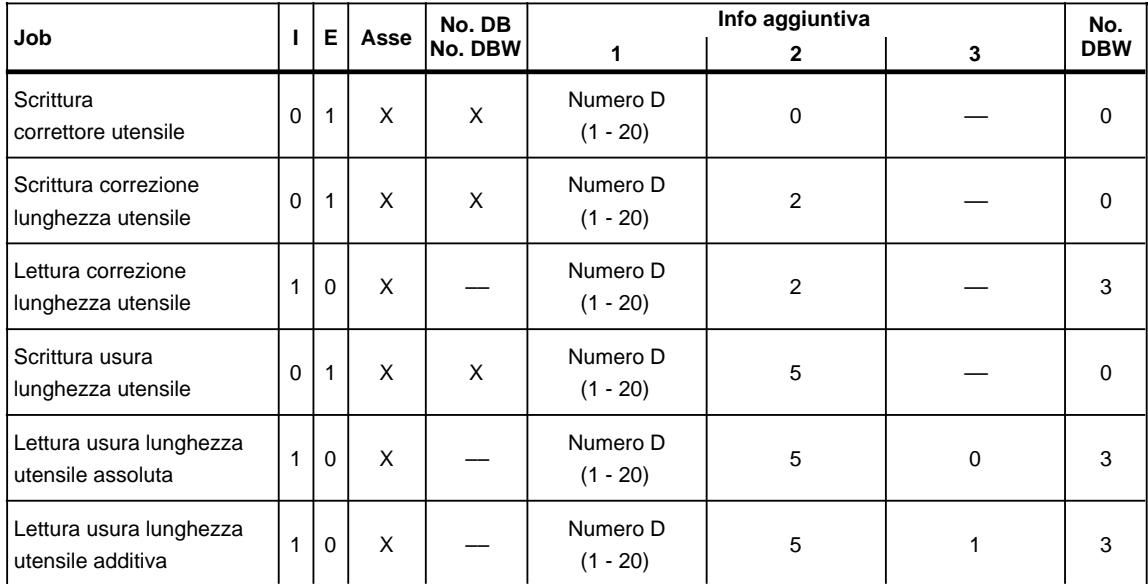

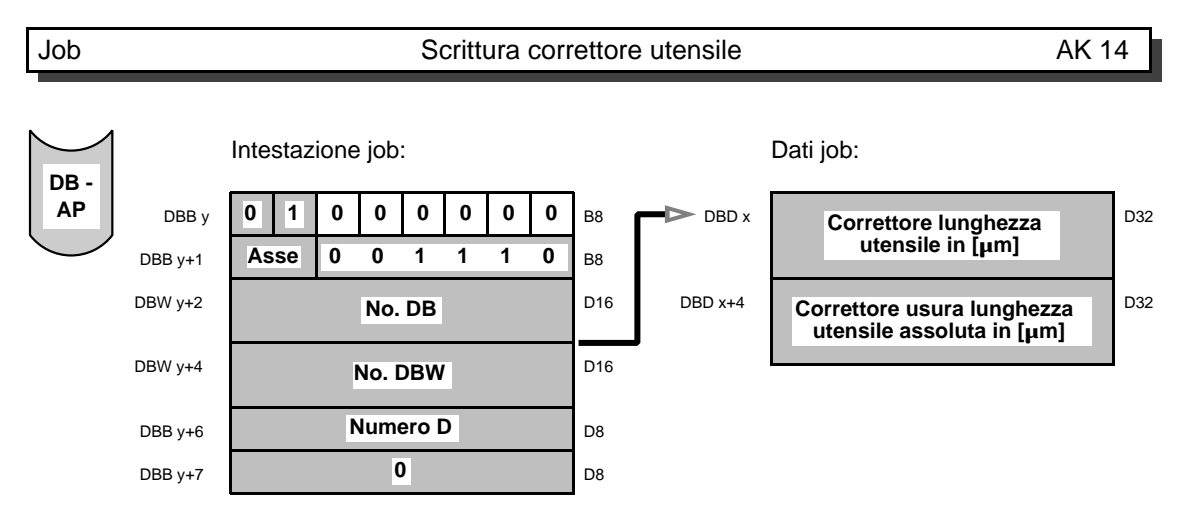

Con il job "scrivere correttore utensile", vengono emessi i valori relativi al correttore lunghezza utensile e correttore usura lunghezza utensile che interessano il numero D assegnato.

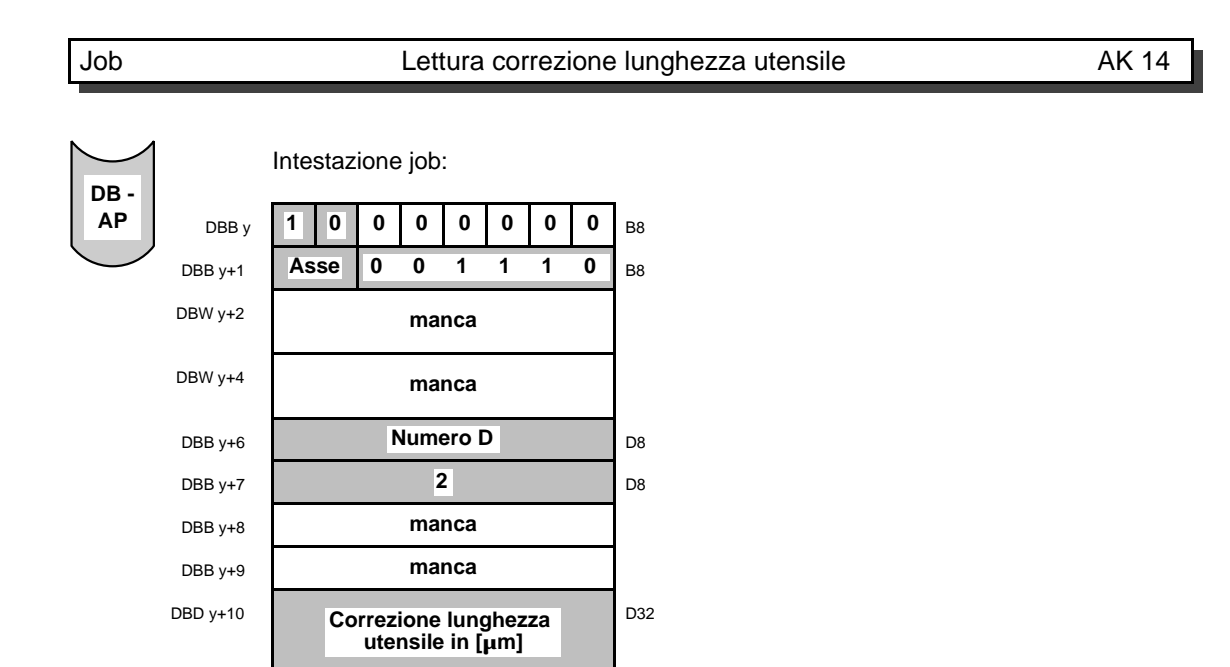

Con il job "leggere correzione lunghezza utensile", viene introdotto il valore per il numero D assegnato.

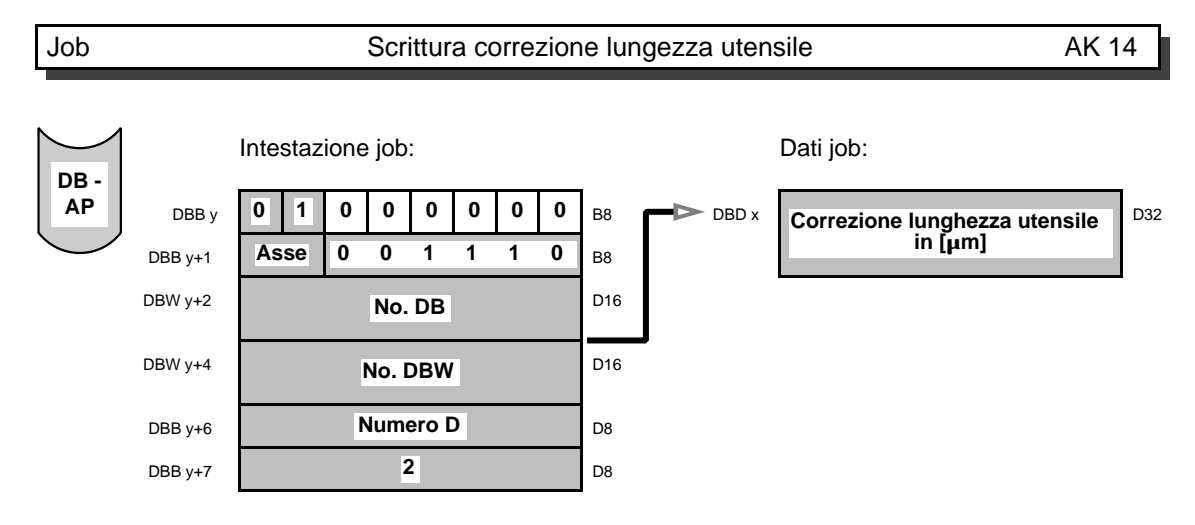

Con il job "scrivere correzione lunghezza utensile", viene emesso il valore per il numero D assegnato.

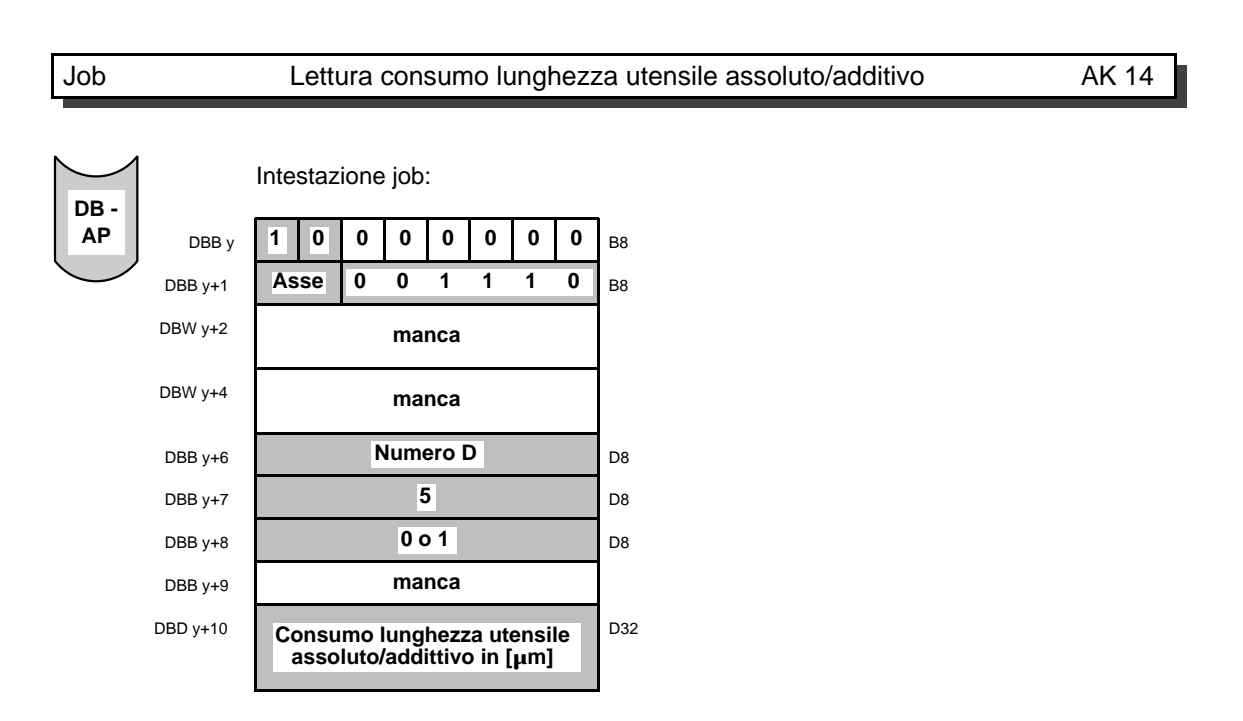

Con il job "lettura consumo lunghezza utensile assoluto/addittivo" viene introdotto il valore assoluto o additivo per il numero D assegnato.

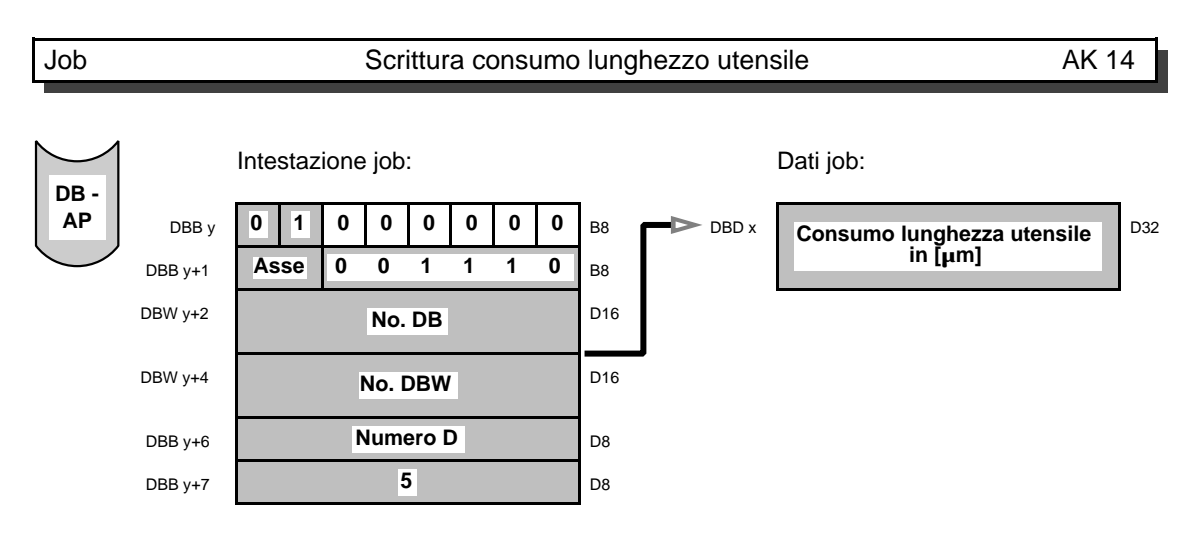

Con il job "scrivere consumo lunghezza utensile", viene emesso il valore assoluto per il numero D assegnato.

a a a a a a a a a a a a a a a a a a a a a a a a a a a a a a a a a **AK 15**

## 3.13 Opzioni

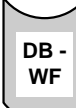

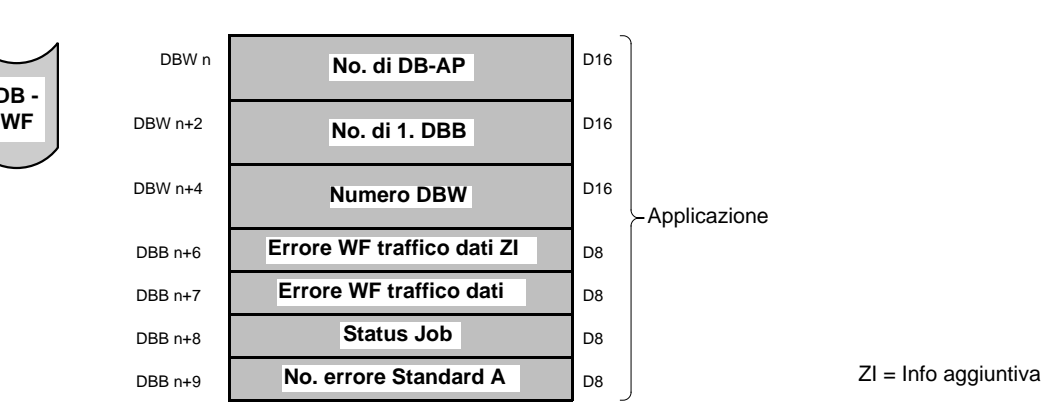

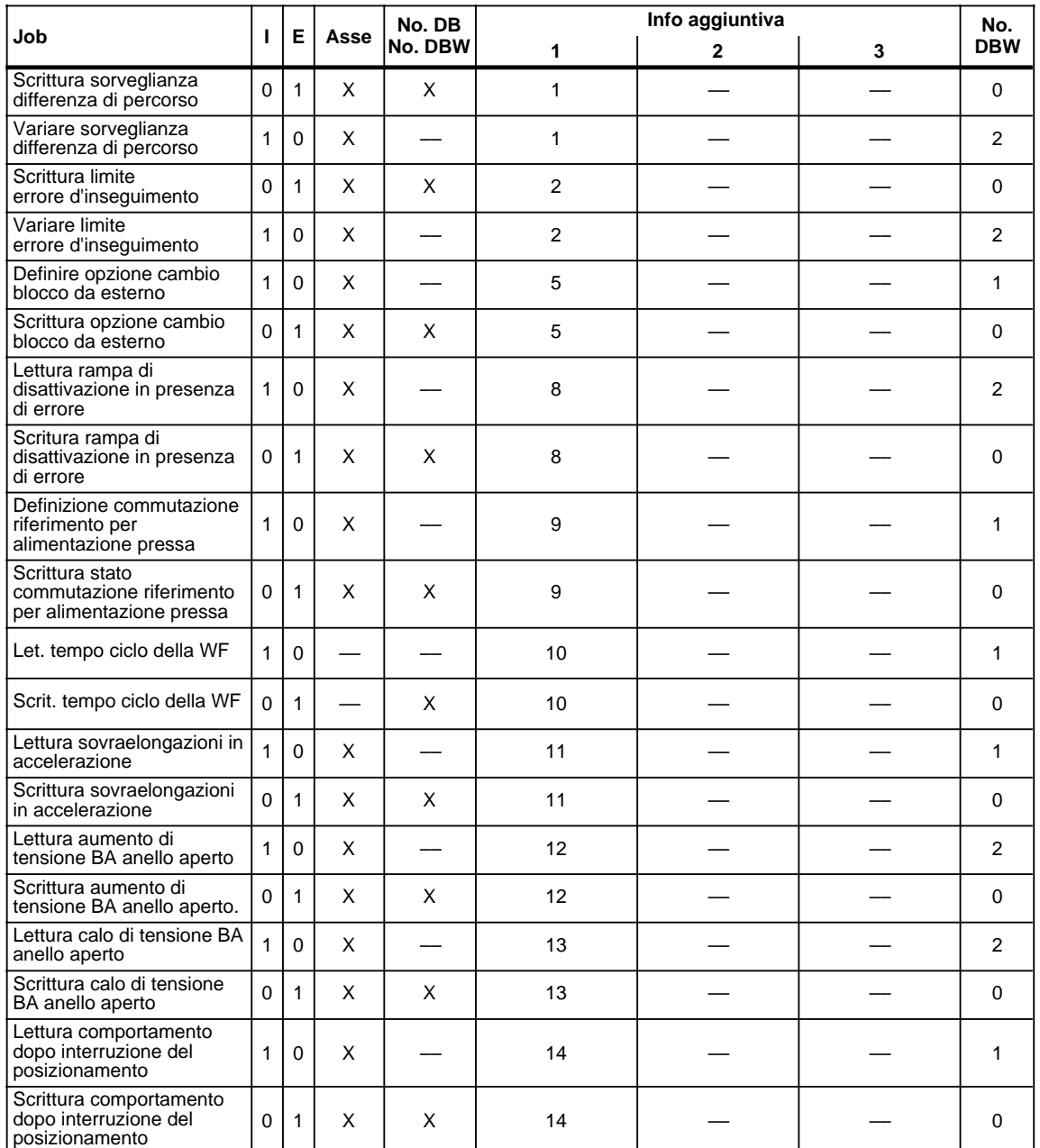

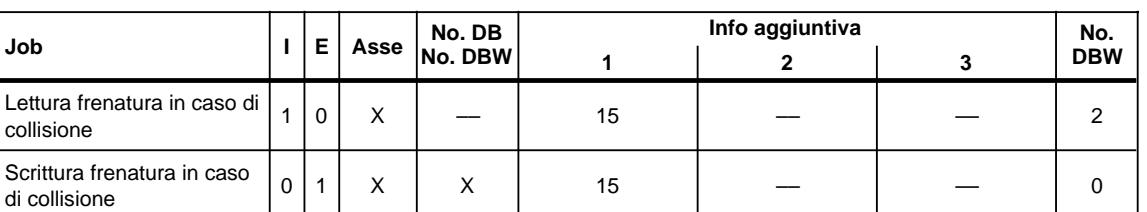

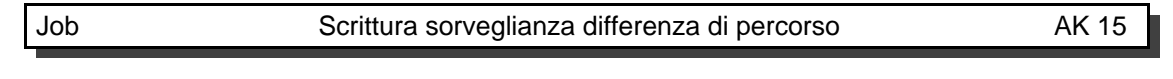

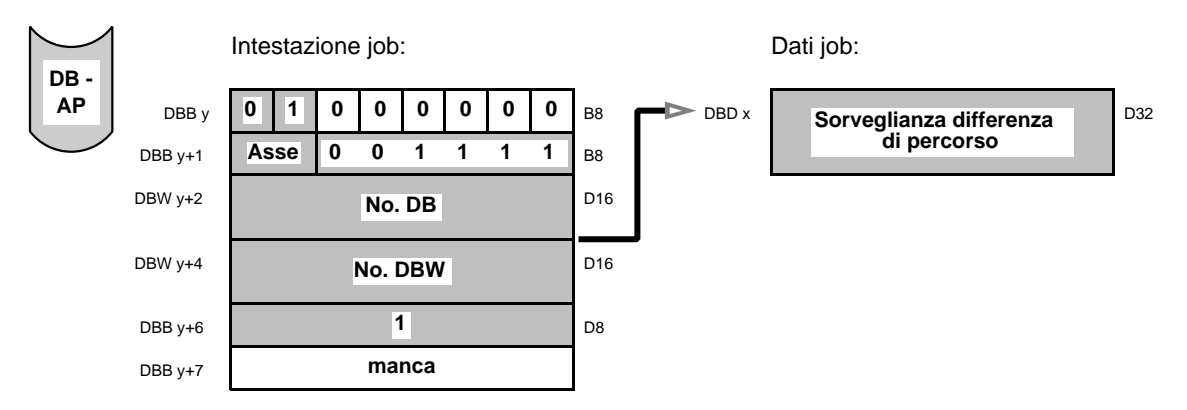

Con il job "scrivere sorveglianza differenza di percorso" può essere scritto il valore attuale della sorveglianza differenza di percorso. Sono possibili due valori. Se non è stato introdotto ancora alcun valore mediante il job "variare sorveglianza differenza di percorso", la differenza di percorso massima si riferisce alla massima velocità di avanzamento emessa. Nel caso sia già stato introdotto un valore con il job "variare sorveglianza differenza di percorso", questo corrisponde al valore emesso.

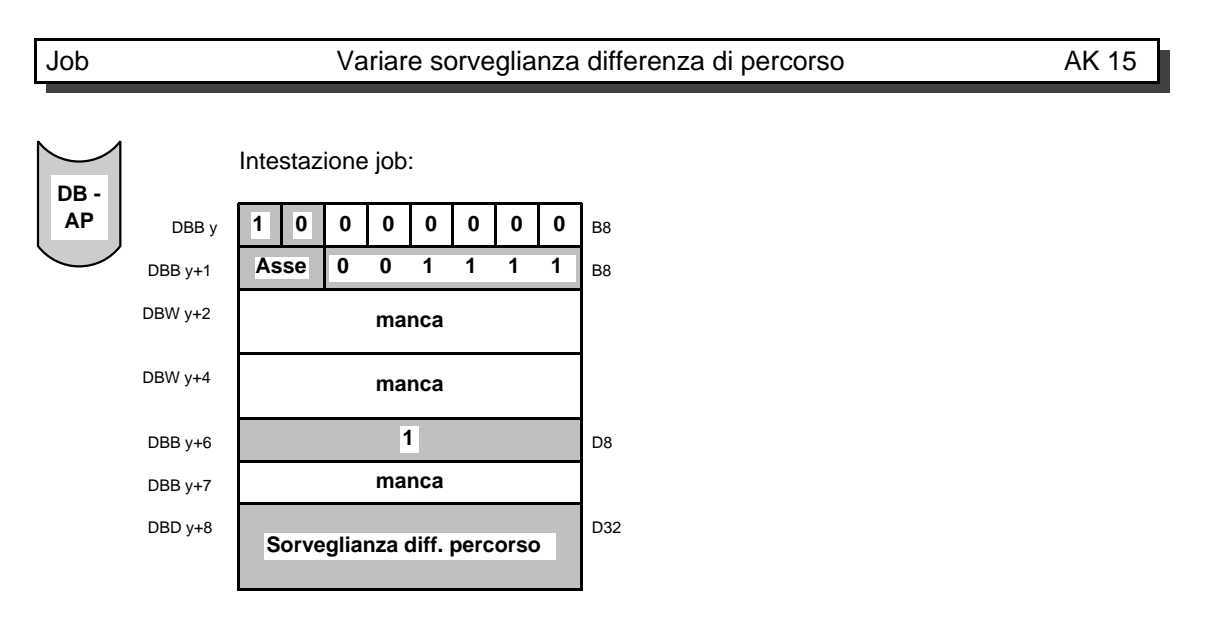

Con il job "variare sorveglianza differenza di percorso", in caso di messa in servizio o di intervento service, è possibile variare il valore della sorveglianza differenza di percorso. Il valore rimane memorizzato fintanto che questi non venga sostituito con un nuovo valore oppure fino a quando la scheda non venga estratta o fintanto non venga trasmesso il valore "0".

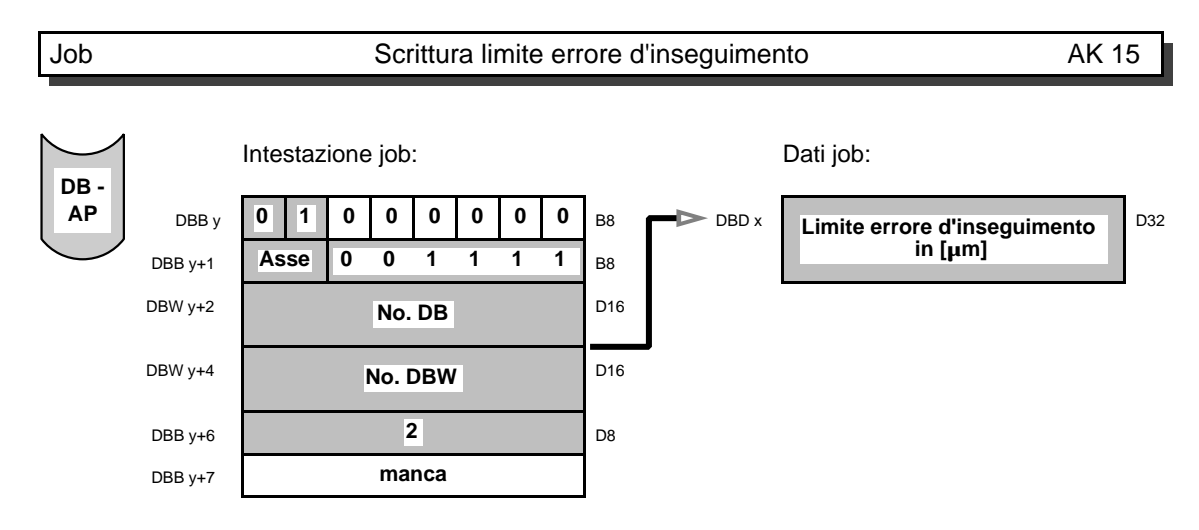

Con il job "scrivere limite errore d'inseguimento" può essere emesso il valore letto mediante il job "variare limite errore d'inseguimento".

Se mediante il job "variare limite di errore" non è stato registrato alcun valore oppure il valore "0", viene emesso il valore massimo calcolato dalla scheda WF.

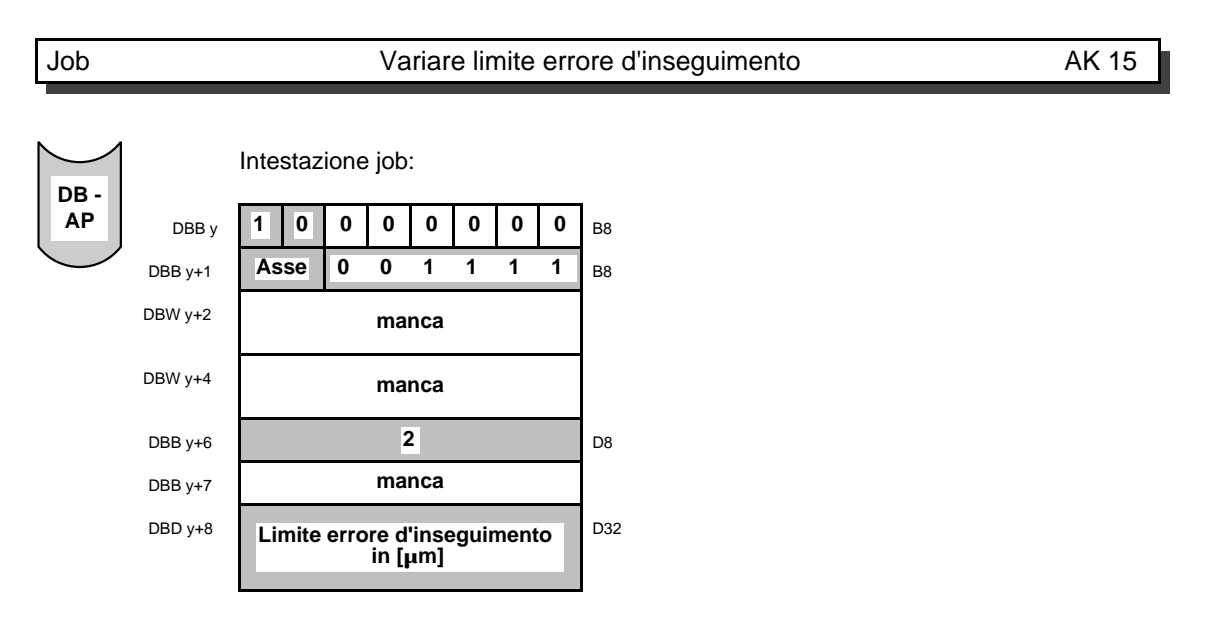

Con il job "variare limite errore d'inseguimento", nel caso di intervento service si può variare il valore di sorveglianza errore d'inseguimento in moto (MD 23). Per attivare il nuovo valore limite, bisogna eseguire il job "attivare dati macchina". Si può visualizzare il valore attuale del limite errore d'inseguimento con il job "scrivere limite errore d'inseguimento". Per cancellare la variazione di cui sopra, bisogna trasmettere il valore 0 con il job "variare limite errore d'inseguimento". Subito dopo bisogna eseguire il job "attivare dati macchina".

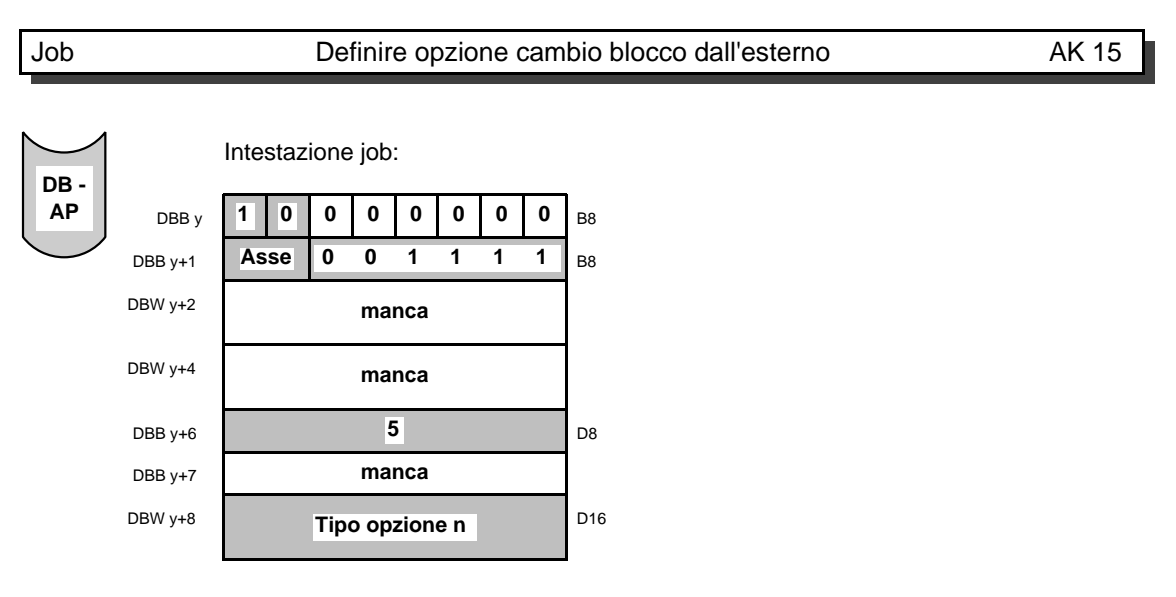

Con il job "definire opzione cambio blocco dall'esterno", è possibile stabilire il comportamento per quanto concerne la funzione cambio blocco dall'esterno, per mezzo del tipo di opzione.

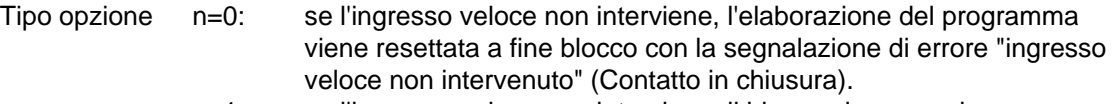

n=1: se l'ingresso veloce non interviene, il blocco viene concluso senza segnalazione di allarme e viene eseguito un cambio di blocco al volo.

L'opzione selezionata rimane memorizzata fintanto che la scheda WF non venga estratta oppure non venga variata l'opzione.

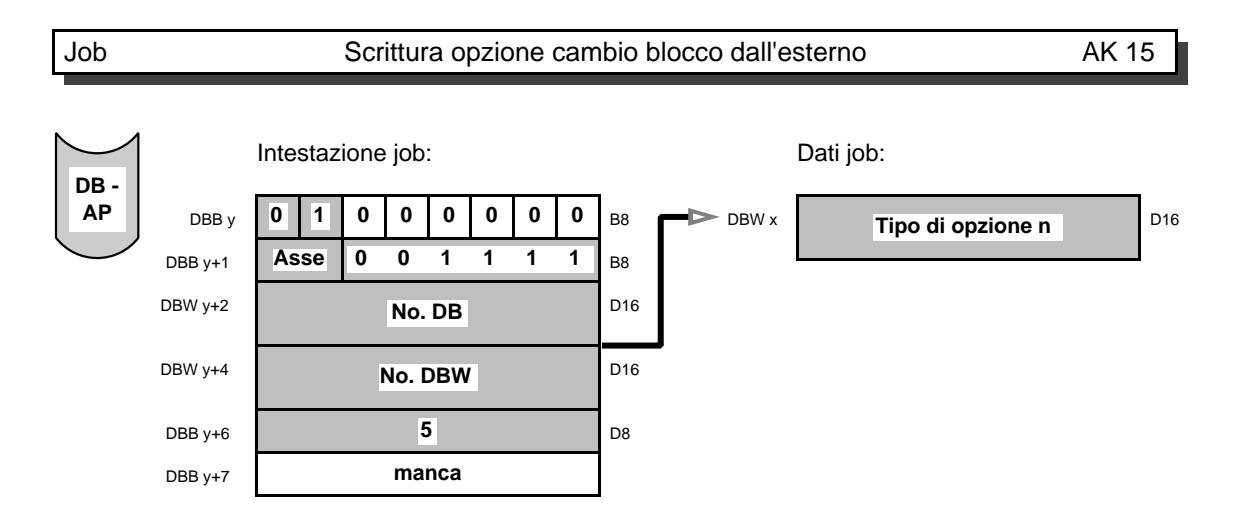

Con il job "scrivere opzione cambio blocco dall'esterno", può venire emesso il tipo di opzione selezionato.

### Job Leggere rampa di disattivazione in presenza di errore AK 15

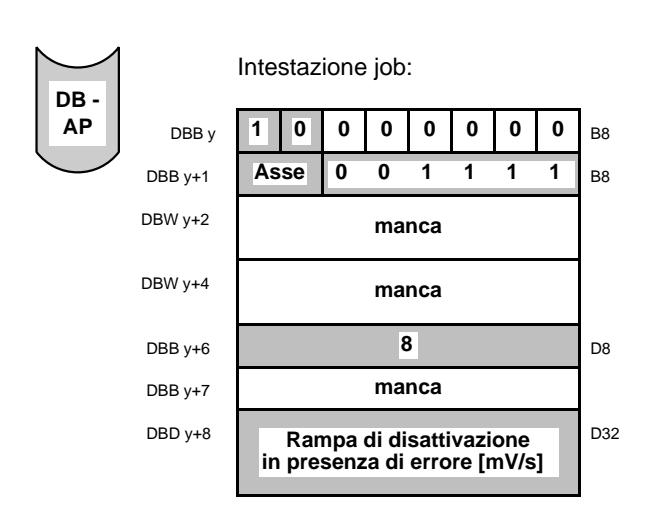

Con il job "leggere rampa di disattivazione in presenza di errore" può essere determinato l'andamento della tensione di uscita riferimento in presenza di errore, che disattiva il regolatore.

Valore =0: in presenza di errore la tensione di uscita riferimento si commuta immediatamente a zero (posizione base).

Valore =1: il valore indica la diminuzione della tensione in [mV/s]. In presenza di errore la tensione di uscita riferimento viene ridotta dal valore attuale al valore 0 in base alla funzione di rampa.

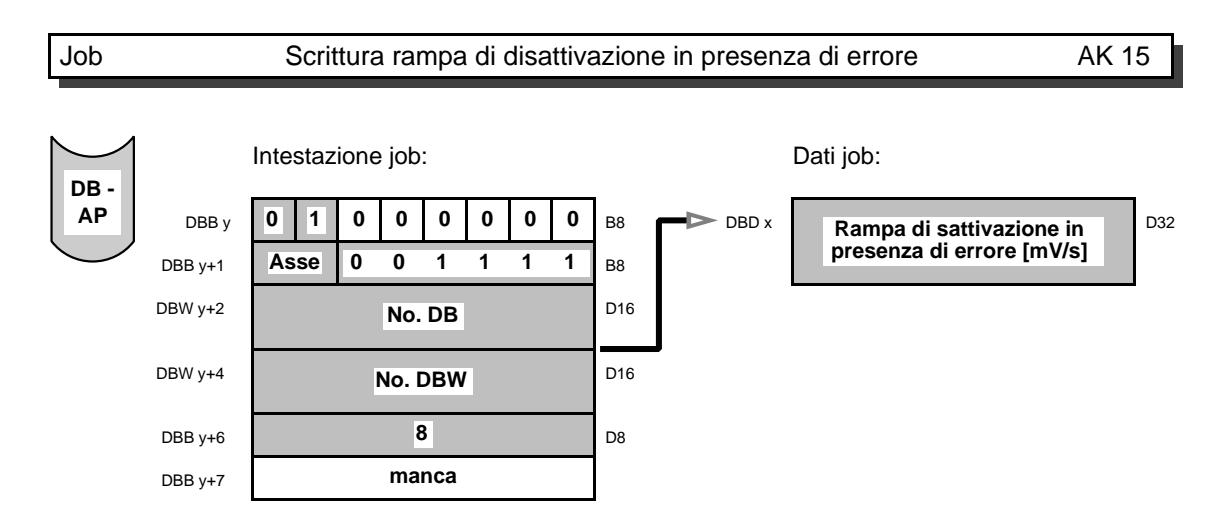

Con il job "scrivere rampa di disattivazione in presenza di errore" può essere emesso il valore attuale della rampa di disattivazione.

### Job Definizione commutazione riferimento per alimentazione pressa AK 15

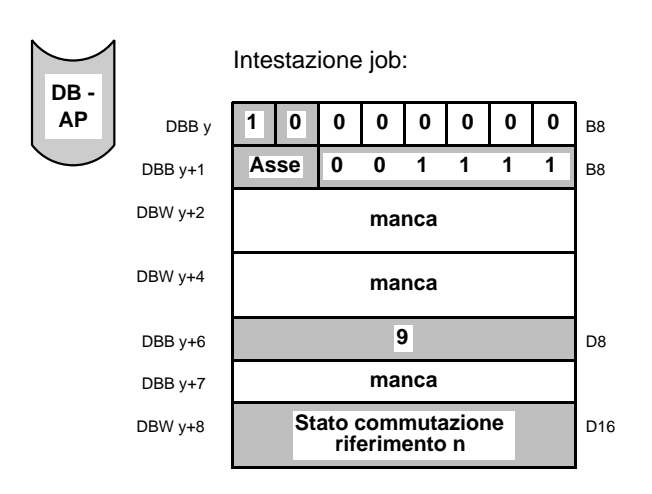

Con il job "definire commutazione riferimento per alimentazione pressa" può essere attivata o disattivata la commutazione riferimento.

- n=0: disattivare commutazione riferimento
- n=1: attivare commutazione riferimento
- $Asse = 1:$  non ammesso
- Asse = 2: commutazione riferimento  $B^* \Rightarrow A^*$
- Asse = 3: commutazione riferimento  $C^* \Rightarrow A^*$

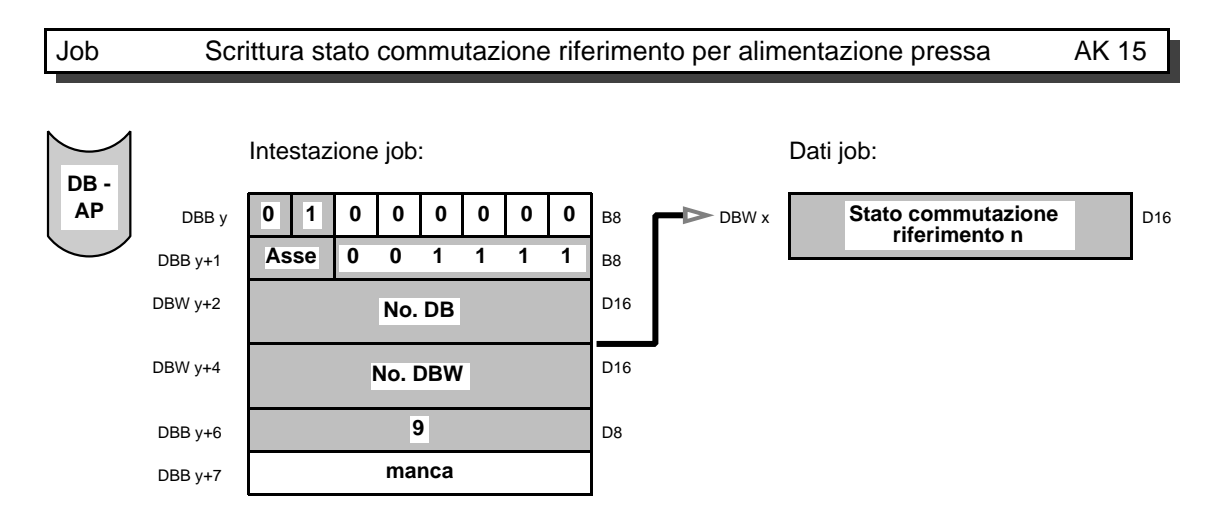

Con il job "scrivere commutazione riferimento per alimentazione pressa" si può scrivere lo stato della commutazione riferimento.

- n=0: commutazione riferimento off
- n=1: commutazione riferimento on

La predefinizione asse 1 (A\*) non è ammessa.
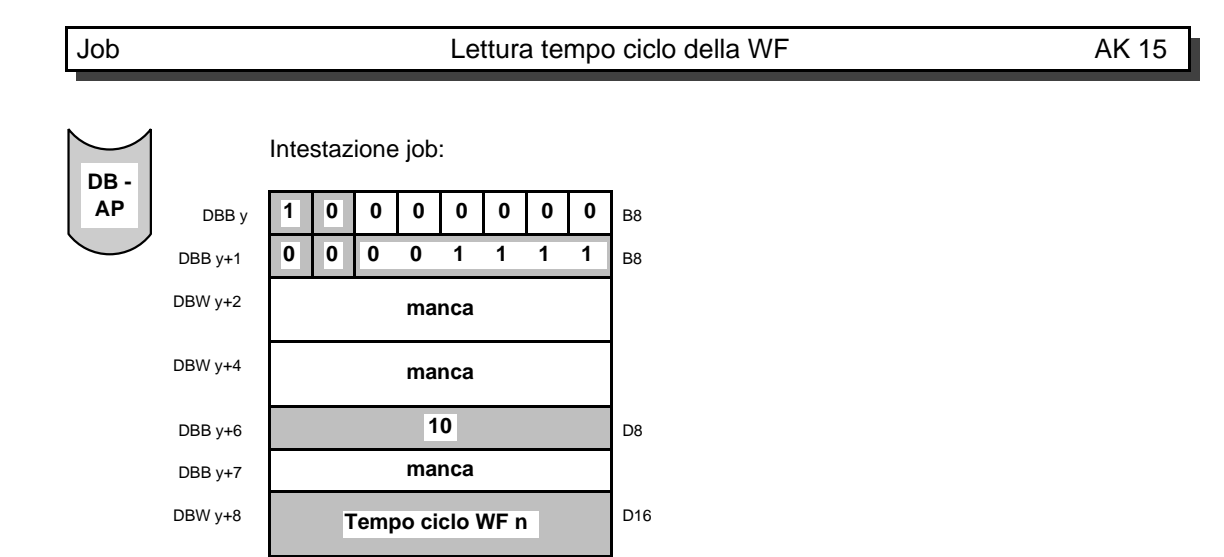

Con il job "leggere tempo ciclo della WF" può essere variato il tempo di ciclo della scheda WF 723 C.

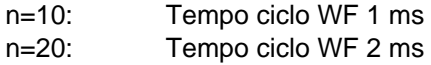

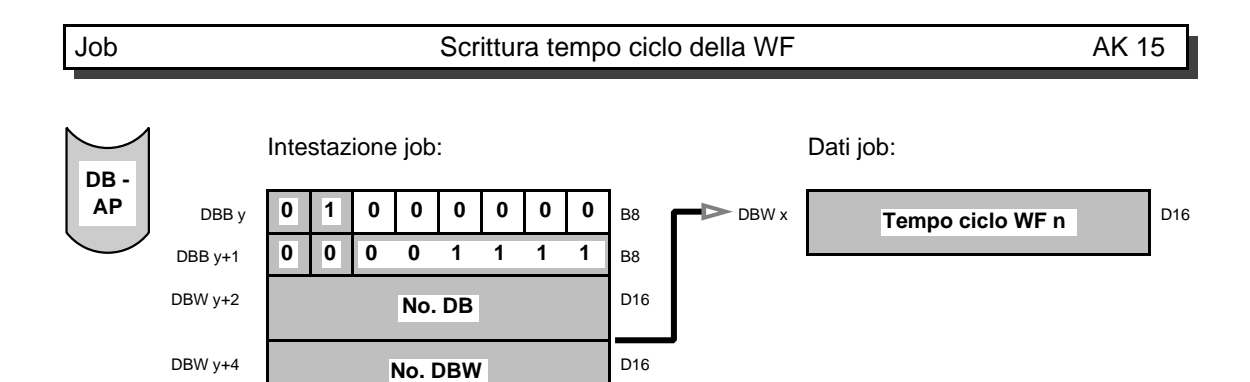

Con il job "scrivere tempo ciclo della WF" può essere scritto il tempo ciclo della scheda WF 723 C.

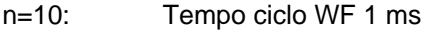

n=20: Tempo ciclo WF 2 ms

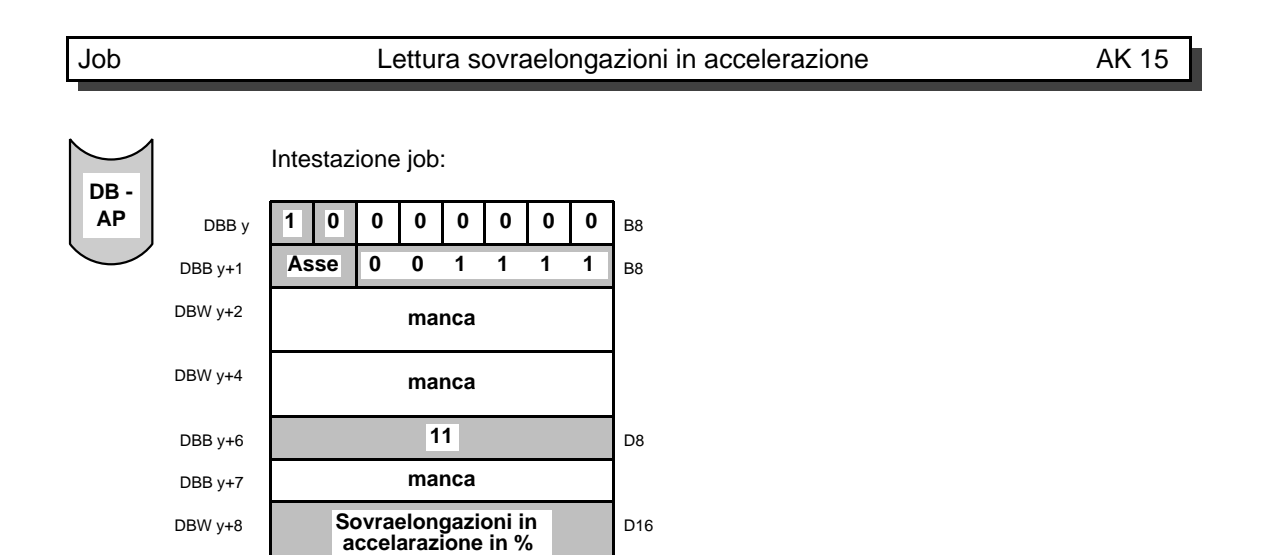

Con il job "leggere sovraelongazione in accelerazione" può essere influenzato il comportamento in accelerazione dell'asse.

0 %: nessuna sovraelongazione. da 1 % fino a 100 %: sovraelongazione, al massimo fin tanto che il valore reale non abbia raggiunto il valore di riferimento (100 %).

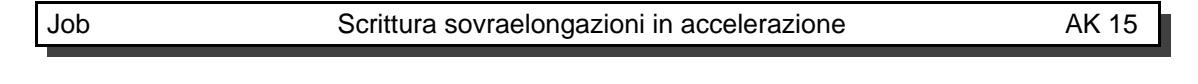

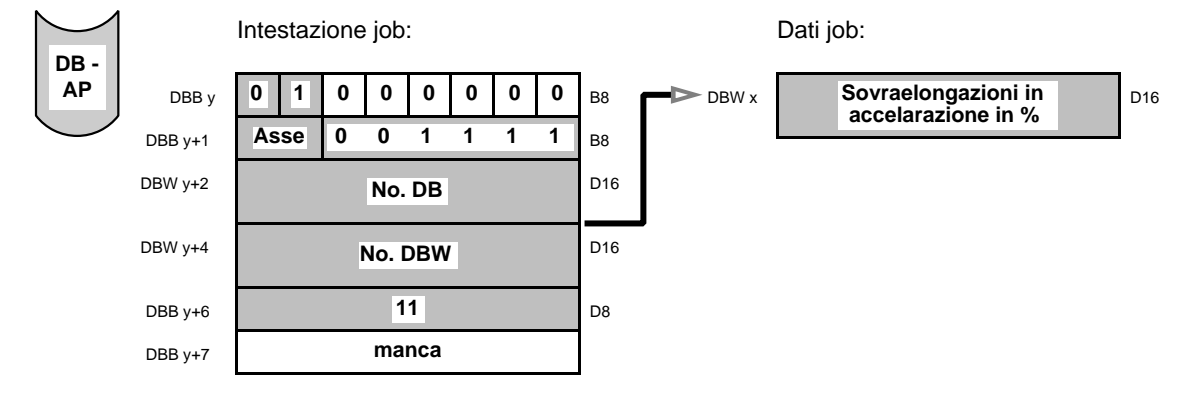

Con il job "scrivere sovraelongazioni in accelerazione" può essere scritto il valore percentuale della sovraelongazione.

0 %: nessuna sovraelongazione

da1 % fino a 100 %: sovraelongazione, al massimo fin tanto che il valore reale non abbia raggiunto il valore di riferimento (100%).

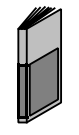

**La funzione sovraelongazioni in accelerazione è descritta nel capitolo alimentazione pressa con asse in anello di spazio.**

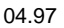

## Job Lettura aumento/calo di tensione BA anello aperto AK 15

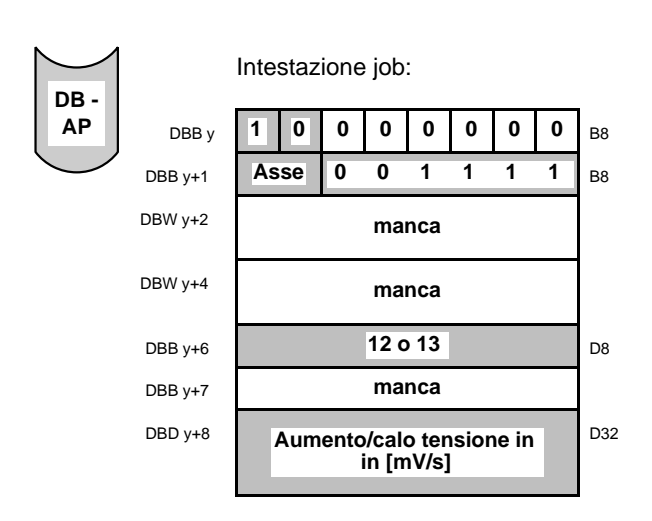

Con i job "leggere aumento tensione BA anello aperto" e "leggere calo di tensione BA anello aperto" possono essere impostate rampe di tensione per l'aumento risp. calo della tensione stessa per il modo di funzionamento comando ad anello aperto.

Se il valore introdotto è "0" non è attiva nessuna rampa di tensione, vale a dire che la tensione è emessa a salti. Nello stato originale della scheda WF non sono attive rampe di tensione (valore  $= 0$ ).

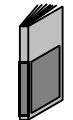

**Ulteriori informazioni si trovano nella pubblicazione "descrizione delle funzione" al capitolo comando ad anello aperto.**

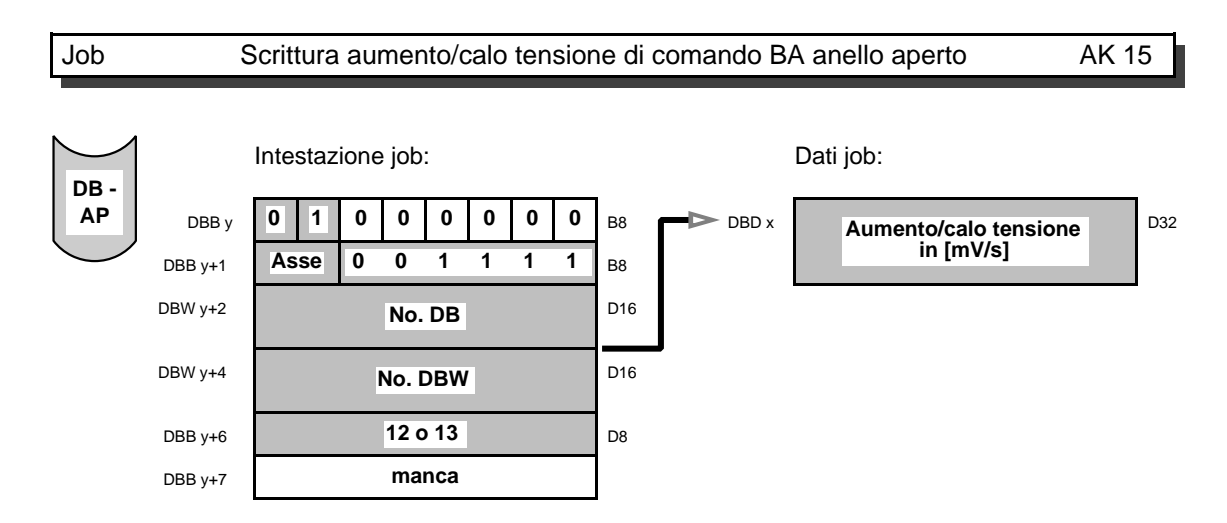

Con i job "scrivere aumento di tensione BA anello aperto e "scrivere calo di tensione BA anello aperto" possono essere emessi i valori impostati per le rampe di tensione con BA anello aperto. Se è emesso il valore "0", non è attiva alcuna rampa di tensione.

#### Job Lettura comportamento dopo interruzione del posizionamento AK 15

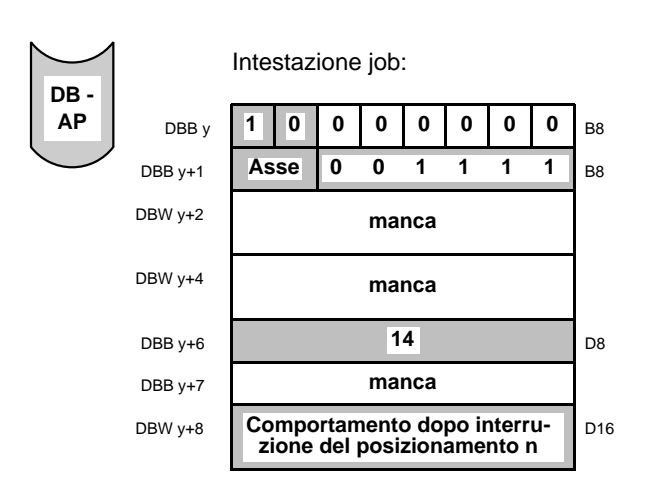

Con il job "leggere comportamento dopo interruzione del posizionamento" può essere definito il comportamento dell'alimentazione pressa dopo un'interruzione del posizionamento.

- n=0: non è definito nessun comportamento particolare (stato di accensione)
- n=1: raggiungimento dell'ultima posizione programmata senza considerare la posizione di movimento
- n=2: raggiungimento dell'ultima posizione programmata considerando la posizione di movimento

Il comportamento impostato rimane invariato fintanto la scheda non venga estratta o il comportamento non venga modificato.

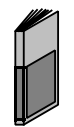

**Ulteriori informazioni si trovano nella pubblicazione descrizione delle funzione al capitolo "alimentazione pressa funzioni speciali".**

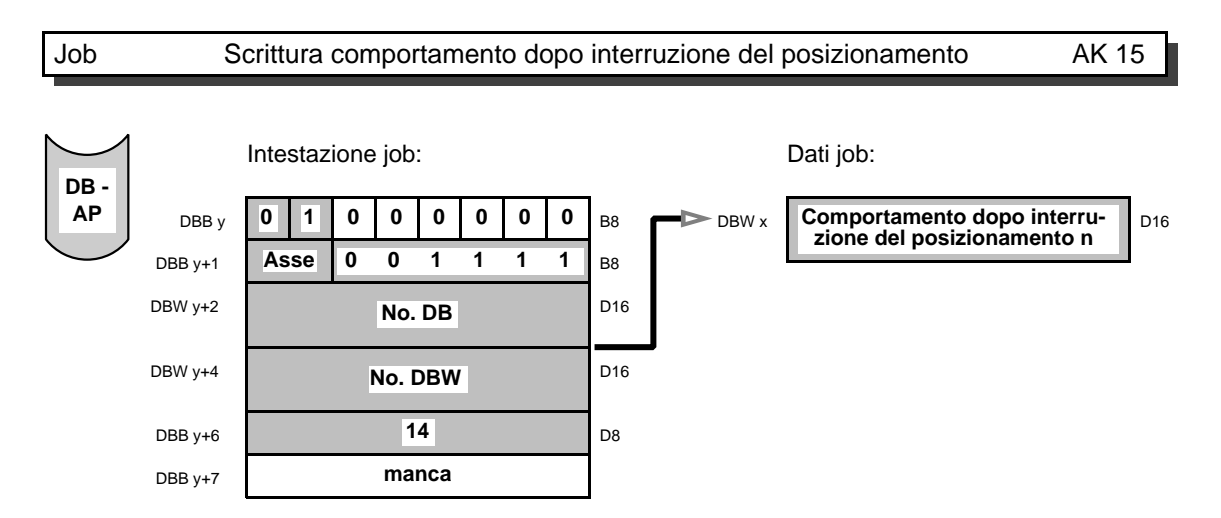

Con il job "scrivere comportamento dopo interruzione del posizionamento" può essere emesso il comportamento impostato dell'alimentazione pressa.

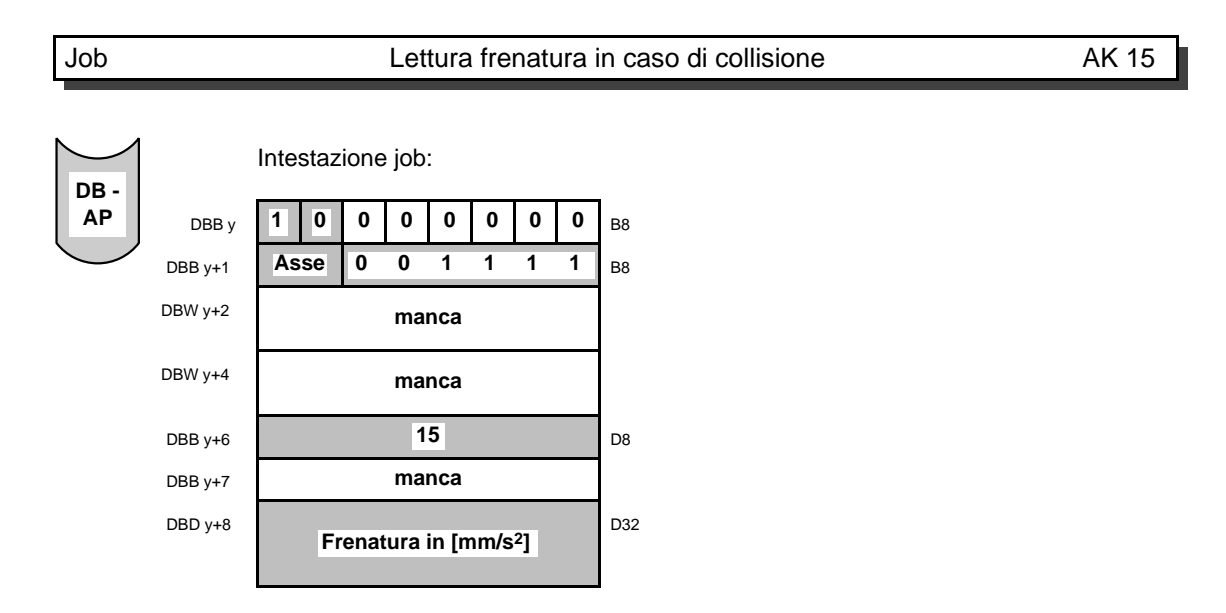

Con il job "leggere frenatura in caso di collisione" può essere impostato un valore di frenatura specifico nel caso si verifichi una collisione. Nello stato accensione è attivo il dato macchina 28 (frenatura) come "frenatura in caso di collisione".

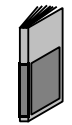

**Ulteriori informazioni si trovano nella pubblicazione istruzioni di progettazione sotto la voce "sorveglianza collisione".**

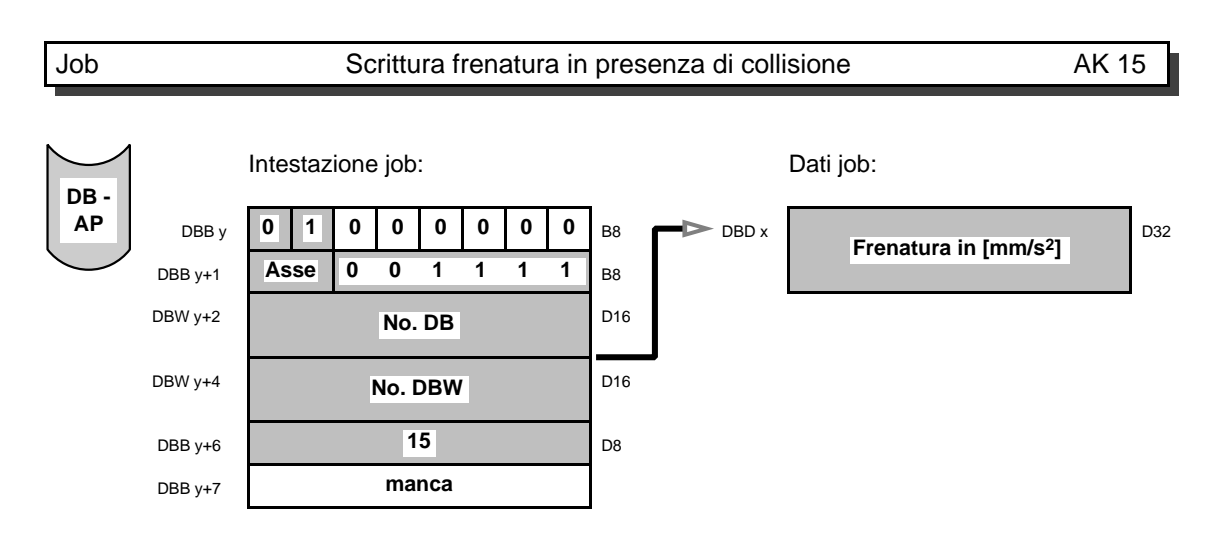

Con il job "scrivere frenatura in caso di collisione" viene emessa la frenatura impostata in caso di collisione.

#### **3.14 Funzioni di sincronismo**

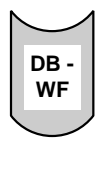

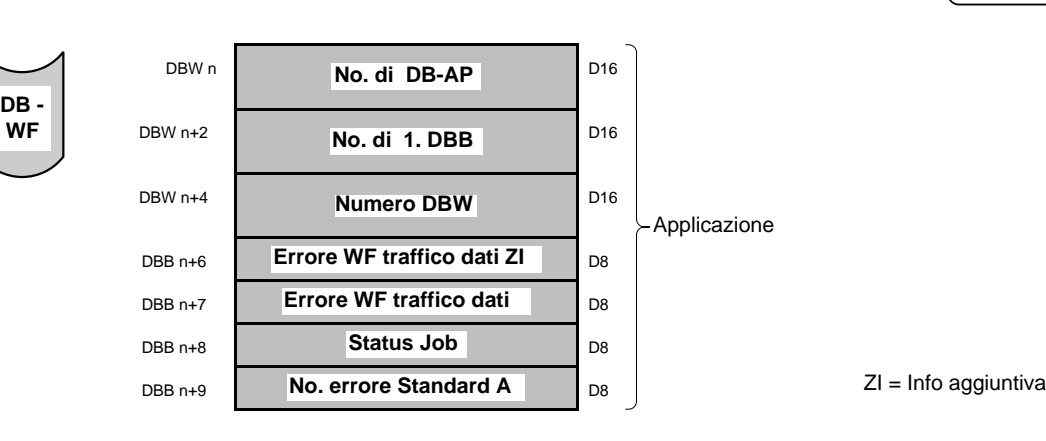

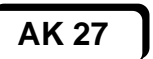

ZI = Info aggiuntiva

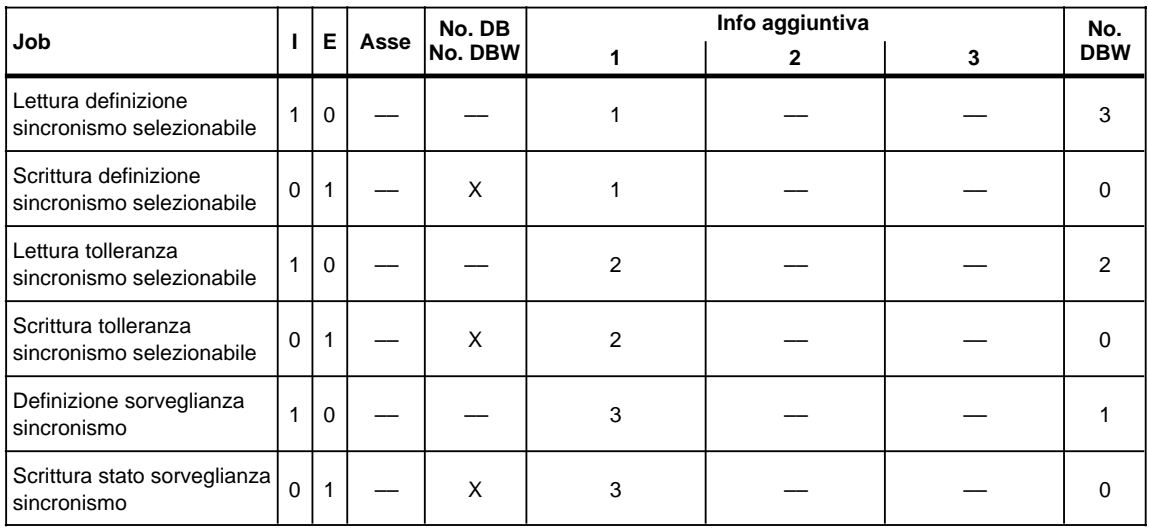

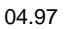

# Job Lettura definizione sincronismo selezionabile AK 27

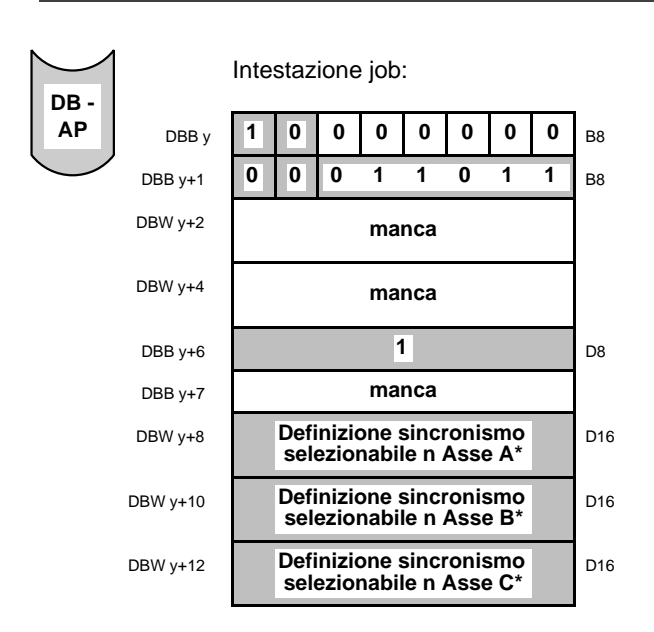

Con il job leggere "definizione sincronismo selezionabile" viene definito l'accoppiamento degli assi per il funzionamento sincrono selezionabile.

- $n = 0$ : nessun asse sincrono
- n = 1: l'asse per il funzionamento sincrono selezionabile è l'asse master
- n = 2: l'asse per il funzionamento sincrono selezionabile è l'asse slave

Nel funzionamento sincrono selezionabile l'asse master svolge la funzione principale. Gli assi slave vengono accoppiati all'asse master durante il funzionamento sincrono.

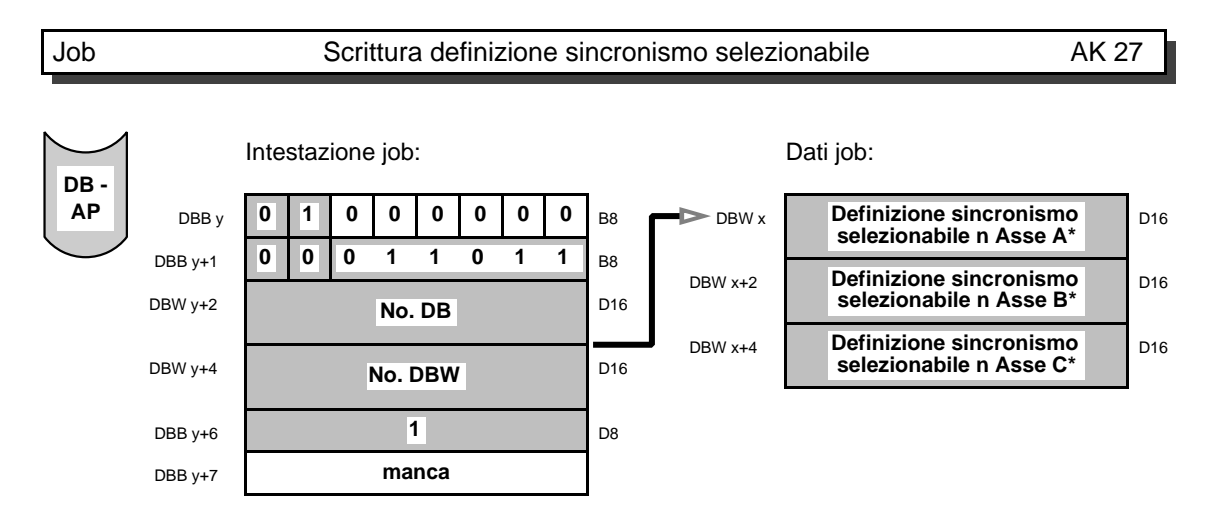

Con il job scrivere "definizione sincronismo selezionabile" viene emesso l'accoppiamento degli assi per il funzionamento sincrono selezionabile.

- $n = 0$ : nessun asse sincrono
- n = 1: l'asse per il funzionamento sincrono selezionabile è l'asse master
- n = 2: l'asse per il funzionamento sincrono selezionabile è l'asse slave

Nel funzionamento sincrono selezionabile l'asse master svolge la funzione principale. Gli assi slave vengono accoppiati all'asse master durante il funzionamento sincrono.

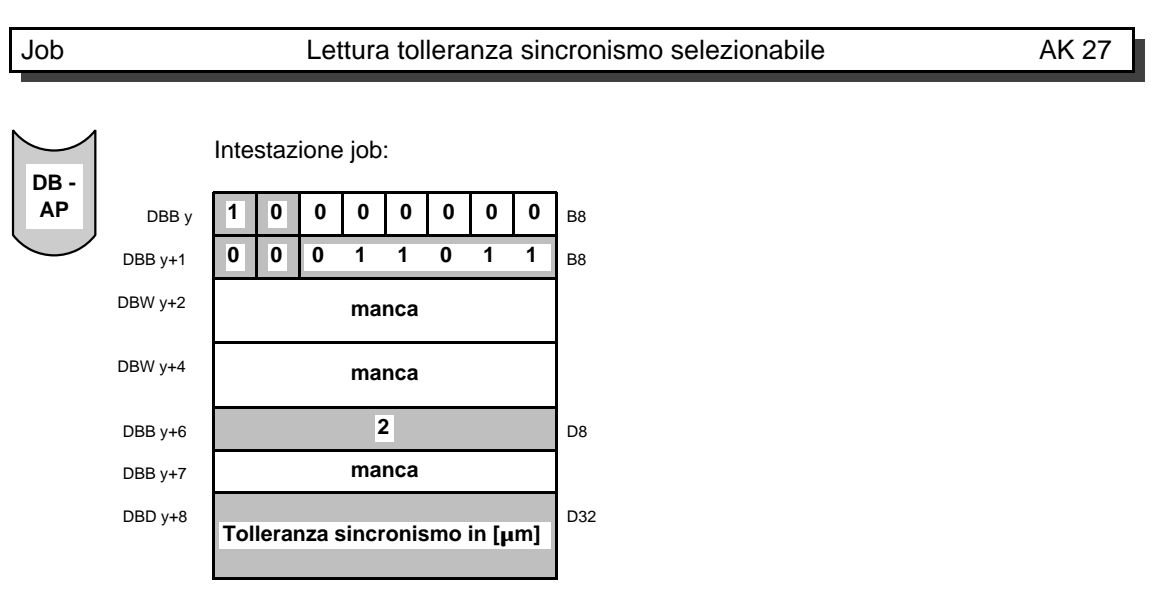

Con il job leggere "tolleranza sincronismo selezionabile" viene impostata la tolleranza di sincronismo per il sincronismo selezionabile. Come tolleranza di sincronismo è indicata la massima differenza ammissibile fra gli assi sincroni.

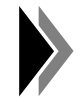

**La sorveglianza della tolleranza di sincronismo può essere attivata risp. disattivata con il job "definire sorveglianza sincronismo".**

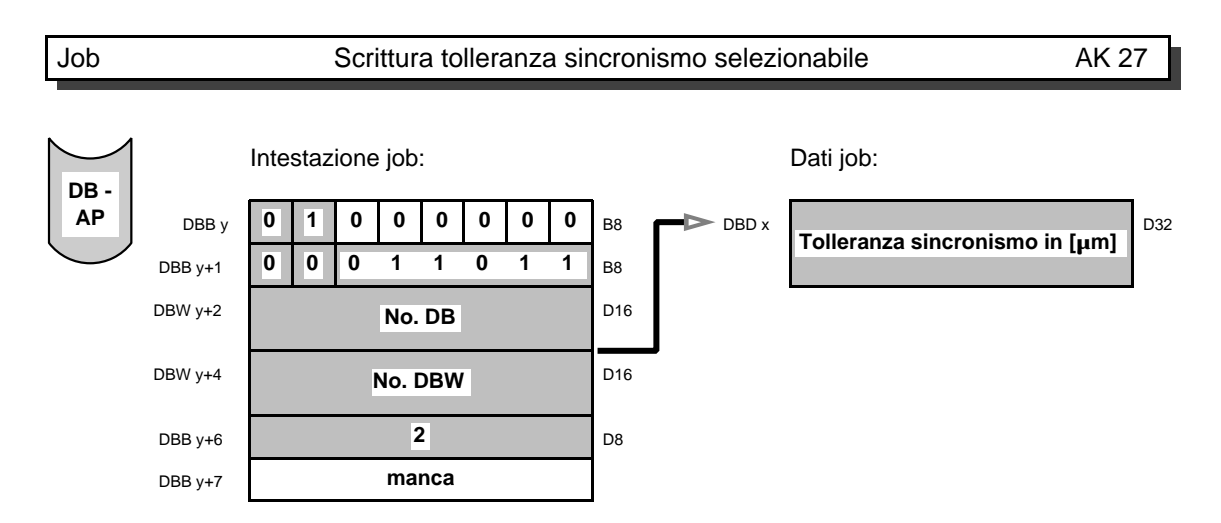

Con il job scrivere "tolleranza sicronismo selezionabile" viene emessa la tolleranza di sincronismo per il funzionamento sincrono selezionabile archiviata sulla scheda WF.

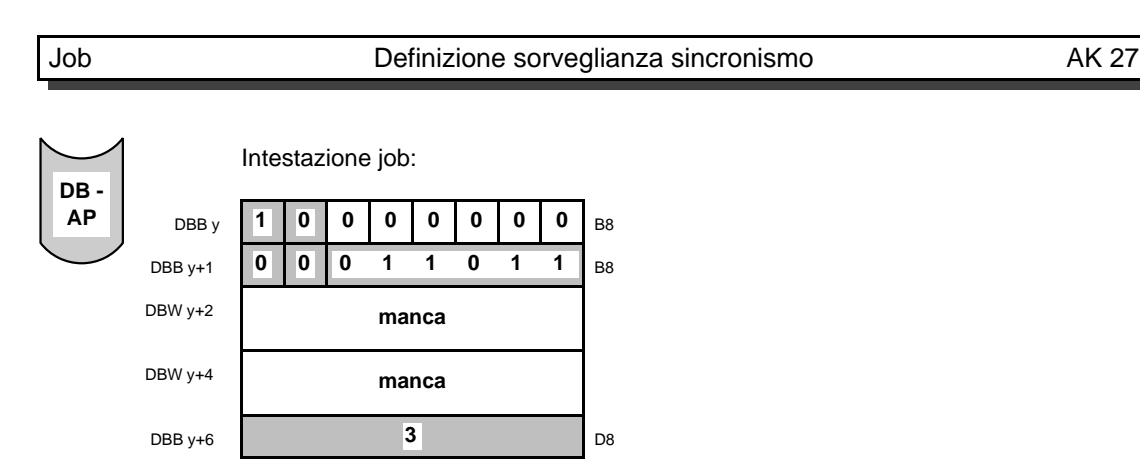

Con il job "definire sorveglianza tolleranza" può essere attivata risp. disattivata la sorveglianza di sincronismo.

**manca**

**Sorveglianza sincronismo n** 

n = 0: sorveglianza di tolleranza off

DBB y+7

a a a a a a a a a a a a a a a a a a a a a a a DBW y+8 a

n = 1: sorveglianza di tolleranza on

Se è attivata la sorveglianza di sincronismo, nel sincronismo selezionabile o permanente viene verificata la tolleranza di sincronismo.

 $D16$ a

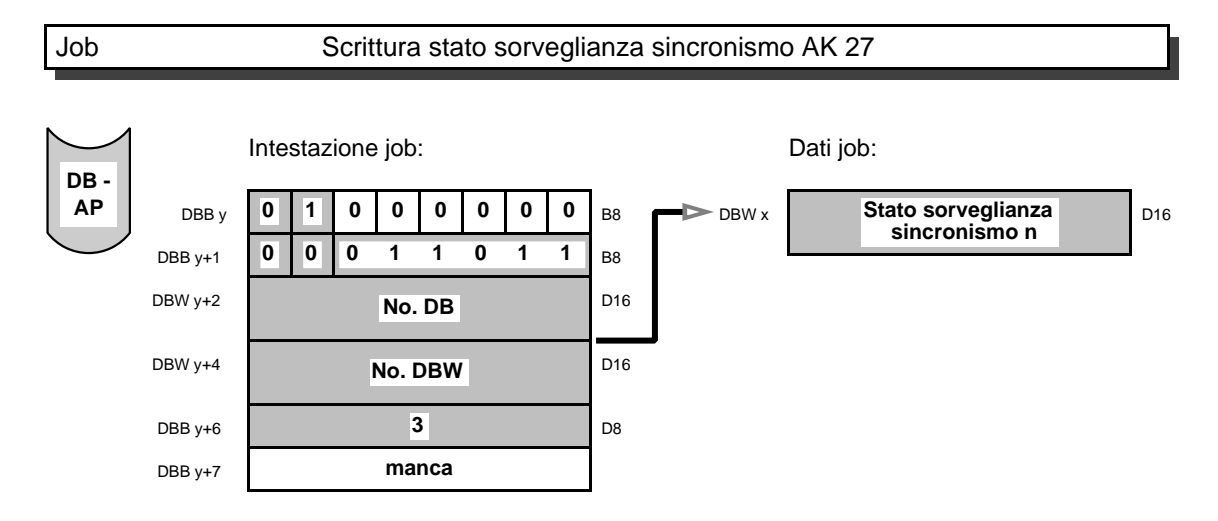

Con il job "scrivere stato sorveglianza sincronismo" si può emettere lo stato della sorveglianza di sincronismo.

- n = 0: sorveglianza di tolleranza off
- n = 1: sorveglianza di tolleranza on

a a a a a a a a a a a a a a a a a a a a a a a a a a a a a a **AK 63**

#### **3.15 Simulazione**

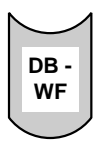

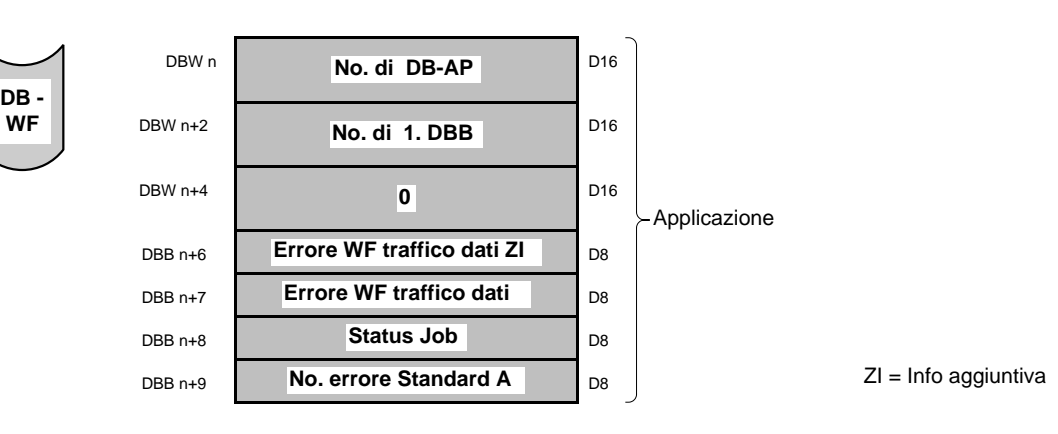

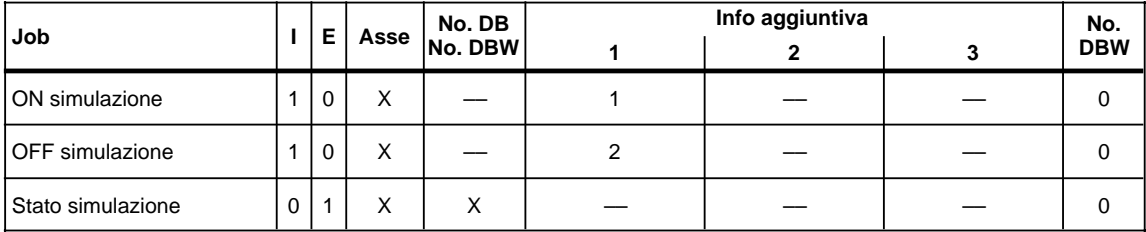

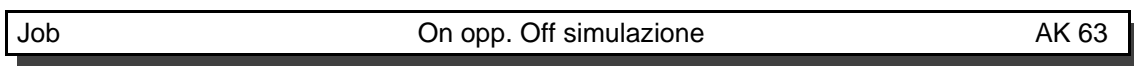

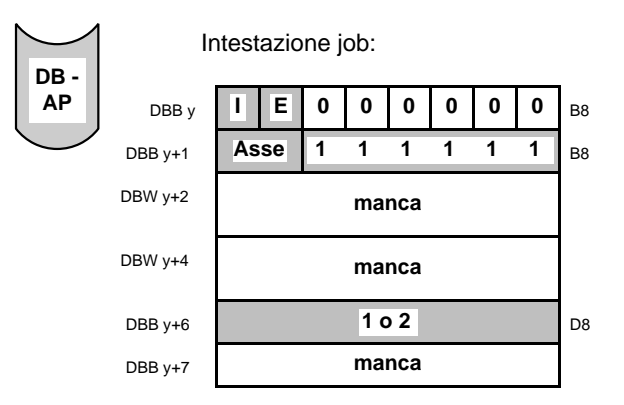

Con il job "on simulazione", l'asse WF viene messo in simulazione. In simulazione viene simulato l'encoder, vale a dire che è possibile provare tutte le funzioni dell'asse WF, compresa l'emissione del segnale analogico di riferimento, senza disporre di encoder e azionamento. Con il job "off simulazione" viene disabilitata la simulazione per l'asse WF.

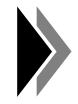

**Dopo On o Off simulazione, bisogna eseguire un reset dell'asse per mezzo del segnale di comando (RST); con questo la simulazione è inserita o disinserita.**

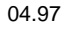

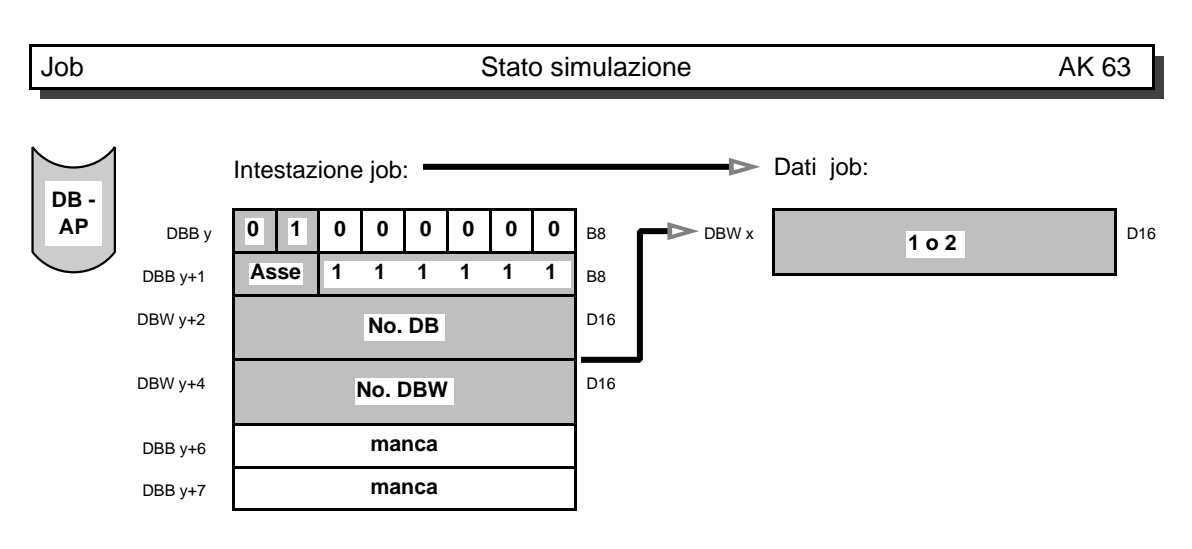

Con il job scrivere "stato simulazione" viene visualizzato lo stato attuale dell'asse:

- DBW x uguale  $1 \Rightarrow$  Simulazione
- DBW x uguale  $2 \implies$  nessuna simulazione

Riconoscimenti job 04.97

# 4 Appendice

#### **4.1 Abbreviazioni**

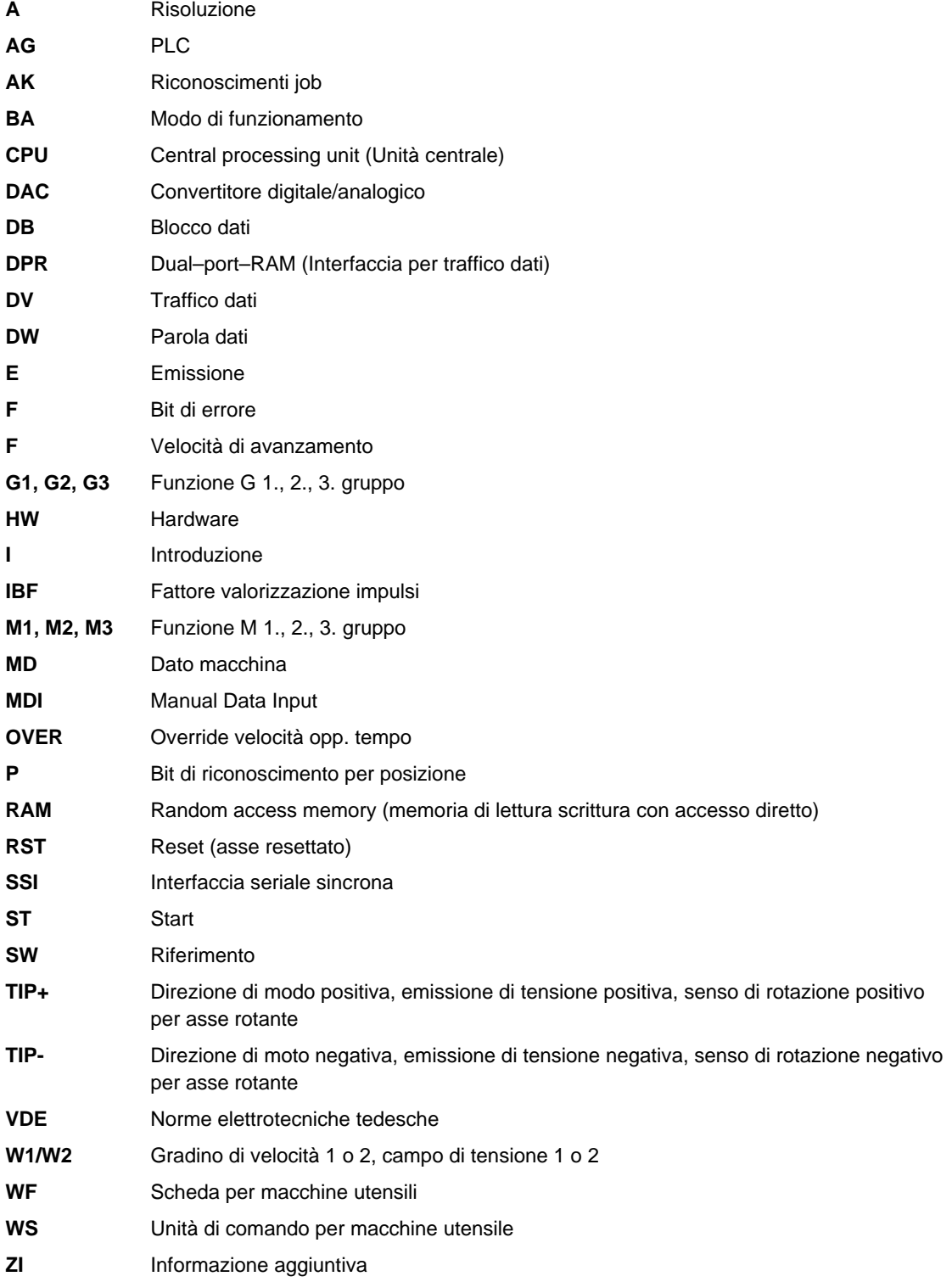

## **4.2 Indice tematico**

#### **A**

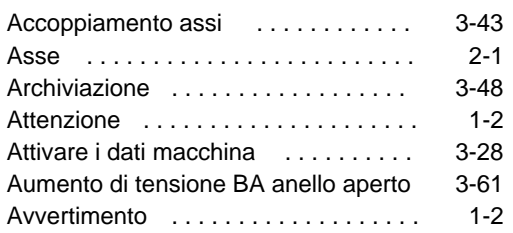

#### **B**

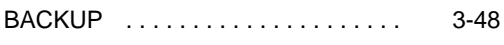

### **C**

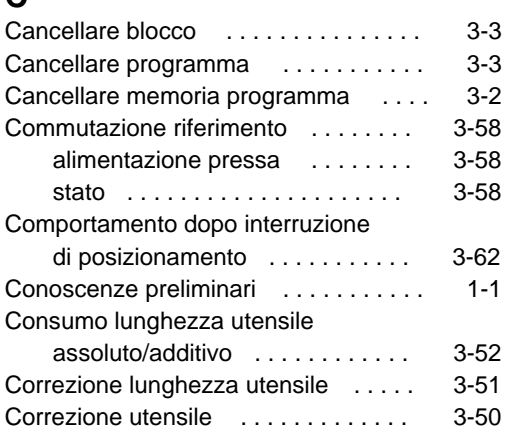

#### **D**

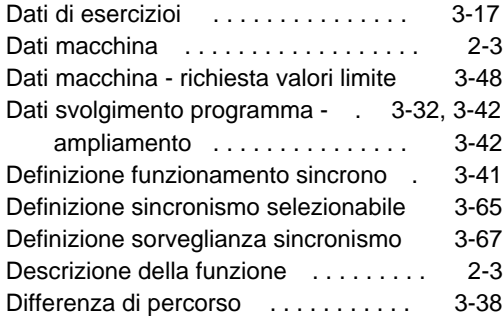

#### **E**

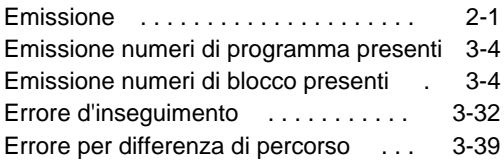

#### **F**

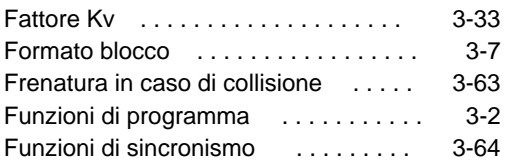

## **I**

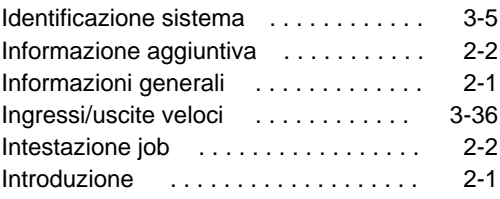

#### **L**

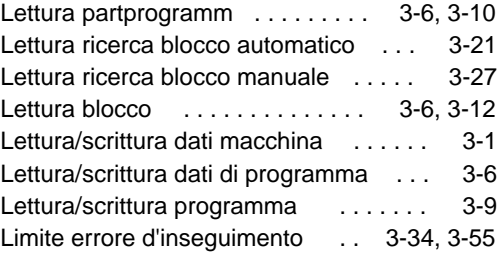

#### **M**

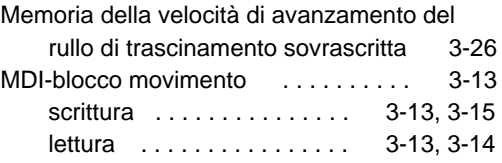

## **N**

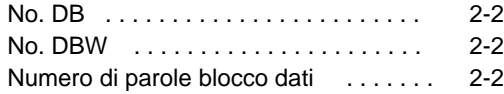

## **O**

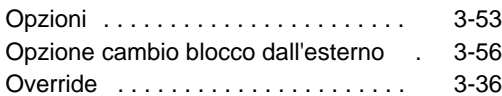

#### **P**

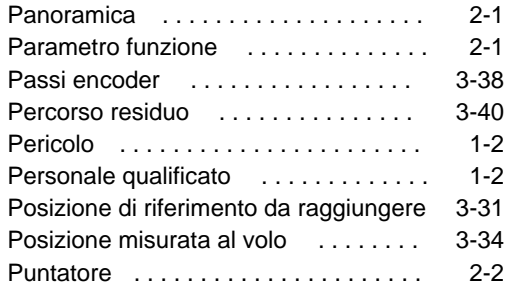

#### **R**

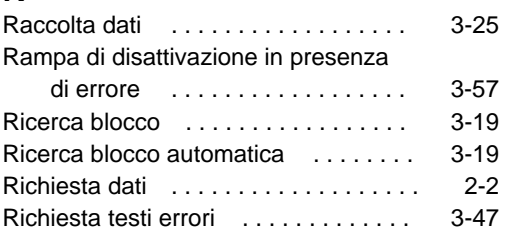

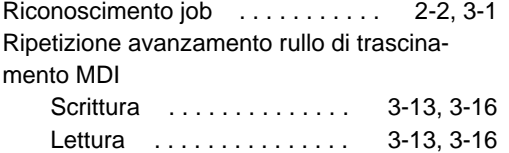

#### **S**

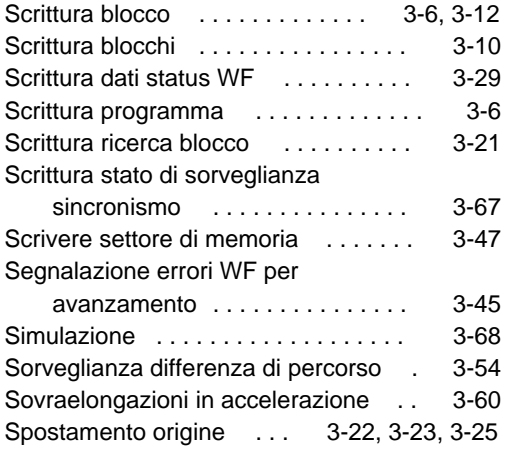

#### **T**

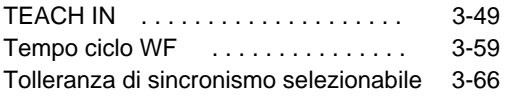

#### **V**

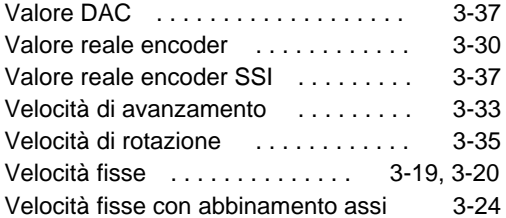

Appendice 04.97

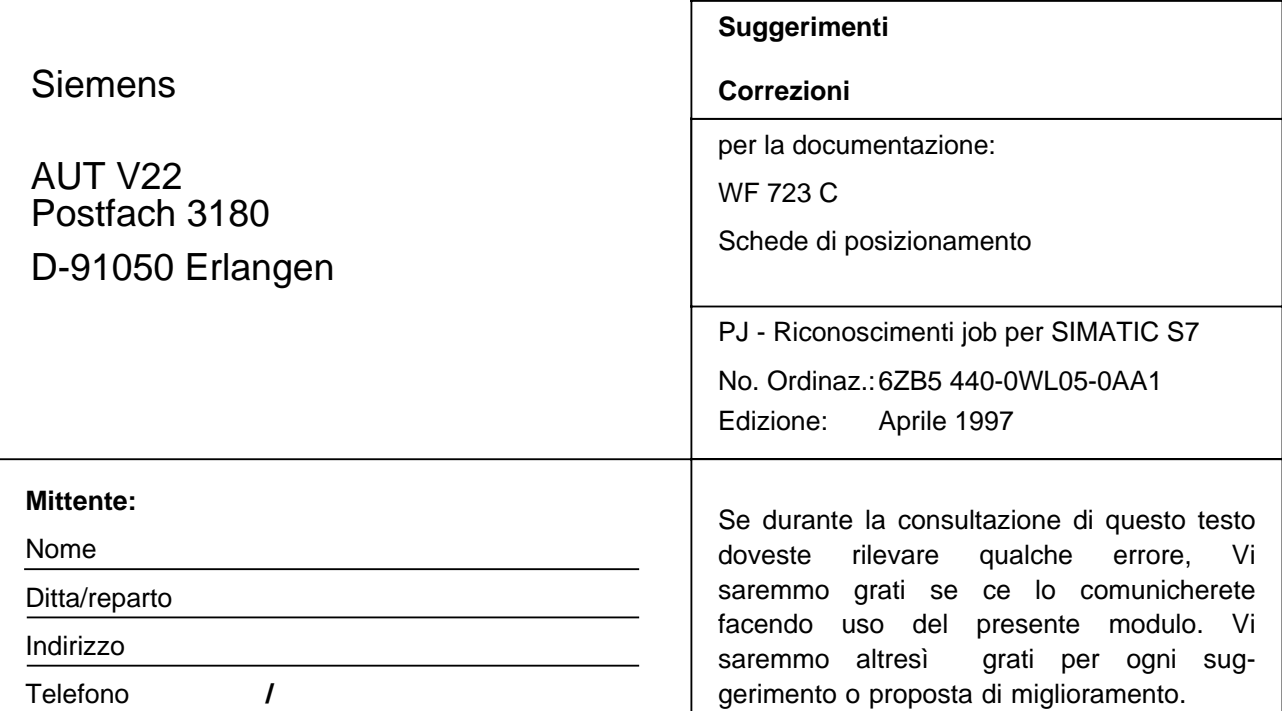

**Proposte e/o correzioni**

Siemens AG Bereich Automatisierungstechnik Geschäftsgebiet Automatisierungssysteme für Werkzeugmaschinen, Roboter und Sondermaschinen Postfach 3180, D-91050 Erlangen Repubblica federale di Germania

Siemens Aktiengesellschaft

© Siemens AG 1997 All Rights Reserved Ci riserviamo eventuali modifiche

N. di ordinazione: 6ZB5 440-0WL05-0AA1 Stampato nella Repubblica federale di Germania 232/892072 PJ 12970.1